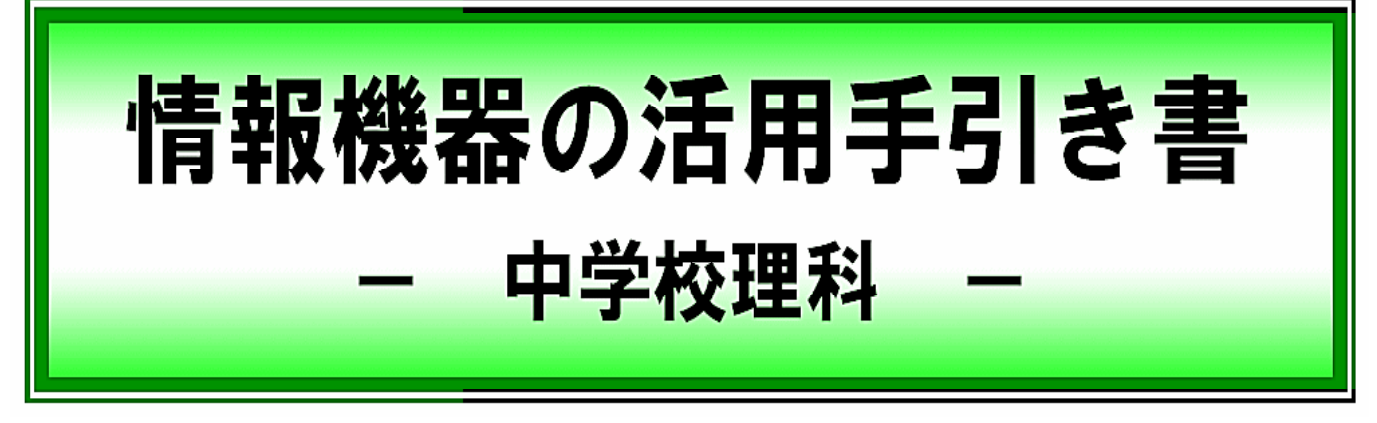

ーが行った文部科学者(Microsoft Schemer And the Schemer And the Schemer And the ICT  $\sim$  $\overline{\text{ICT}}$ 

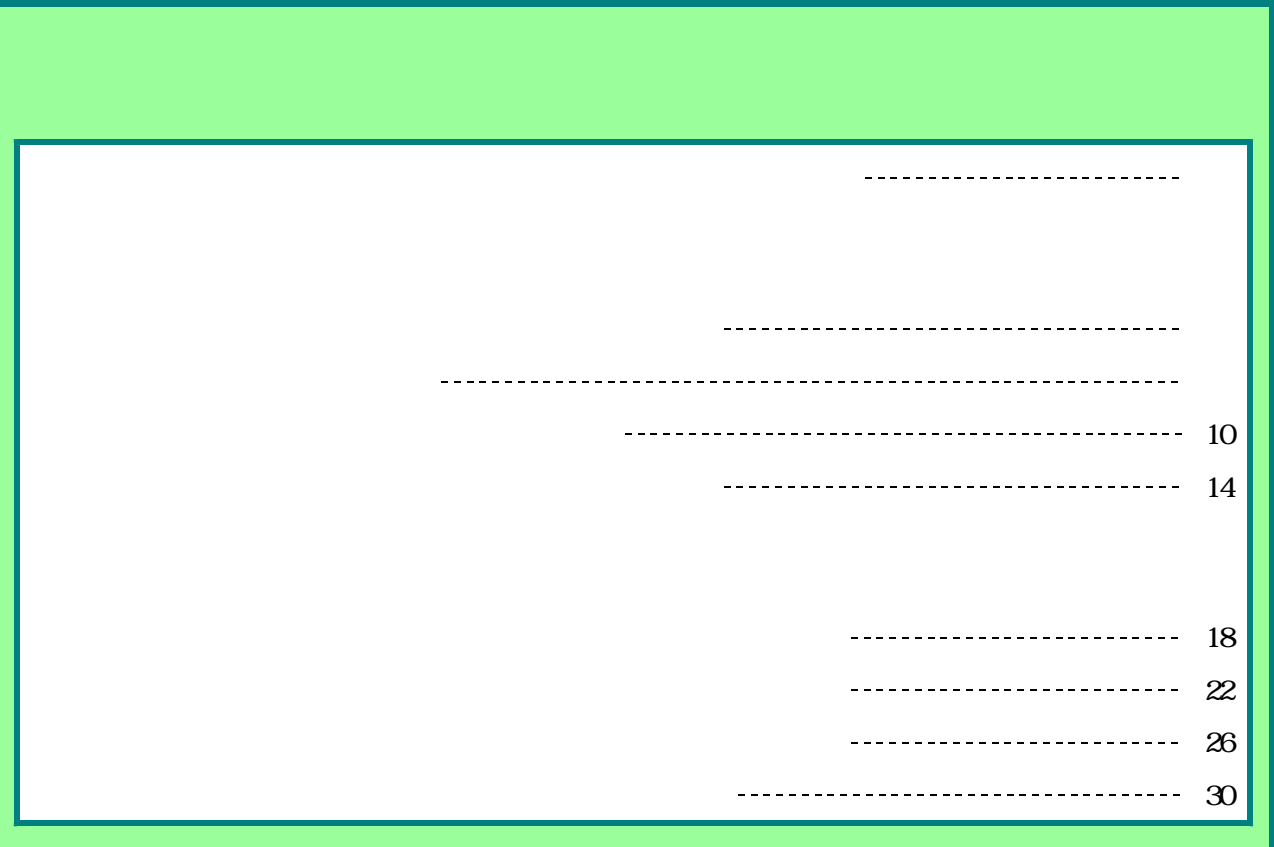

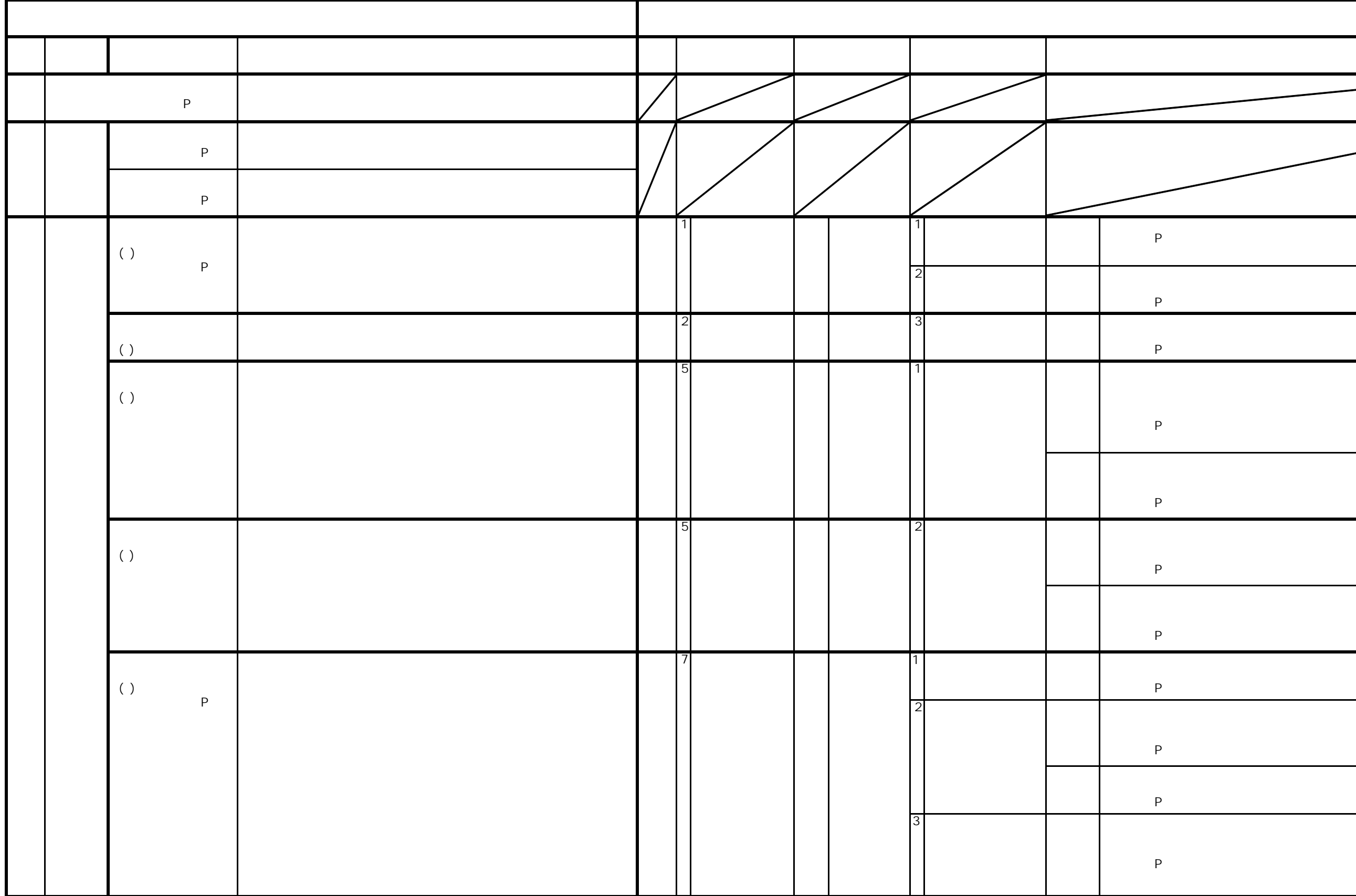

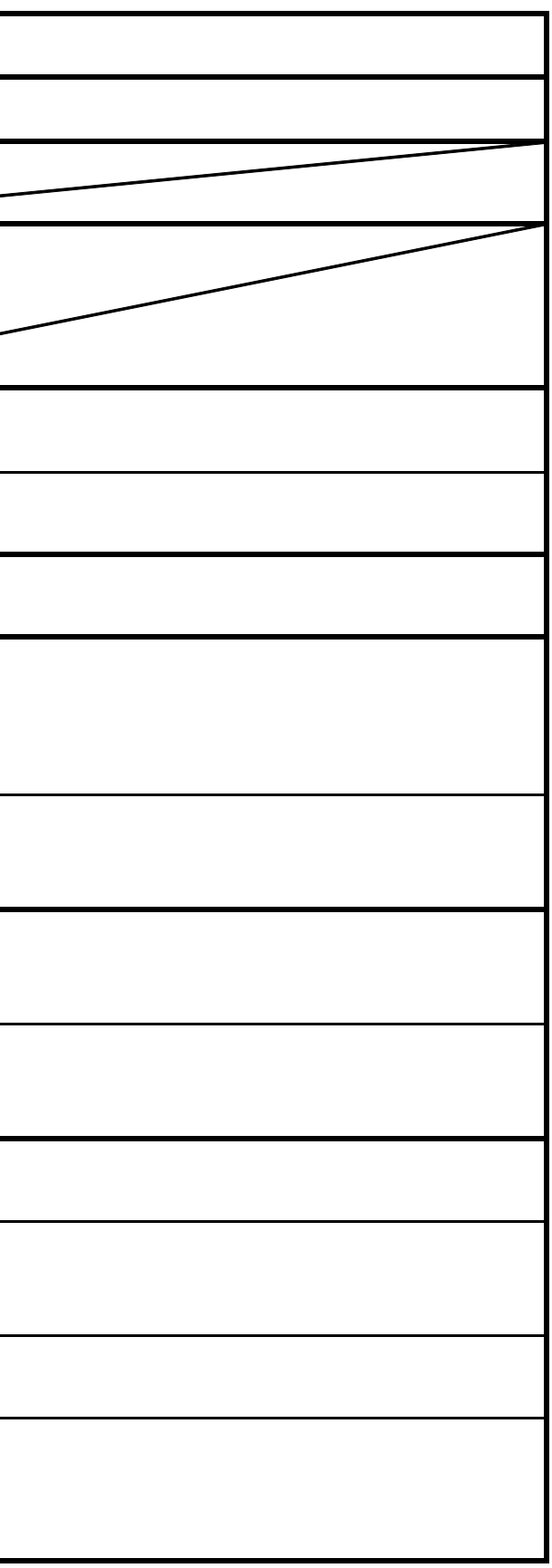

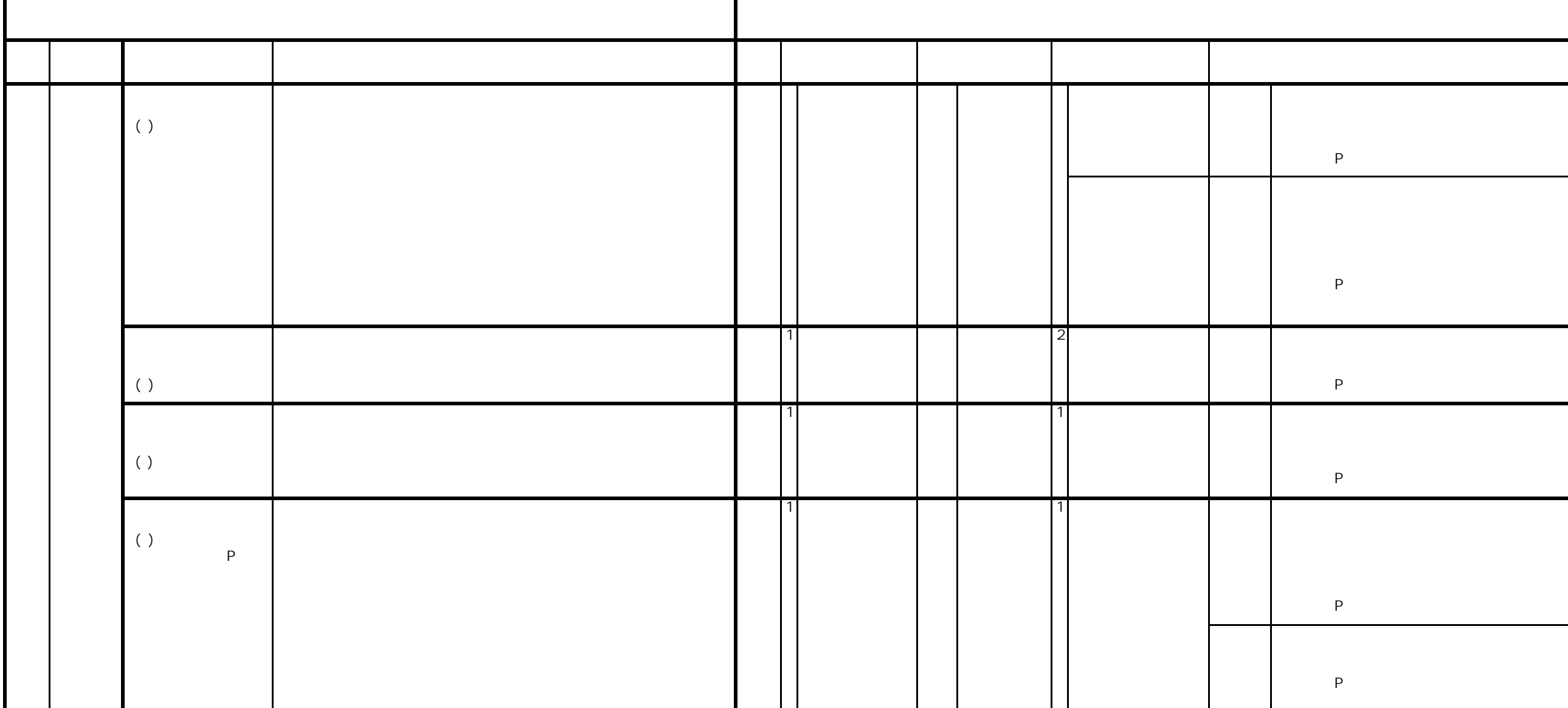

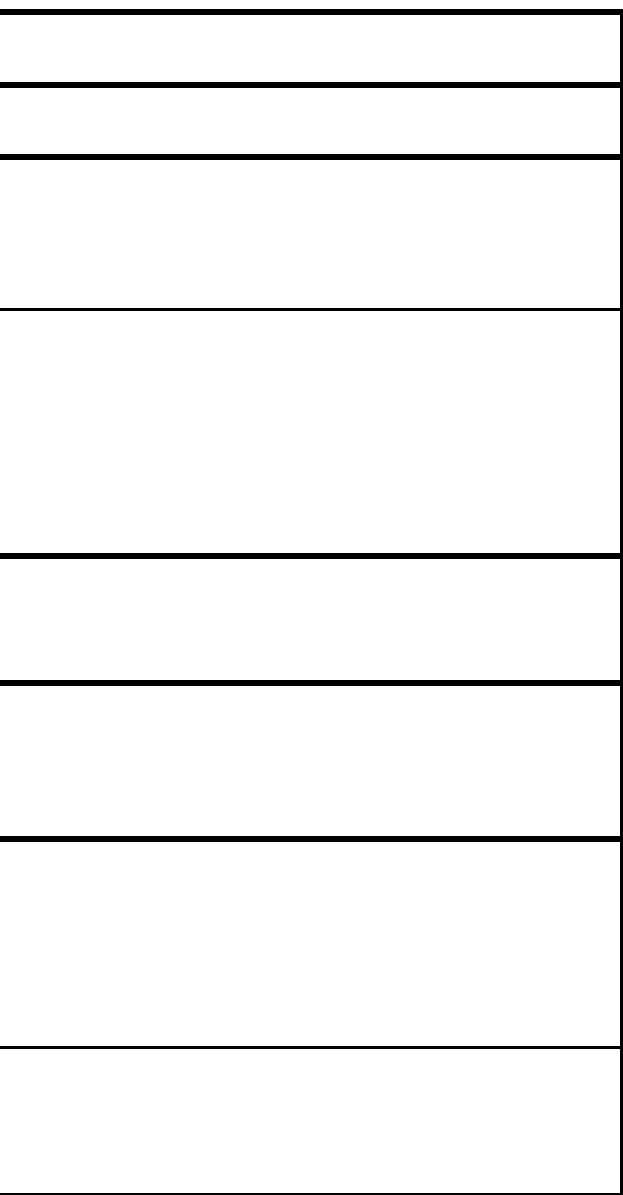

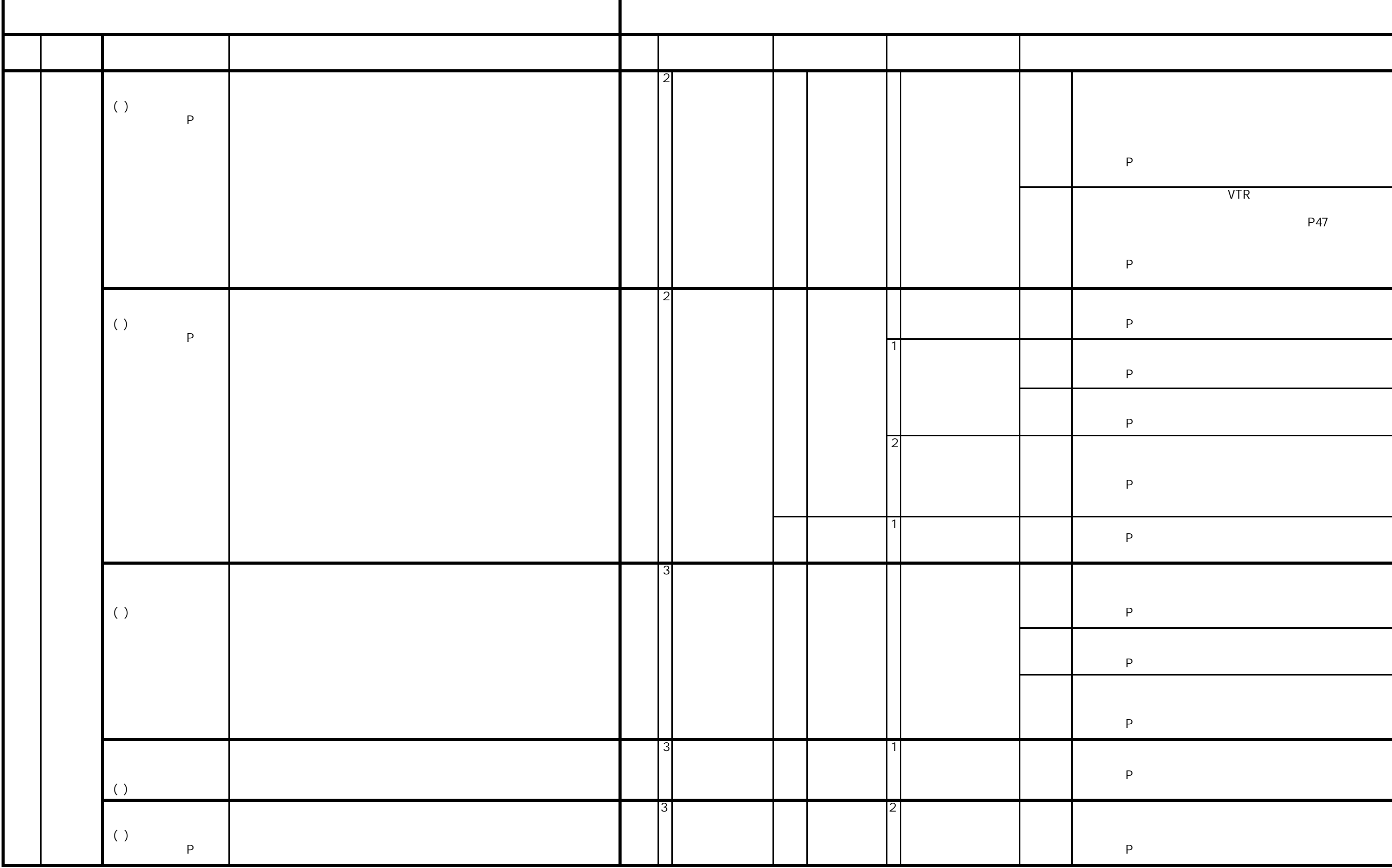

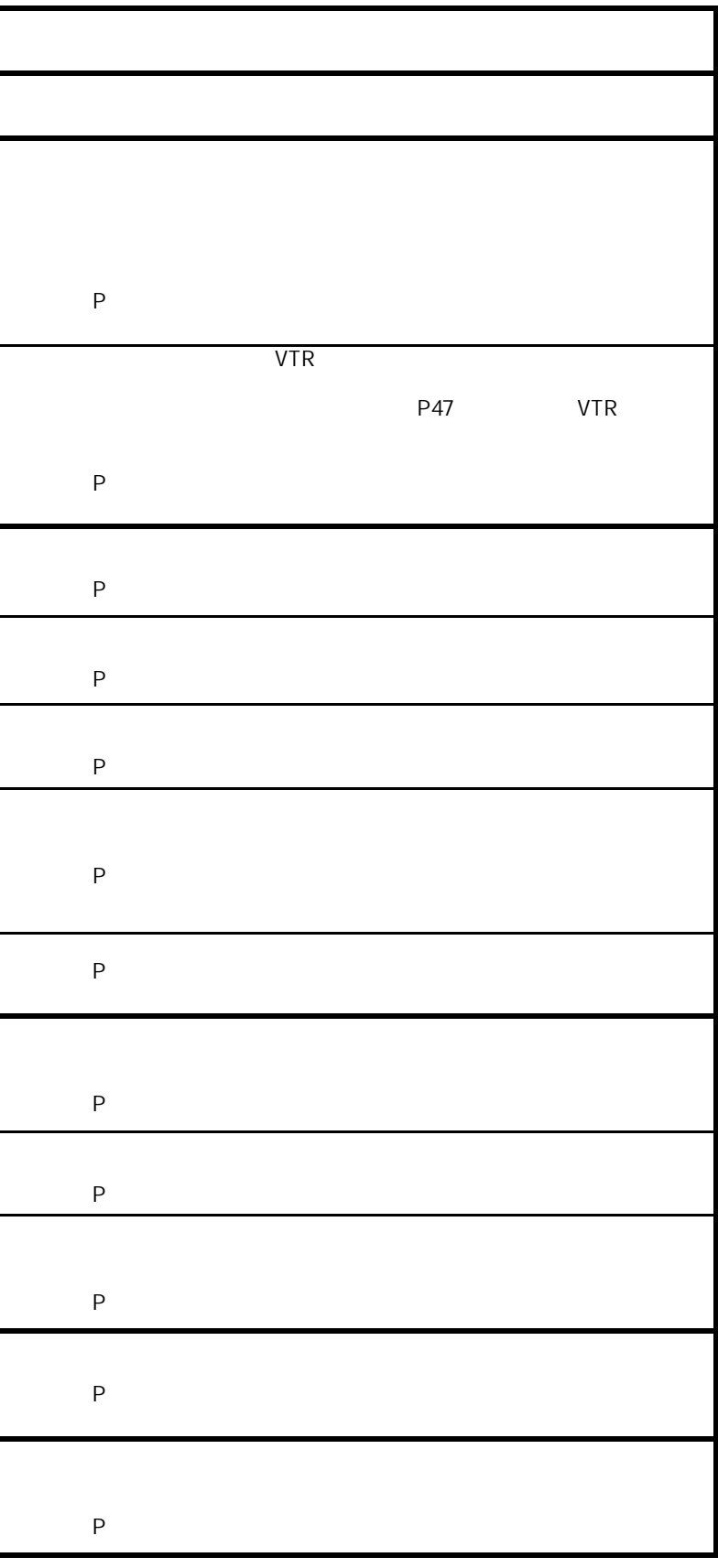

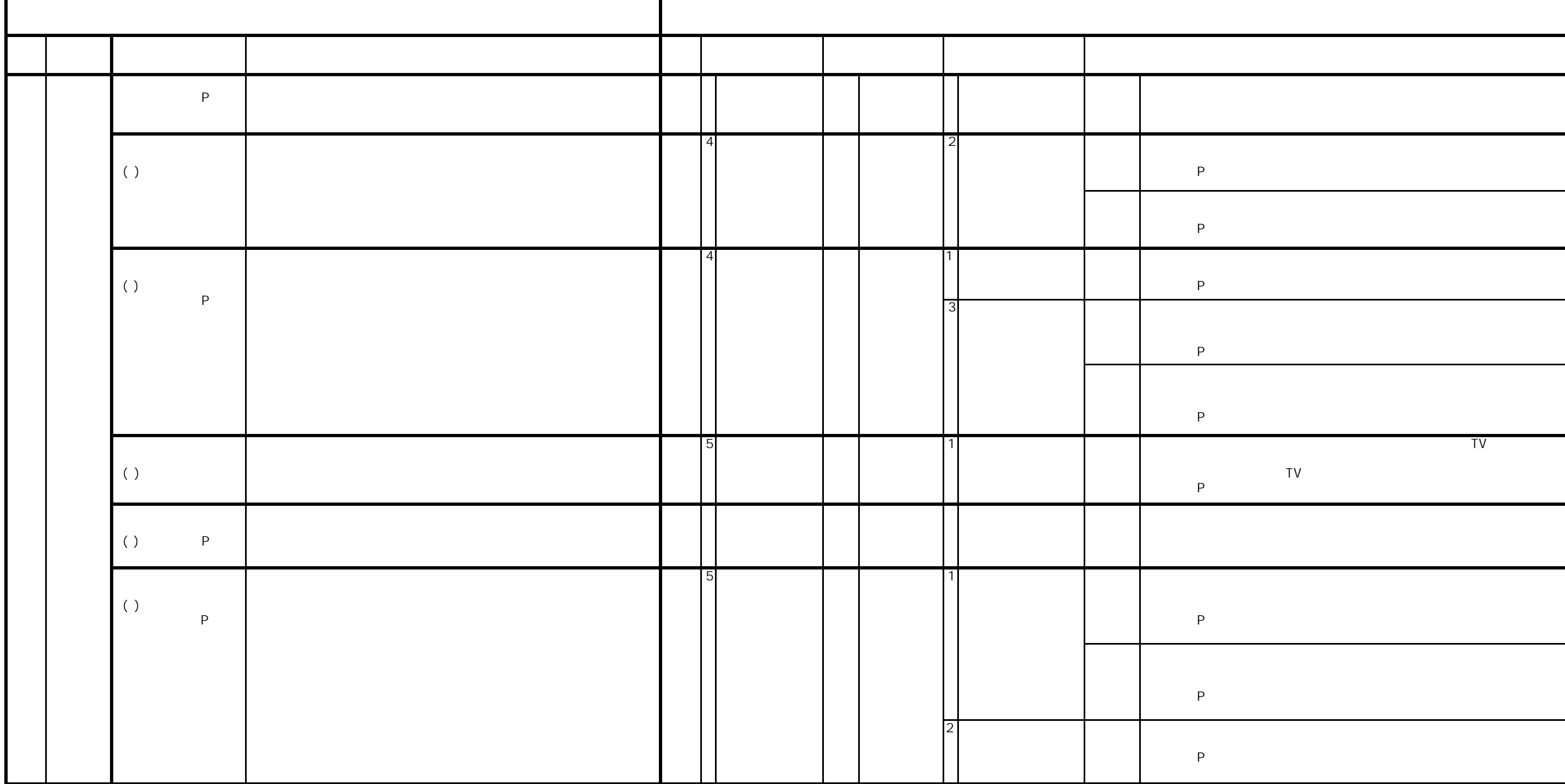

![](_page_5_Picture_135.jpeg)

![](_page_6_Picture_106.jpeg)

![](_page_6_Picture_107.jpeg)

![](_page_7_Picture_5.jpeg)

![](_page_8_Picture_0.jpeg)

![](_page_8_Picture_57.jpeg)

![](_page_9_Picture_5.jpeg)

![](_page_10_Figure_0.jpeg)

![](_page_10_Picture_59.jpeg)

![](_page_11_Picture_5.jpeg)

![](_page_12_Picture_16.jpeg)

![](_page_12_Picture_1.jpeg)

![](_page_12_Picture_2.jpeg)

![](_page_13_Picture_0.jpeg)

![](_page_13_Picture_63.jpeg)

![](_page_14_Picture_80.jpeg)

![](_page_14_Picture_81.jpeg)

![](_page_15_Picture_5.jpeg)

![](_page_16_Picture_0.jpeg)

![](_page_16_Picture_1.jpeg)

![](_page_17_Picture_53.jpeg)

r

http://www.rikanet.jst.go.jp

- 名新助

恒温動物

7

![](_page_17_Picture_54.jpeg)

![](_page_17_Picture_3.jpeg)

![](_page_17_Picture_4.jpeg)

http://www2.edu.ipa.go.jp/gz/

![](_page_17_Picture_6.jpeg)

![](_page_18_Picture_70.jpeg)

◇理科ねっとわーく…科学技術振興機構「理科ねっとわーく」http://www.rikanet.jst.go.jp/ ◇教育用画像素材集…情報処理推進機構(IPA)「教育用画像素材集サイト」

http://www2.edu.ipa.go.jp/gz/

◇資料編CD-ROM…東京書籍中学校用「新編新しい科学」教師用指導書資料編CD-ROM

![](_page_19_Picture_356.jpeg)

◇理科ねっとわーく…科学技術振興機構「理科ねっとわーく」http://www.rikanet.jst.go.jp/ ◇教育用画像素材集…情報処理推進機構(IPA)「教育用画像素材集サイト」

http://www2.edu.ipa.go.jp/gz/

◇資料編CD-ROM…東京書籍中学校用「新編新しい科学」教師用指導書資料編CD-ROM

![](_page_20_Picture_439.jpeg)

◇理科ねっとわーく…科学技術振興機構「理科ねっとわーく」http://www.rikanet.jst.go.jp/ ◇教育用画像素材集…情報処理推進機構(IPA)「教育用画像素材集サイト」

http://www2.edu.ipa.go.jp/gz/

![](_page_21_Picture_365.jpeg)

◇理科ねっとわーく…科学技術振興機構「理科ねっとわーく」http://www.rikanet.jst.go.jp/ ◇教育用画像素材集…情報処理推進機構(IPA)「教育用画像素材集サイト」

http://www2.edu.ipa.go.jp/gz/

◇資料編CD-ROM…東京書籍中学校用「新編新しい科学」教師用指導書資料編CD-ROM

![](_page_22_Picture_442.jpeg)

◇理科ねっとわーく…科学技術振興機構「理科ねっとわーく」http://www.rikanet.jst.go.jp/ ◇教育用画像素材集…情報処理推進機構(IPA)「教育用画像素材集サイト」

http://www2.edu.ipa.go.jp/gz/

![](_page_23_Picture_369.jpeg)

◇理科ねっとわーく…科学技術振興機構「理科ねっとわーく」http://www.rikanet.jst.go.jp/ ◇教育用画像素材集…情報処理推進機構(IPA)「教育用画像素材集サイト」

http://www2.edu.ipa.go.jp/gz/

◇資料編CD-ROM…東京書籍中学校用「新編新しい科学」教師用指導書資料編CD-ROM

![](_page_24_Picture_406.jpeg)

◇理科ねっとわーく…科学技術振興機構「理科ねっとわーく」http://www.rikanet.jst.go.jp/ ◇教育用画像素材集…情報処理推進機構(IPA)「教育用画像素材集サイト」

http://www2.edu.ipa.go.jp/gz/

◇資料編CD-ROM…東京書籍中学校用「新編新しい科学」教師用指導書資料編CD-ROM

![](_page_25_Picture_398.jpeg)

◇理科ねっとわーく…科学技術振興機構「理科ねっとわーく」http://www.rikanet.jst.go.jp/ ◇教育用画像素材集…情報処理推進機構(IPA)「教育用画像素材集サイト」

http://www2.edu.ipa.go.jp/gz/

![](_page_26_Picture_282.jpeg)

◇理科ねっとわーく…科学技術振興機構「理科ねっとわーく」http://www.rikanet.jst.go.jp/ ◇教育用画像素材集…情報処理推進機構(IPA)「教育用画像素材集サイト」

http://www2.edu.ipa.go.jp/gz/

![](_page_27_Picture_466.jpeg)

◇理科ねっとわーく…科学技術振興機構「理科ねっとわーく」http://www.rikanet.jst.go.jp/ ◇教育用画像素材集…情報処理推進機構(IPA)「教育用画像素材集サイト」

http://www2.edu.ipa.go.jp/gz/

![](_page_28_Picture_481.jpeg)

◇理科ねっとわーく…科学技術振興機構「理科ねっとわーく」http://www.rikanet.jst.go.jp/ ◇教育用画像素材集…情報処理推進機構(IPA)「教育用画像素材集サイト」

http://www2.edu.ipa.go.jp/gz/

◇資料編CD-ROM…東京書籍中学校用「新編新しい科学」教師用指導書資料編CD-ROM

![](_page_29_Picture_414.jpeg)

◇理科ねっとわーく…科学技術振興機構「理科ねっとわーく」http://www.rikanet.jst.go.jp/ ◇教育用画像素材集…情報処理推進機構(IPA)「教育用画像素材集サイト」

http://www2.edu.ipa.go.jp/gz/

![](_page_30_Picture_387.jpeg)

### 中学校理科学習内容対応Webサイト・コンテンツ表 『授業で活用できるWebサイト』

◇「理科ねっとわーく」「教育用画像素材集」以外にも、授業で活用できる資料やコンテンツが 紹介されているWebサイトがあります。

![](_page_31_Picture_154.jpeg)

![](_page_32_Picture_0.jpeg)

![](_page_33_Picture_8.jpeg)

![](_page_34_Picture_119.jpeg)

![](_page_34_Picture_1.jpeg)

![](_page_34_Picture_2.jpeg)

![](_page_35_Picture_251.jpeg)
## (D-Sub15pin)

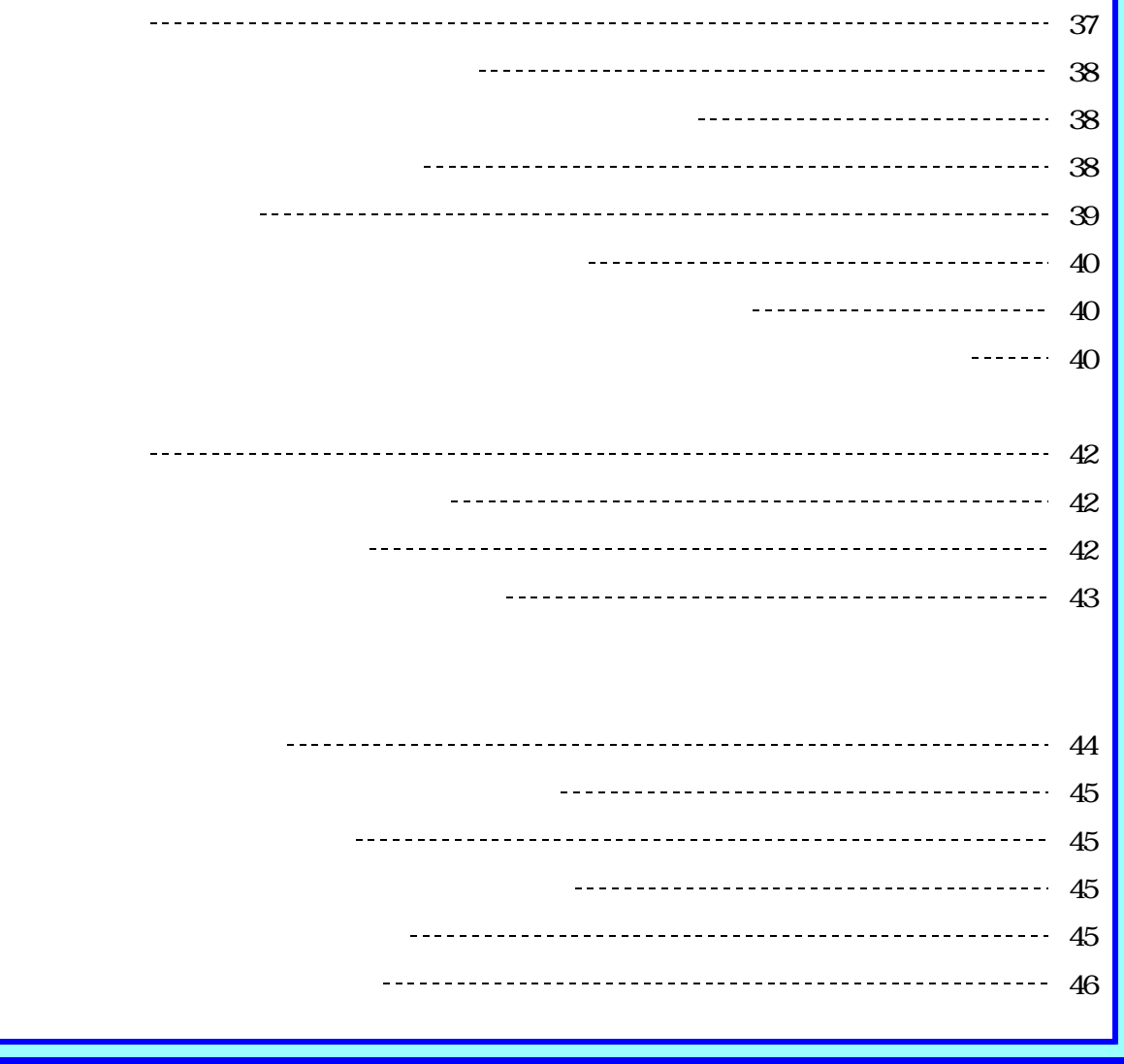

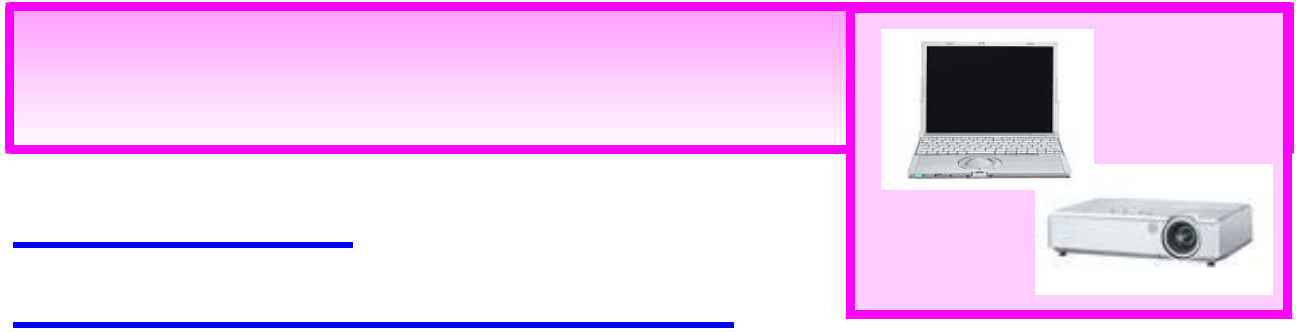

#### 映像を投写するために A

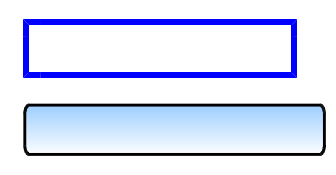

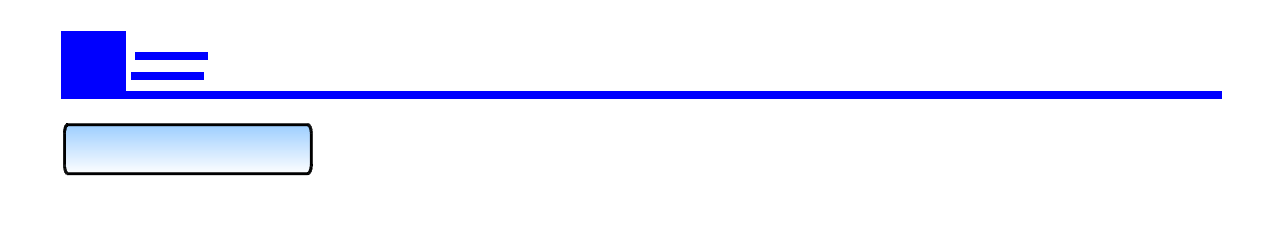

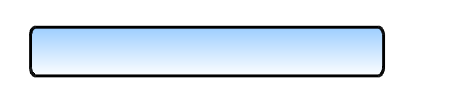

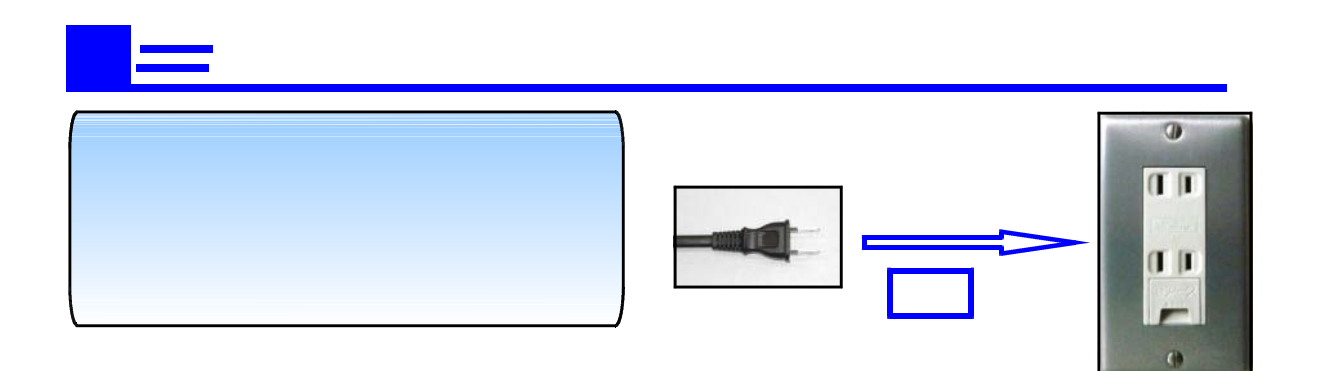

 $\sim$ 

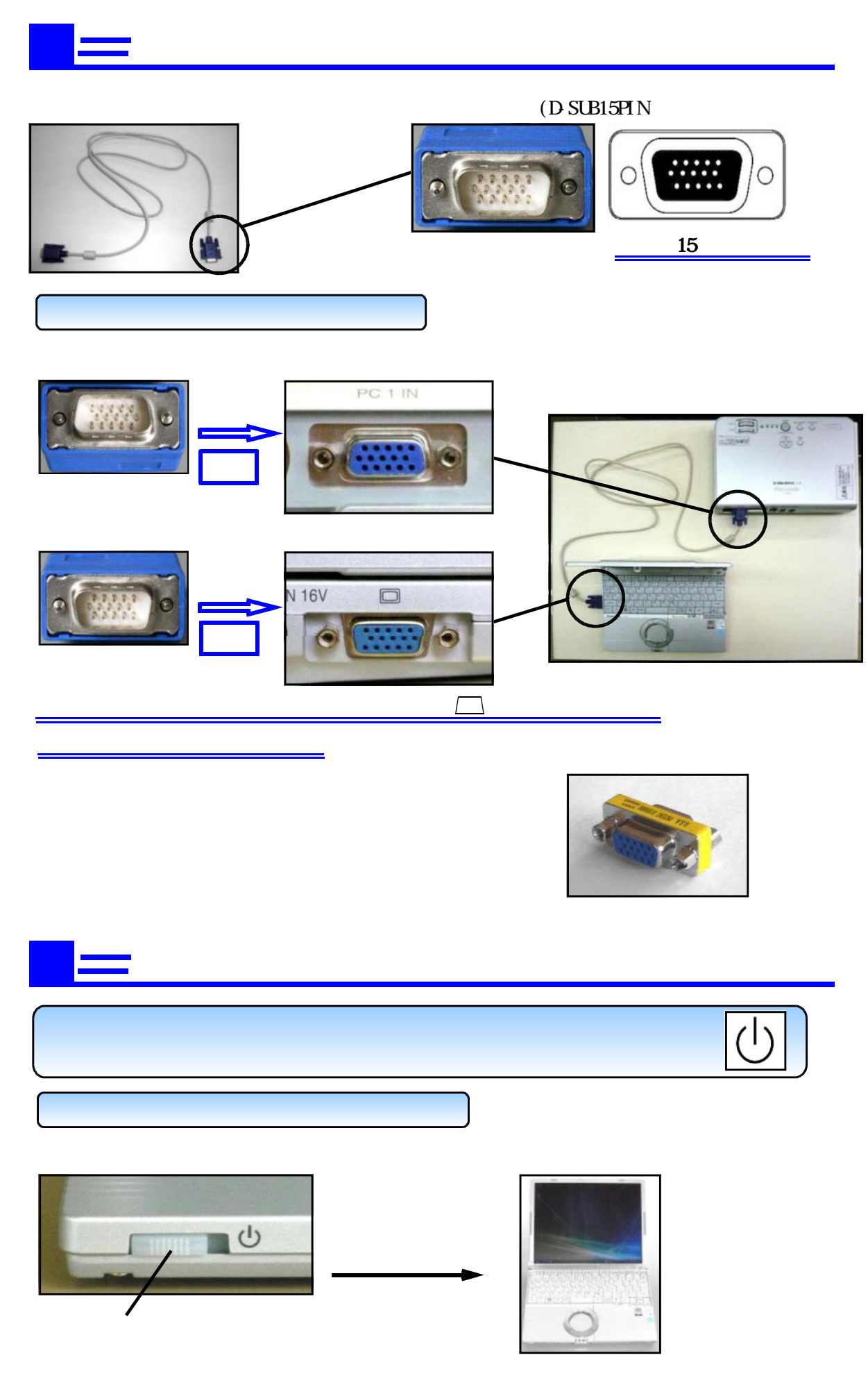

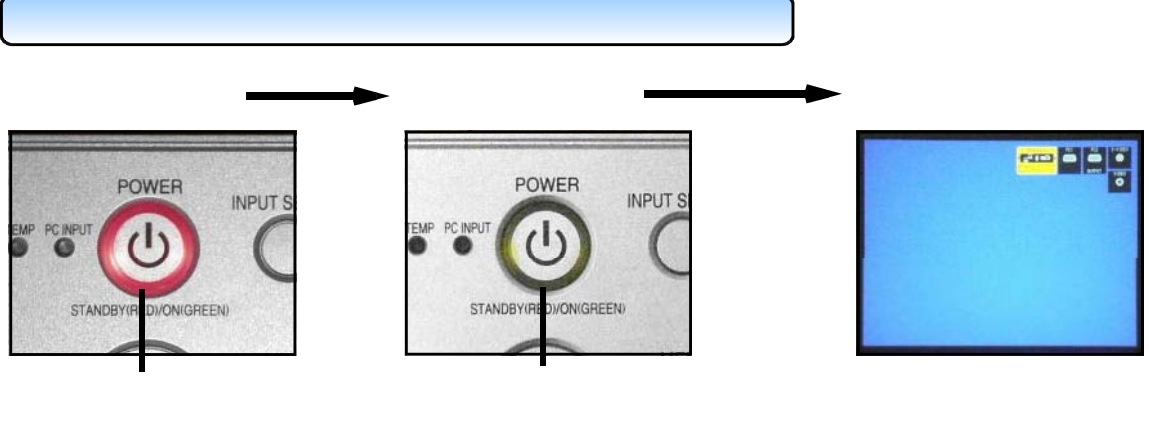

つ<sub>で</sub>プロジェクタをRGBへの操作 ~ プロジェクタをRGBへの

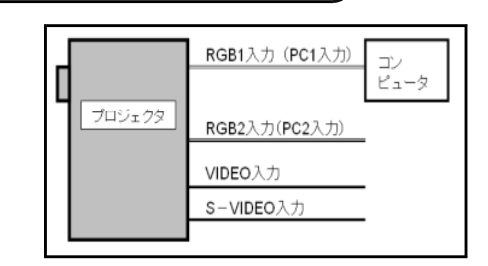

 $(INPUT SELECT)$  (INPUT SELECT)

 $(INPUT SELECT)$  ()

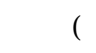

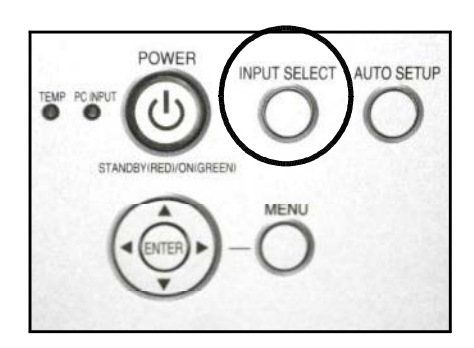

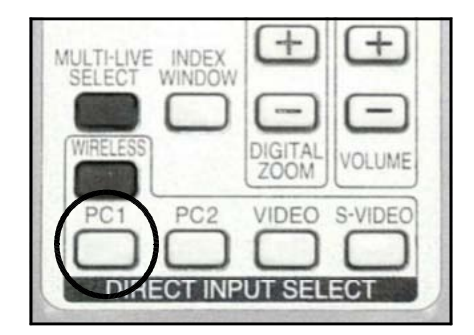

 $($  DIRECT INPUT SELECT $)$ 

■ コンピュータ ■ RGB端子から信号を出力できるようにします。

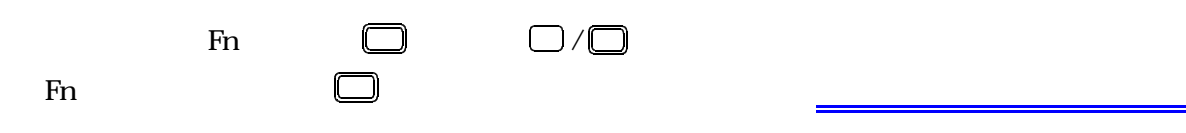

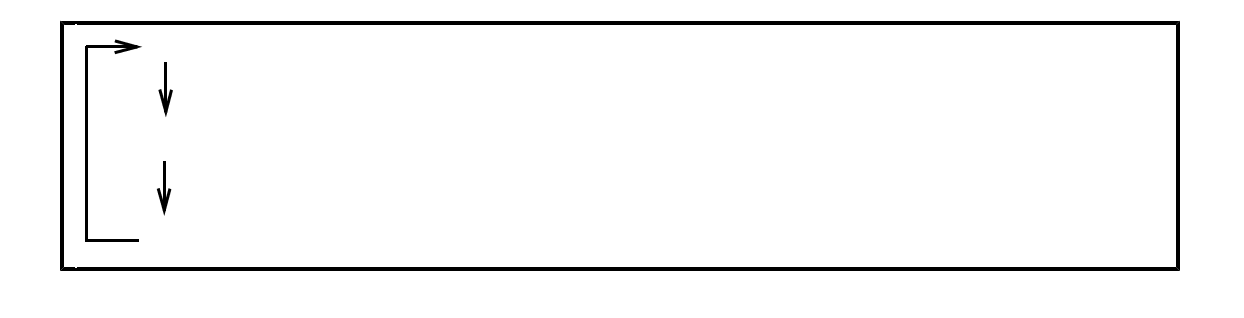

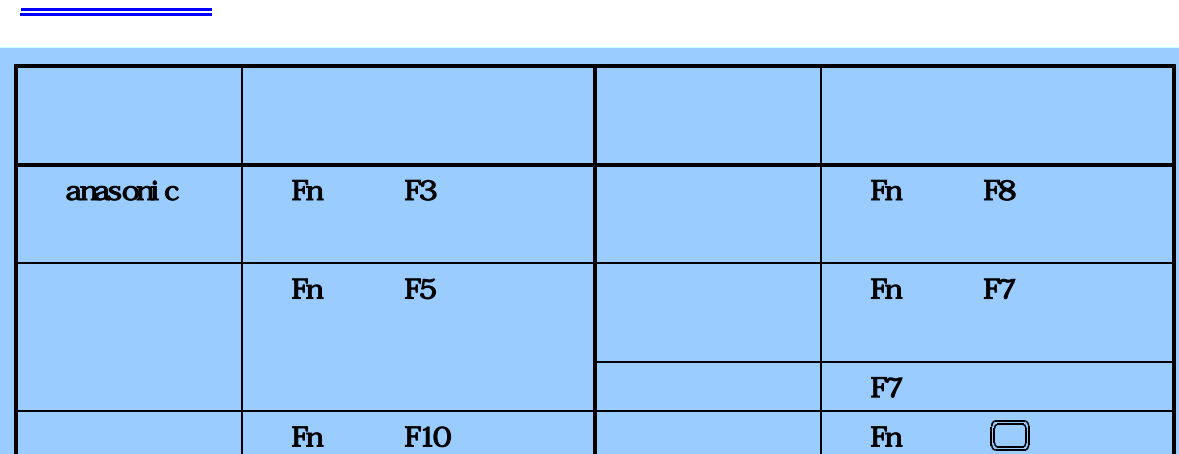

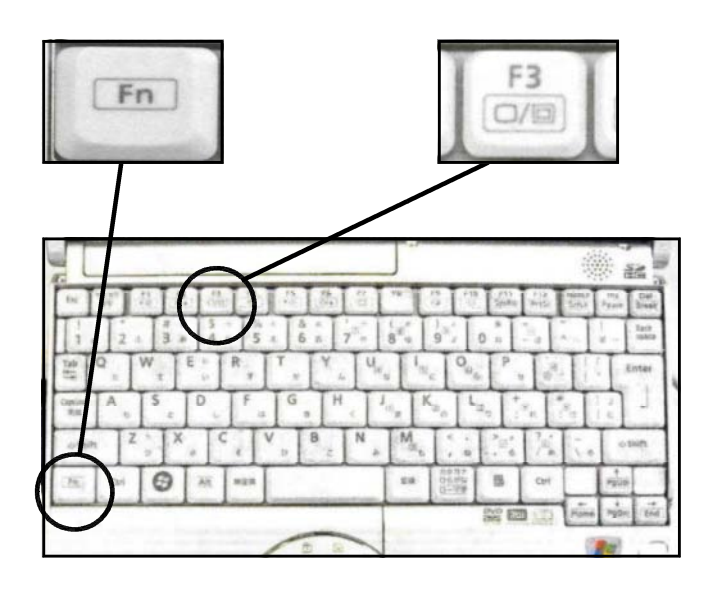

 $\mathfrak{c}$  $\Box$ 

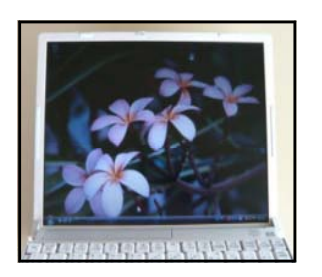

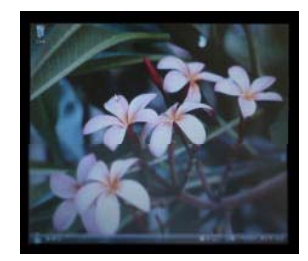

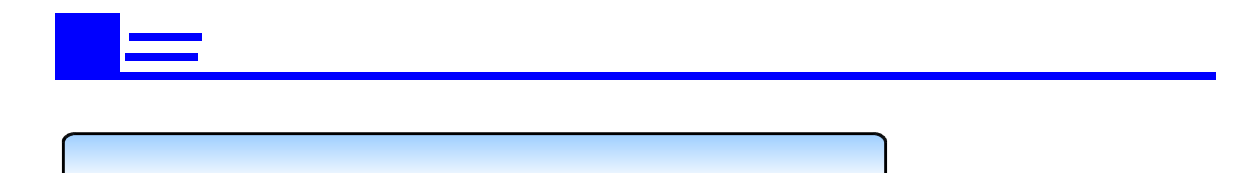

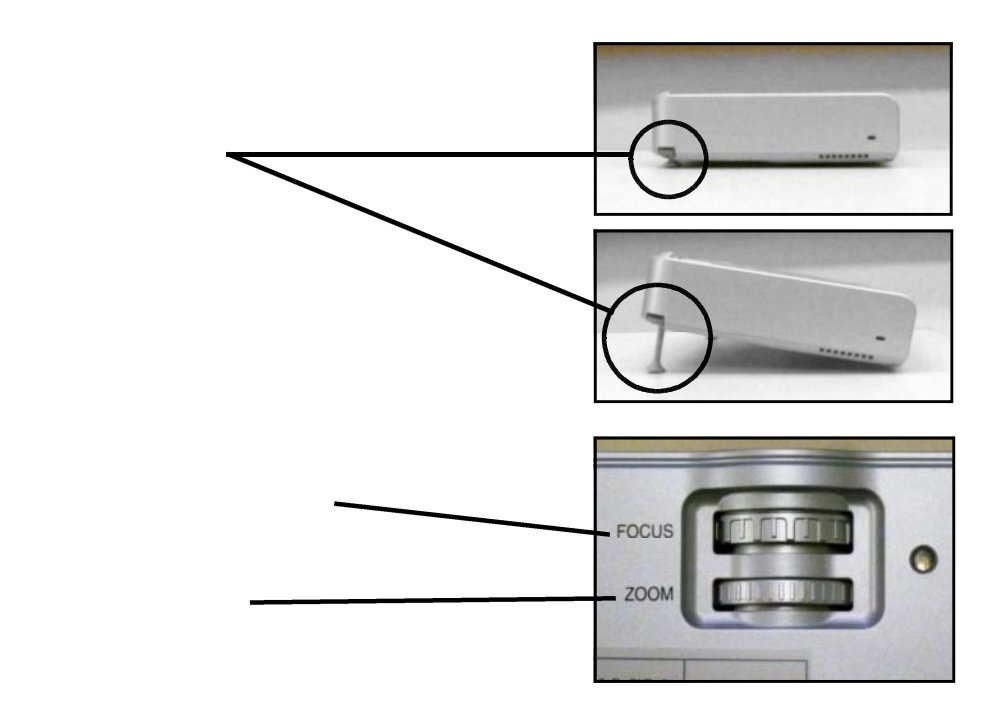

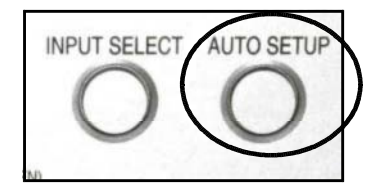

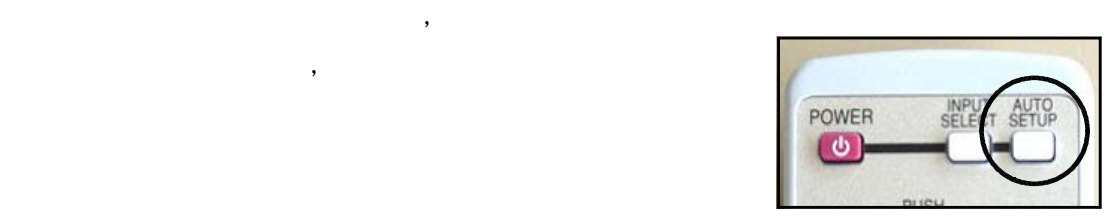

AUTO SETUP

AUTO SETUP

 $\mathcal{A}$ 

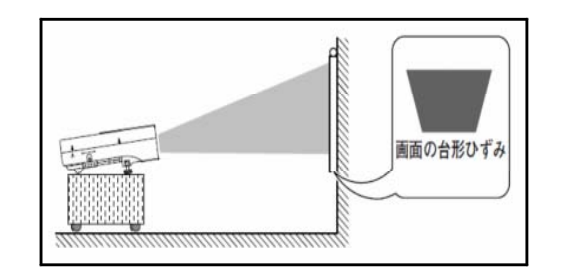

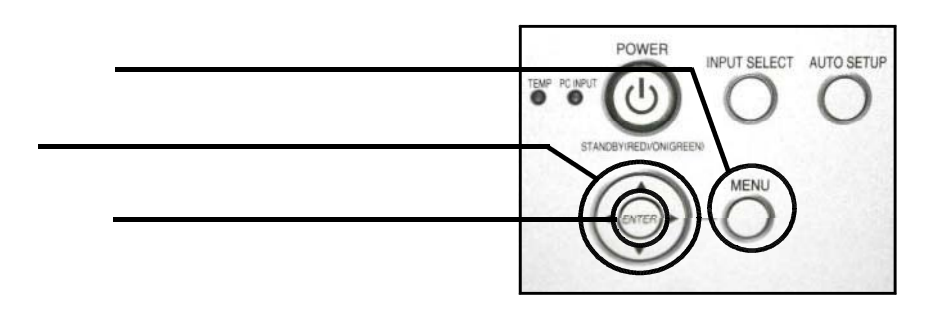

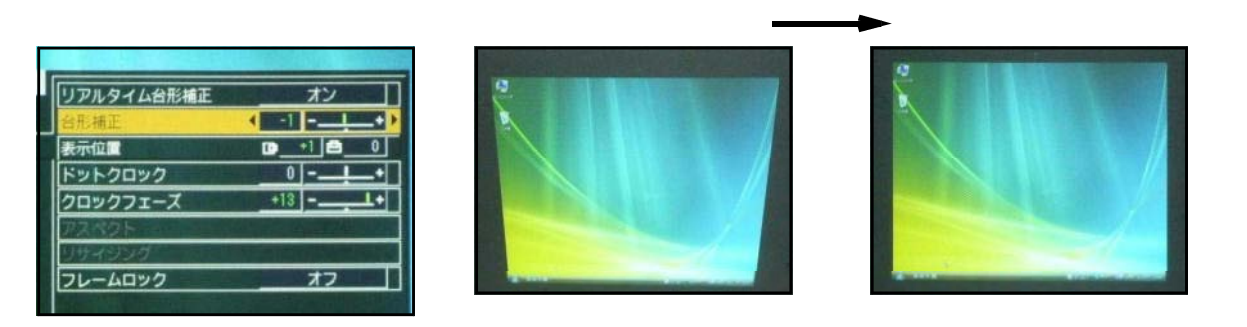

#### 音声を使用するために  $\boxed{B}$

投写された映像とともに,音声を使用するためには主に3つの方法があります。

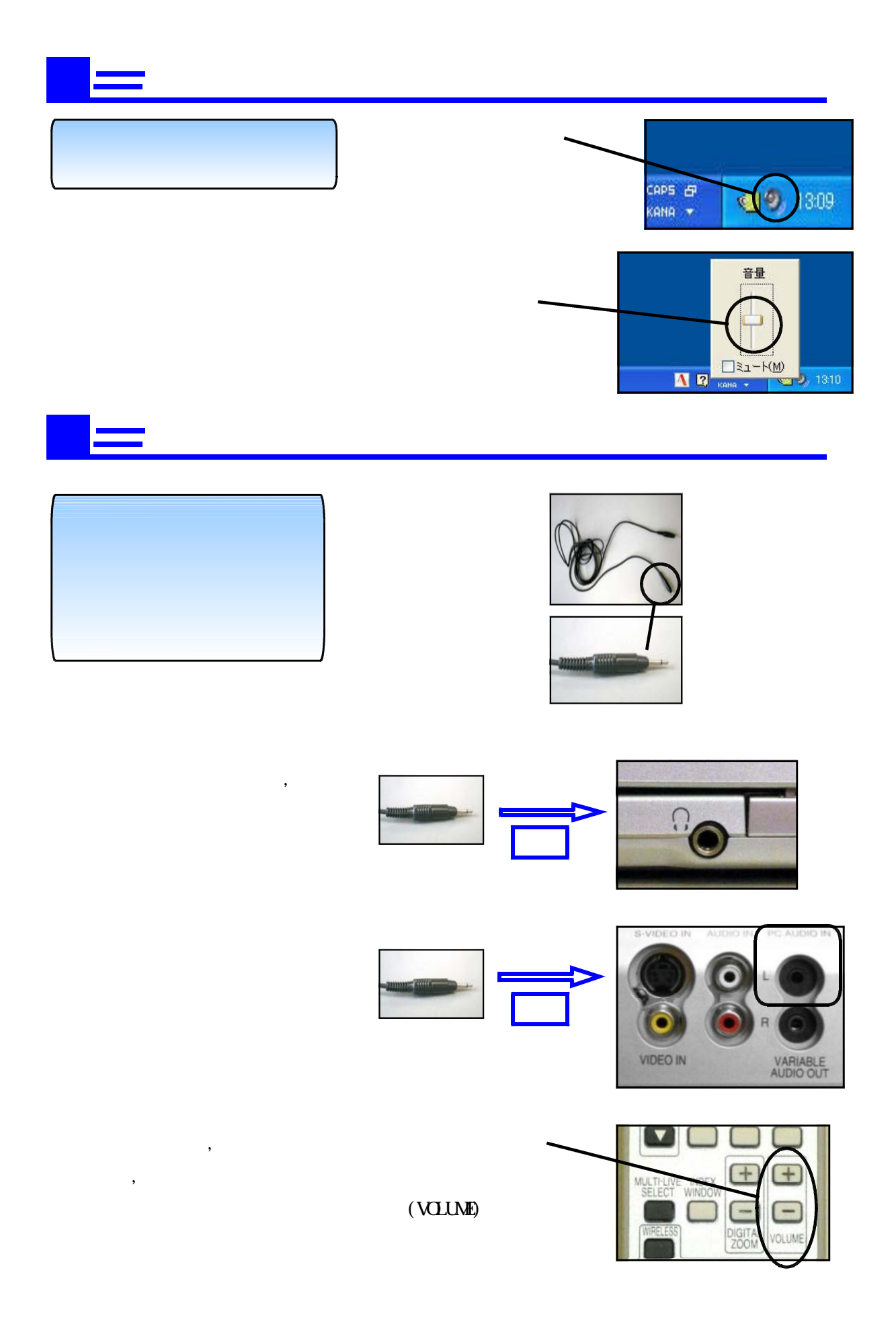

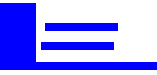

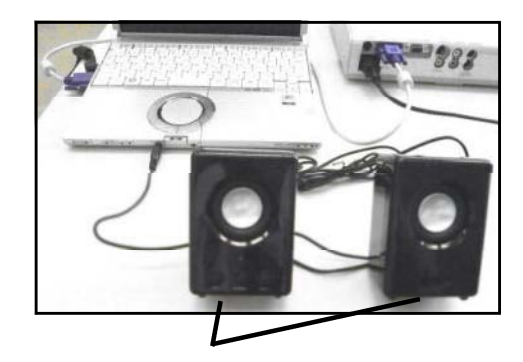

### プロジェクタから画面が投写されないとき  $\boxed{\mathbb{A}^+}$ 画面が途中で切れているとき

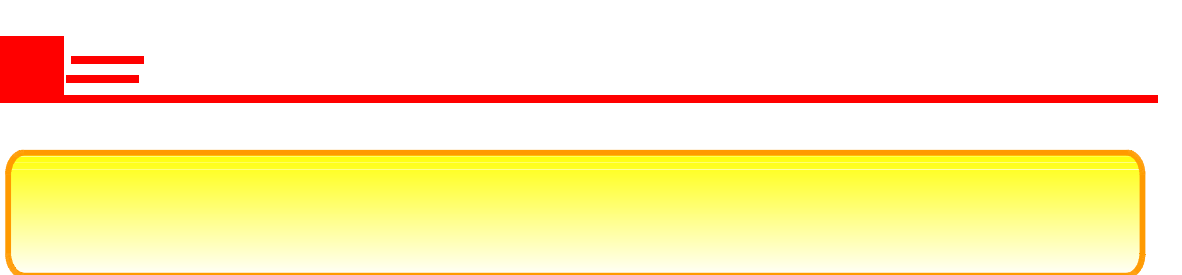

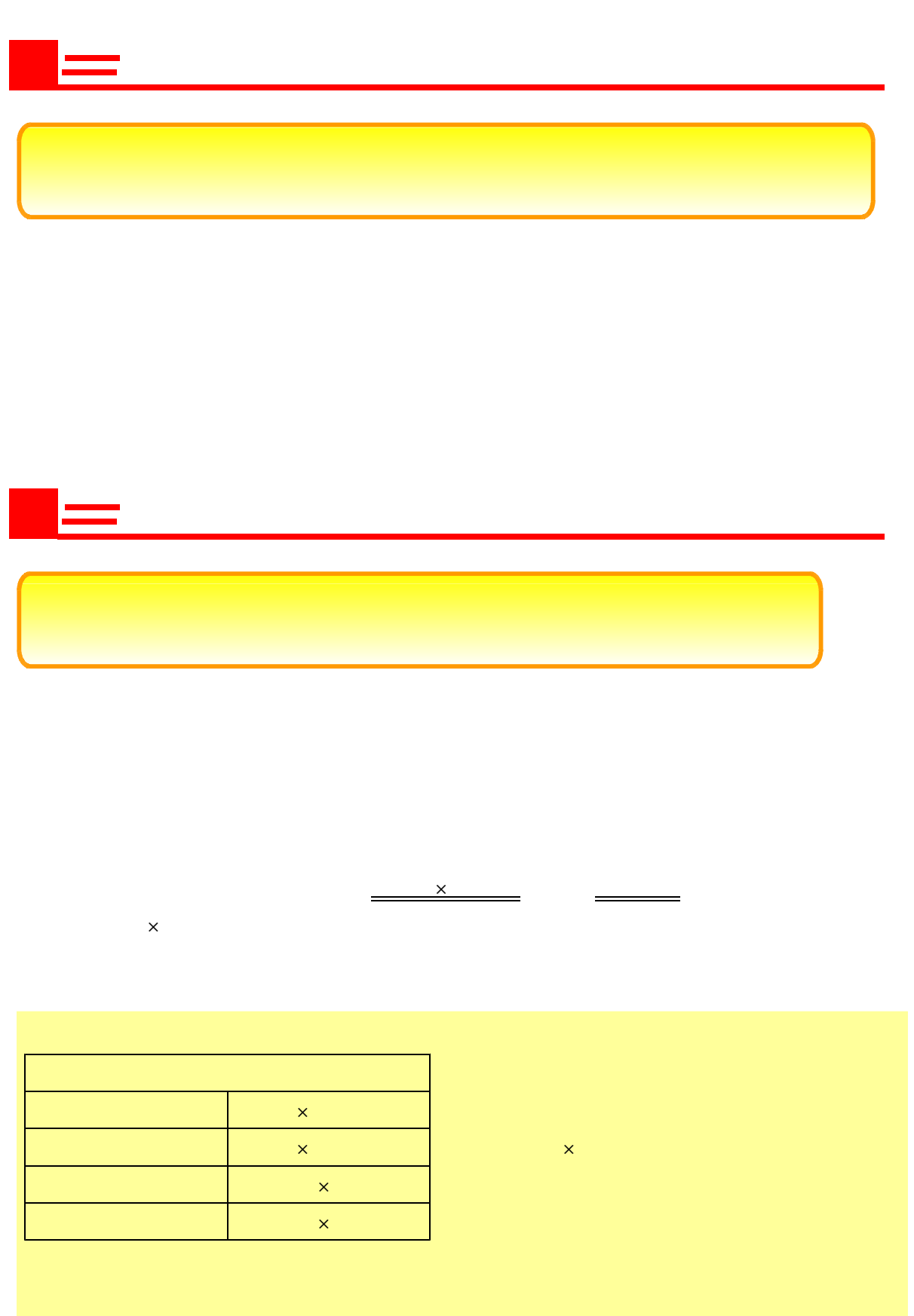

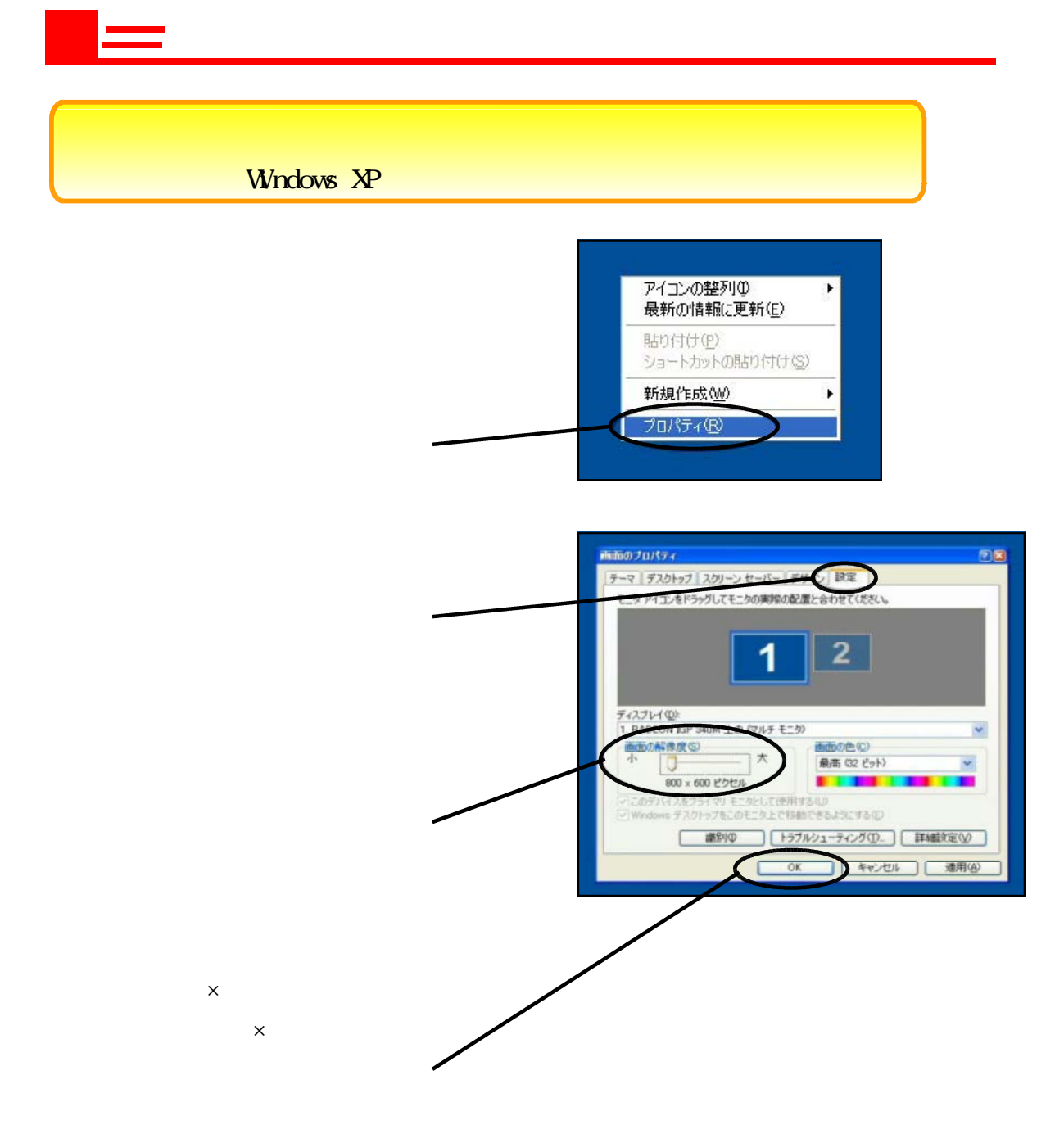

#### Wndows Vista

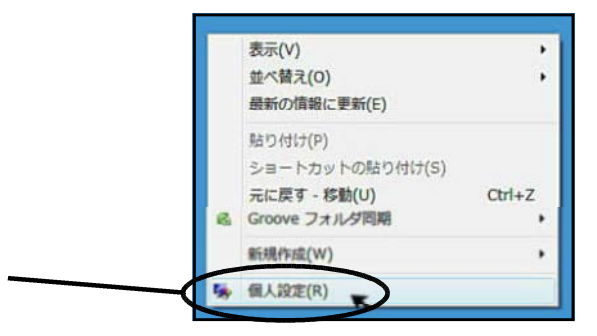

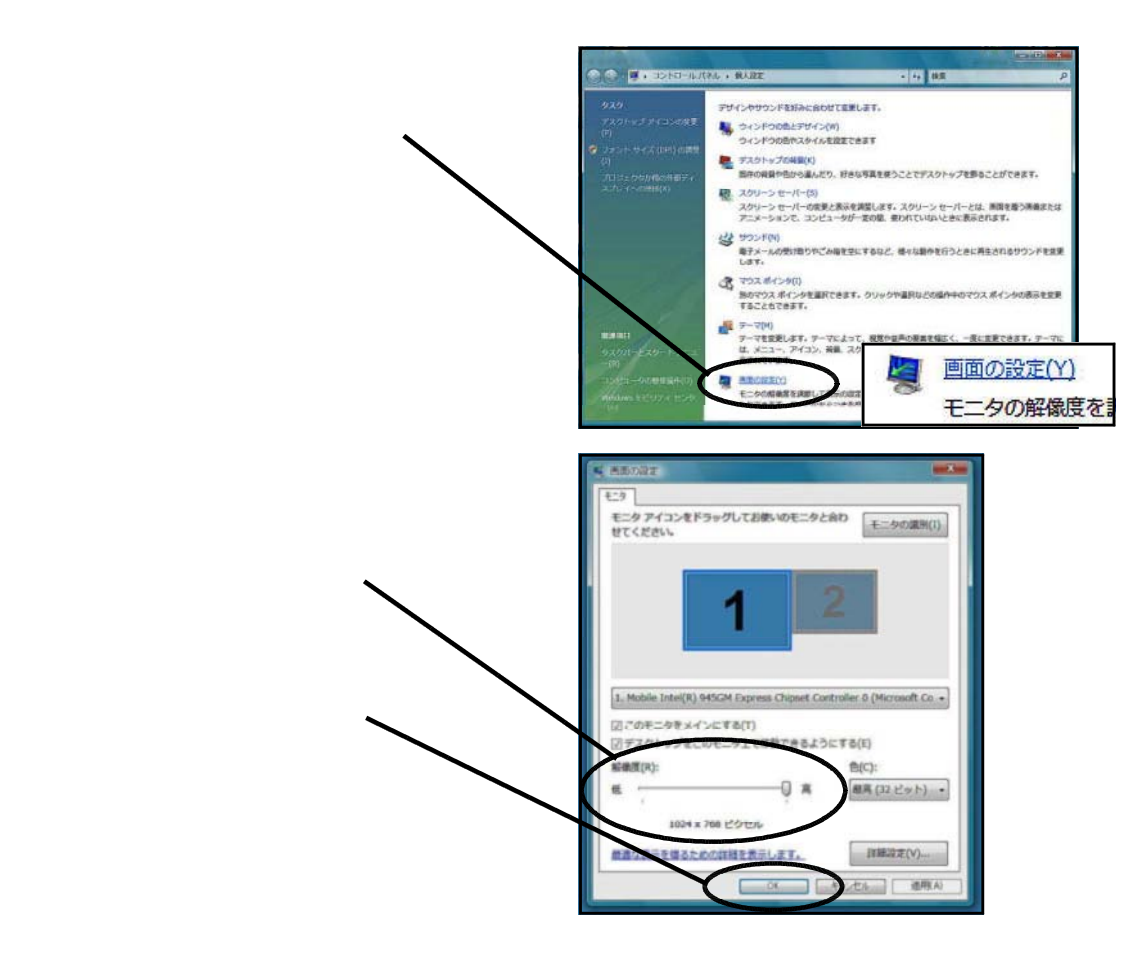

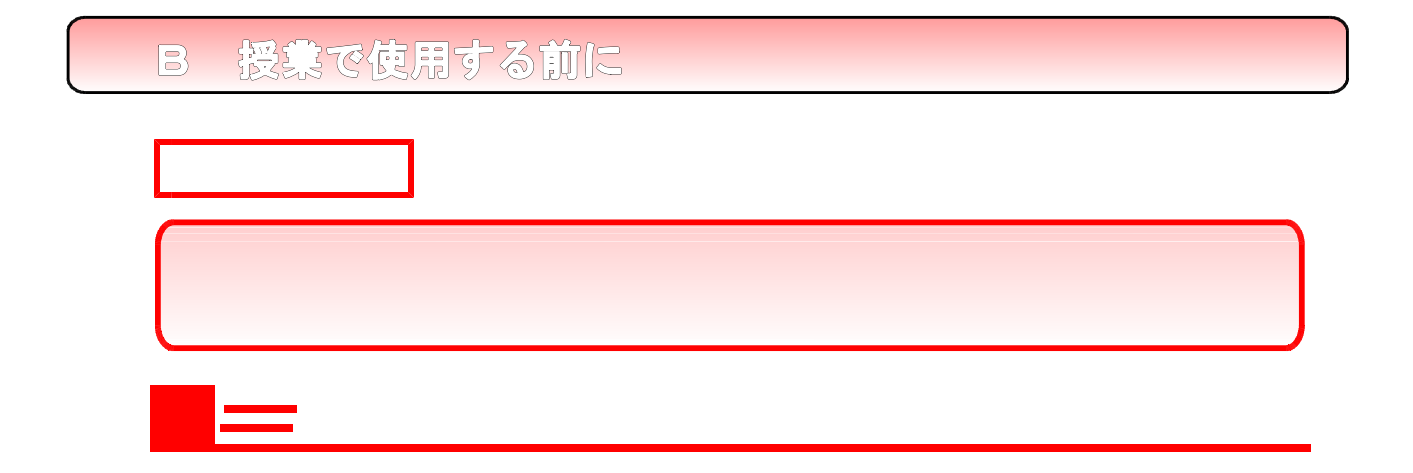

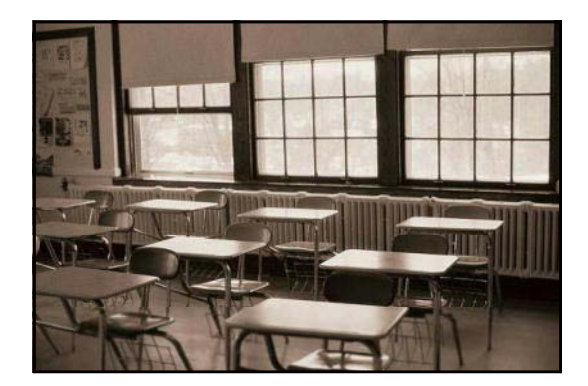

lumen, lm

 $2000-2500$ 

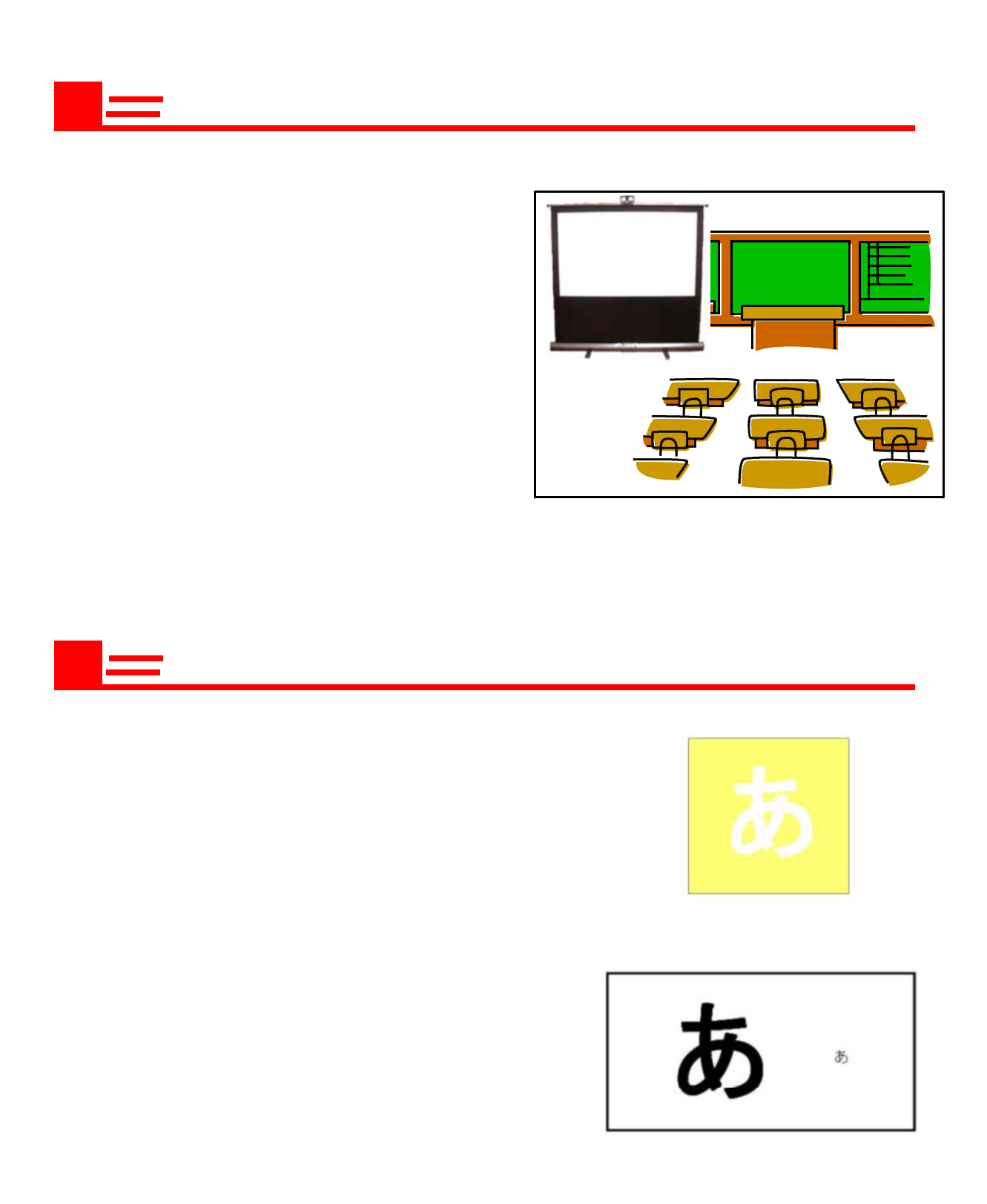

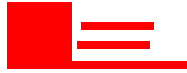

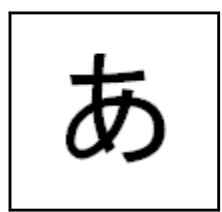

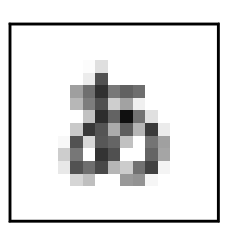

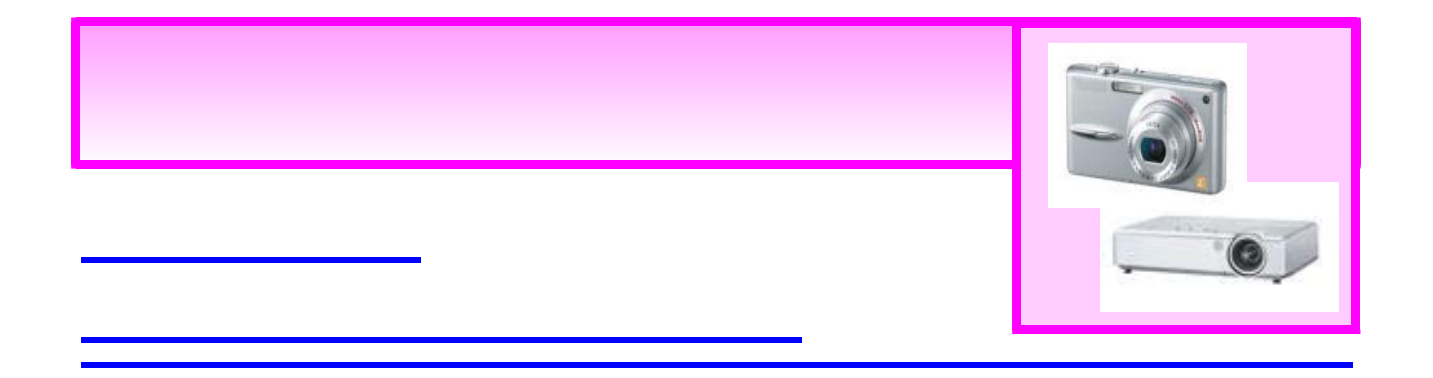

# 撮影した写真を投写するために

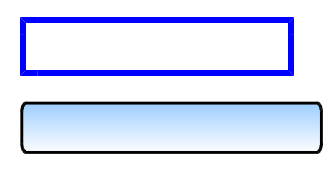

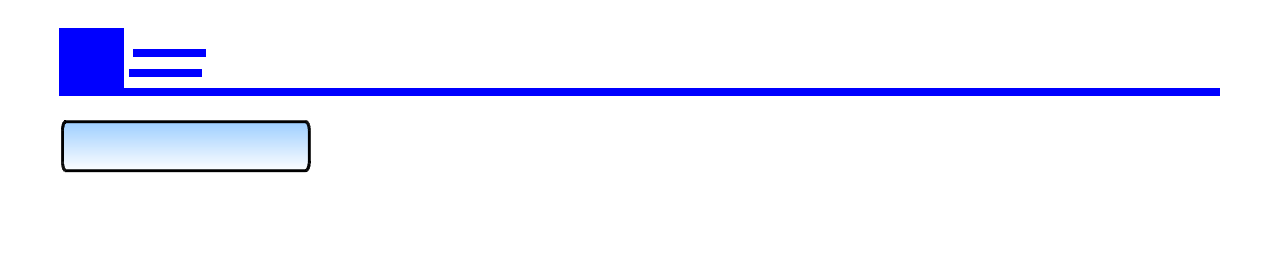

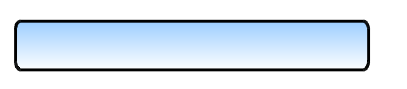

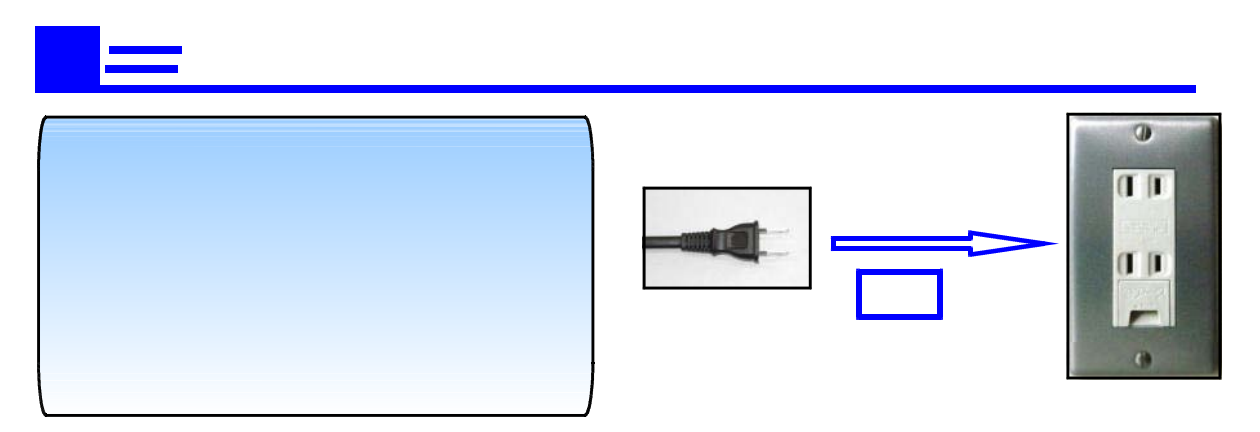

 $\frac{1}{2}$ 

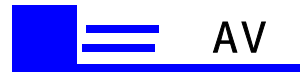

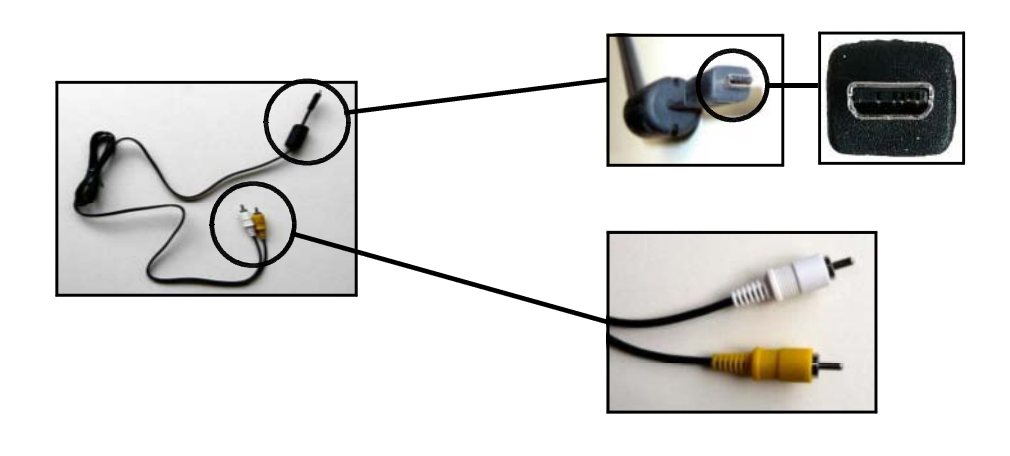

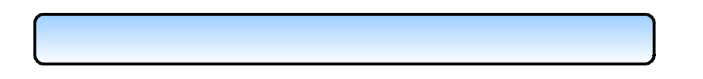

 $[$  AV  $[$   $\overline{a}$   $\overline{b}$   $\overline{c}$   $\overline{d}$   $\overline{d}$   $\overline{d}$ 

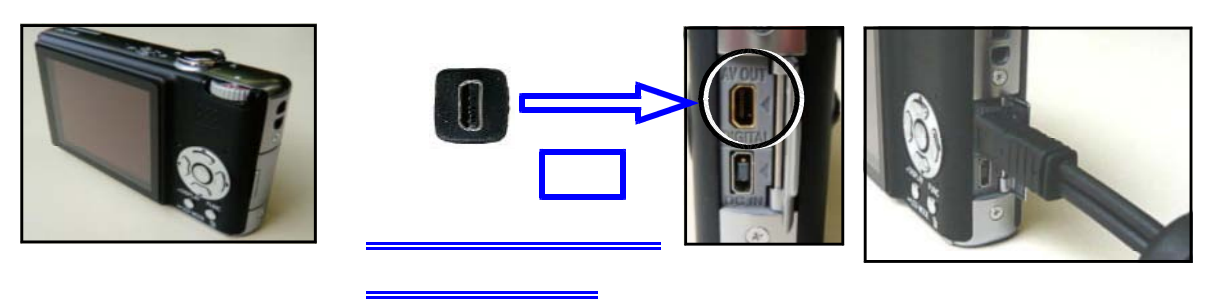

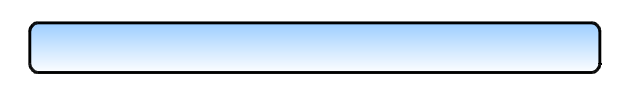

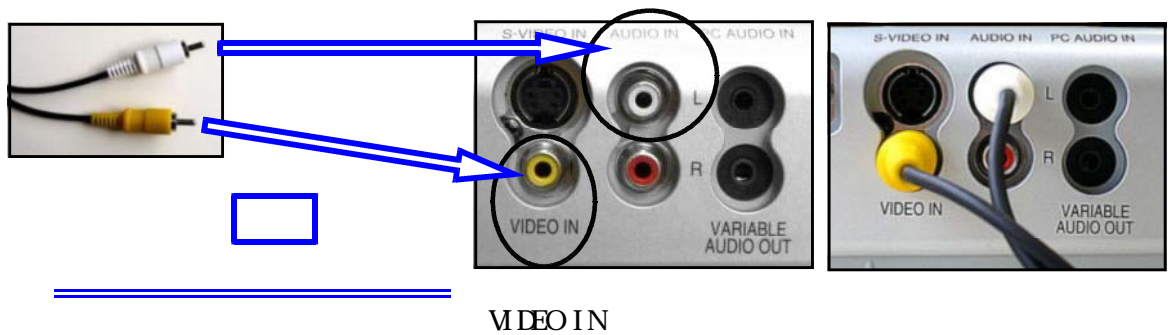

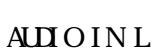

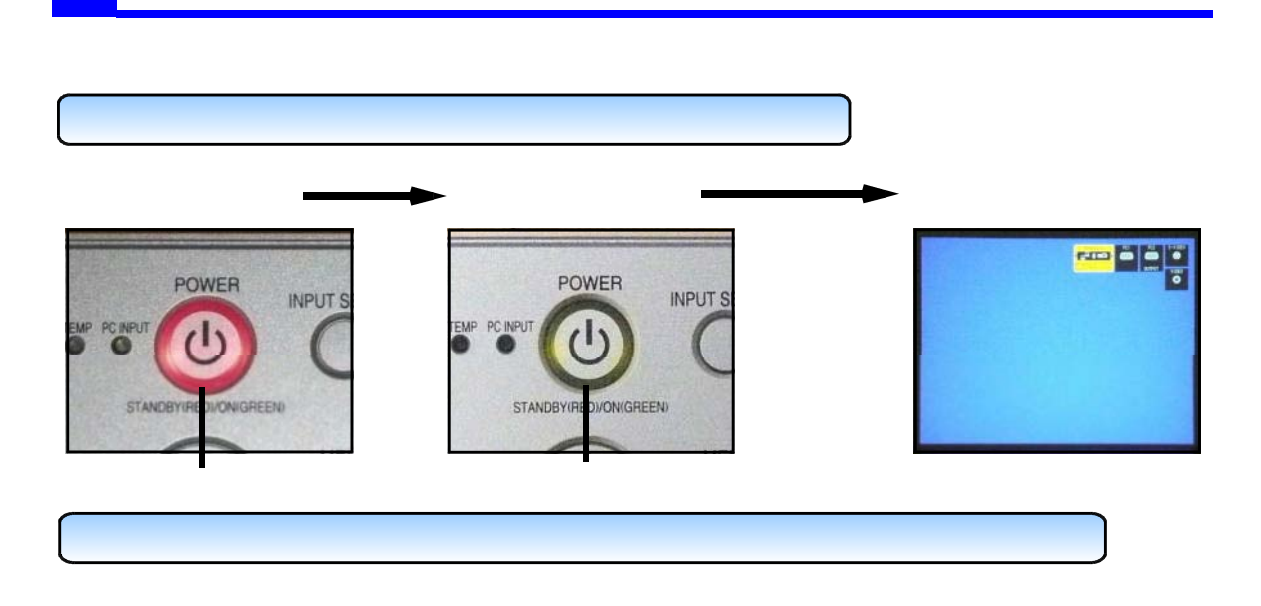

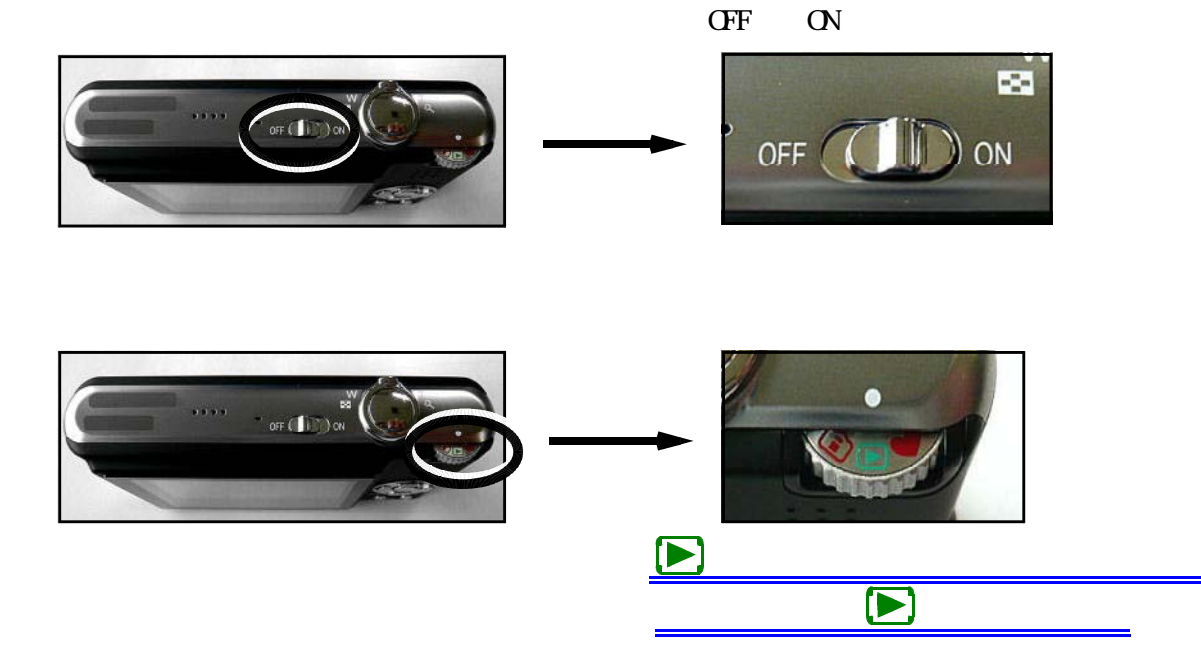

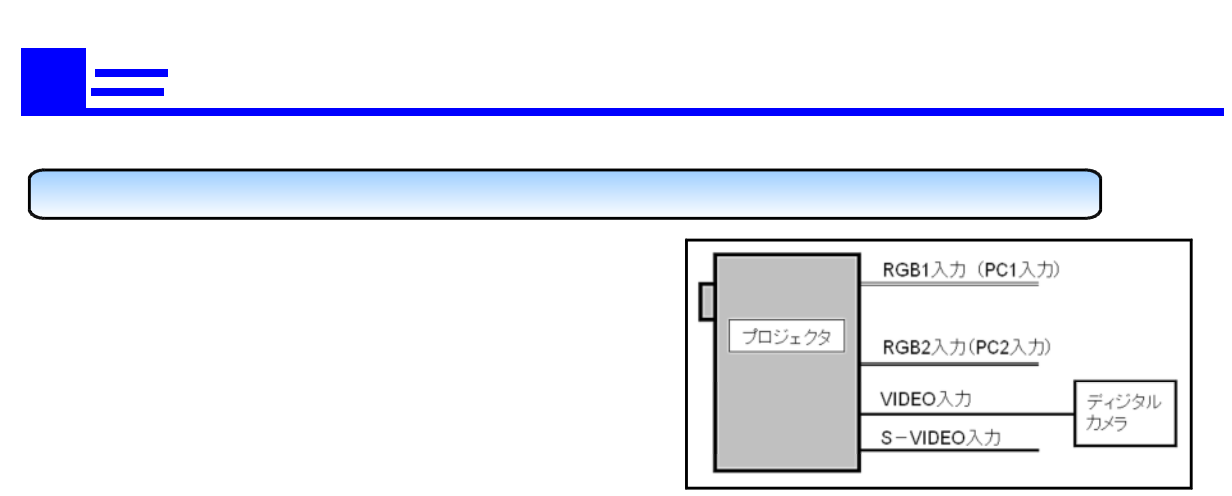

 $\left(\text{I}\right.\text{NET}\left\vert \text{IV}\right.\text{SELECT}\left\vert \text{IV}\right.\text{SELECT}\left\vert \text{IV}\right.\text{SELECT}$ 

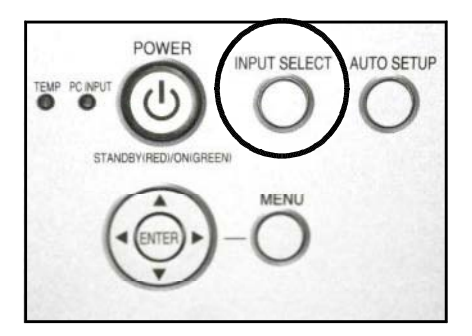

 $(IN<sup>VI</sup> SEECI)$ 

 $($  DIRECT INPUT SELECT $)$ 

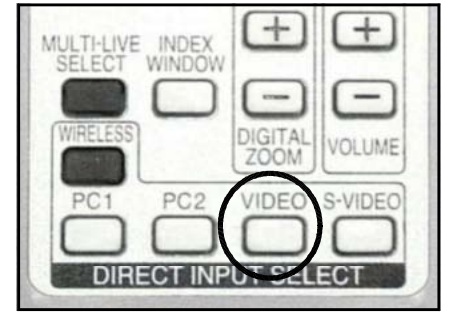

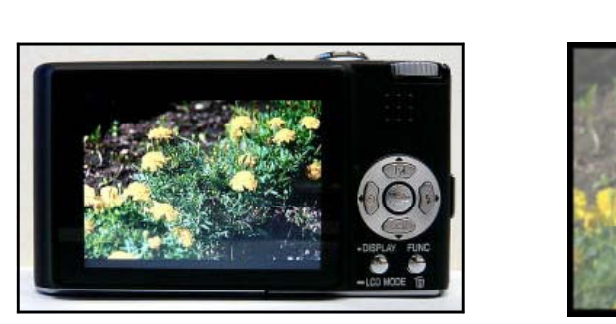

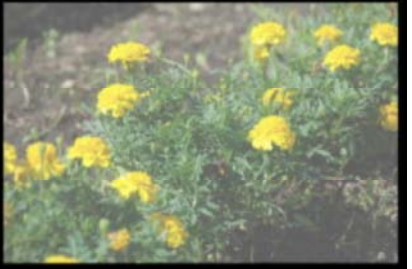

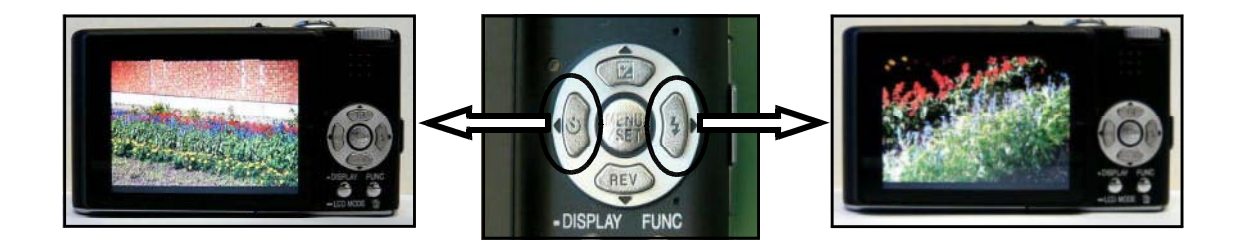

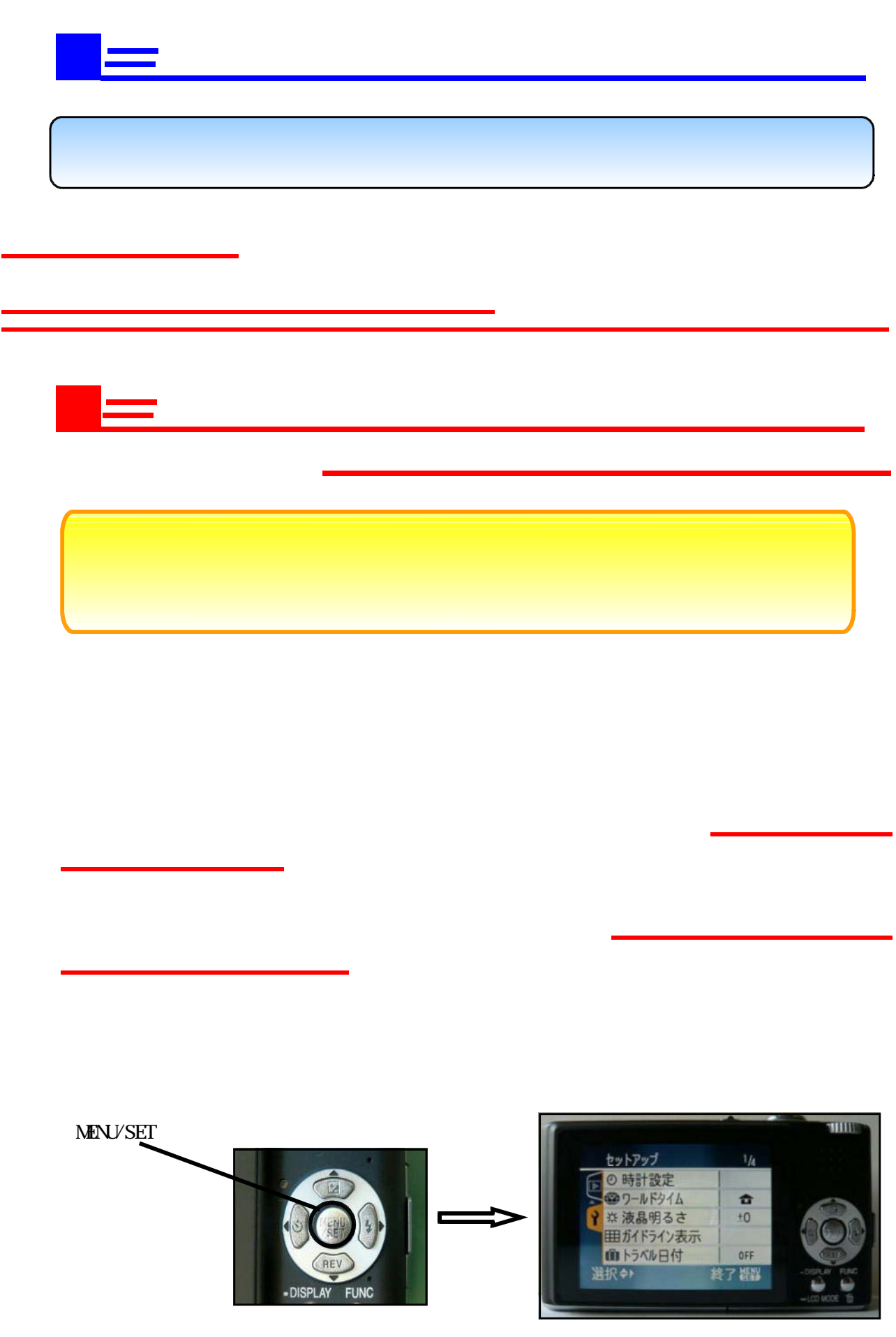

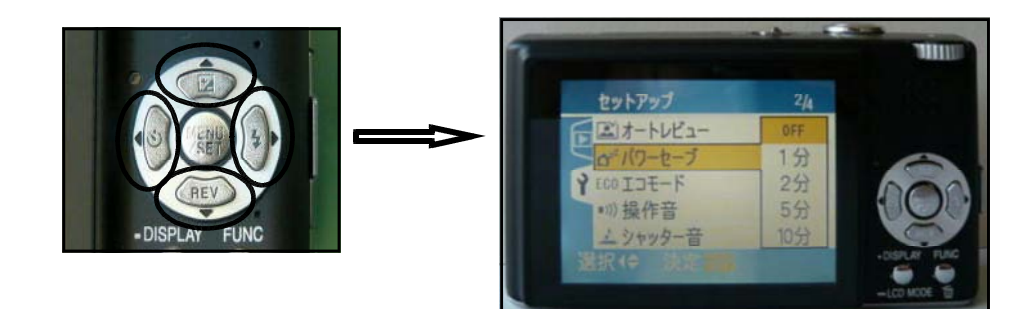

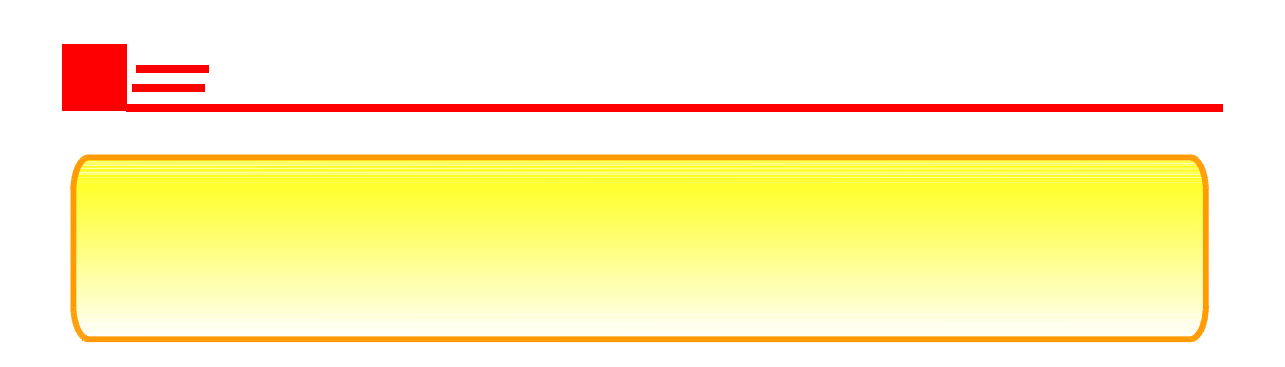

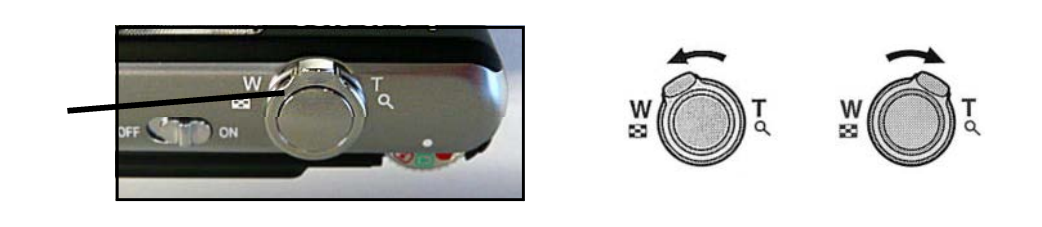

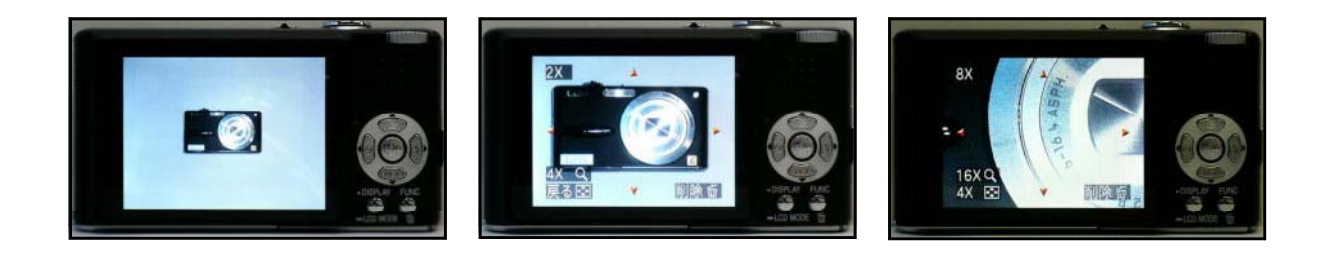

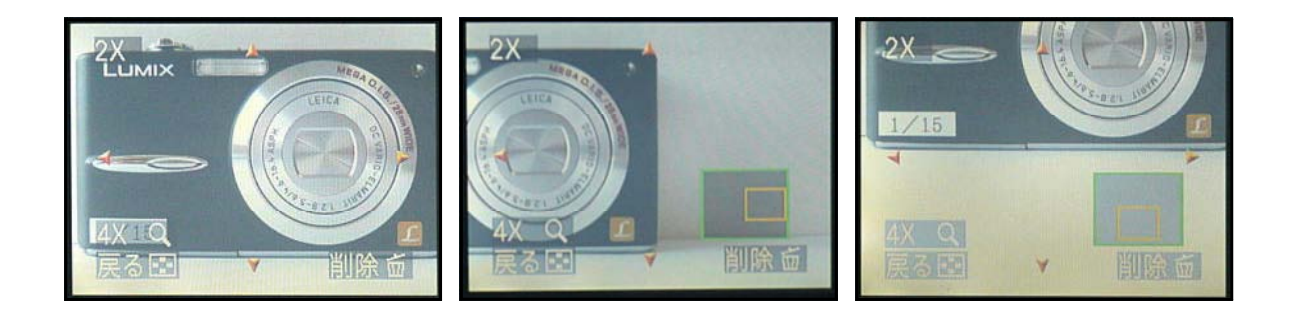

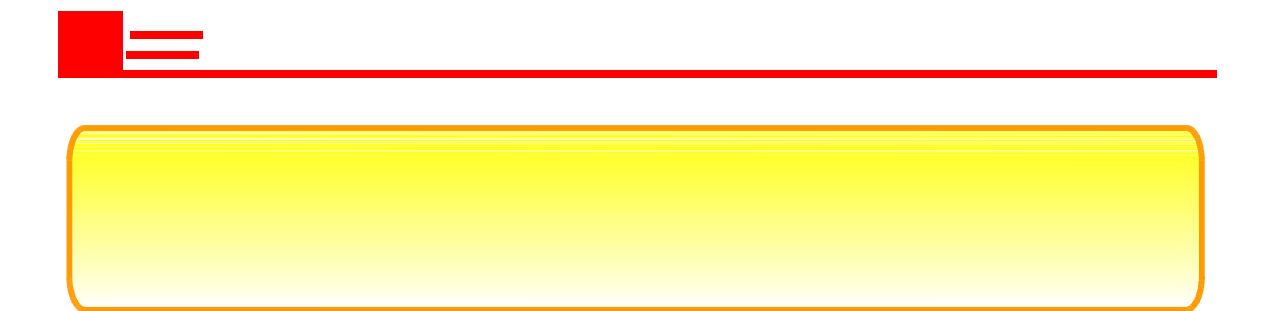

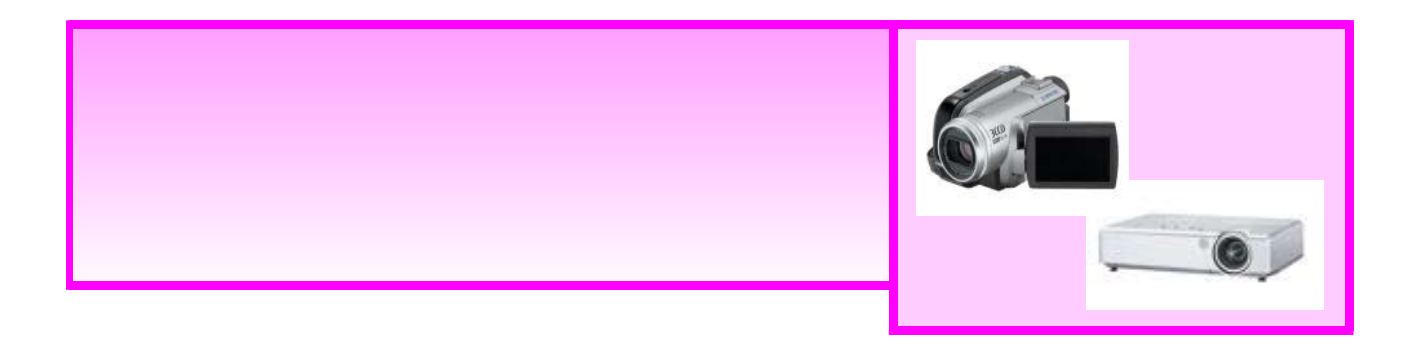

撮影した映像を投写するために

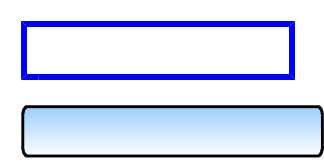

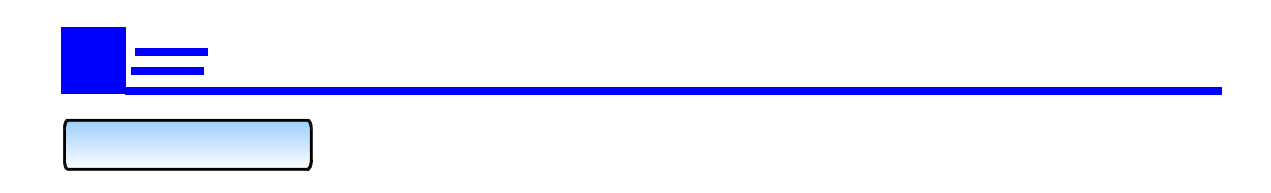

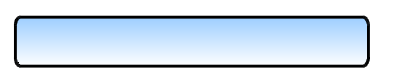

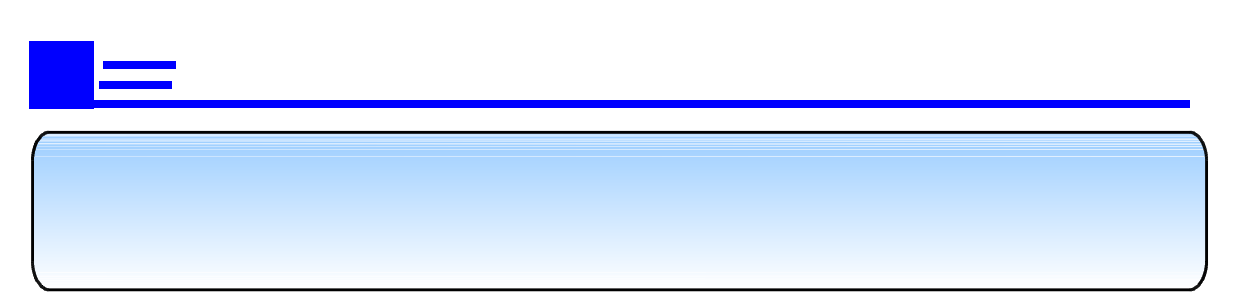

 $\hat{\mathcal{A}}$ 

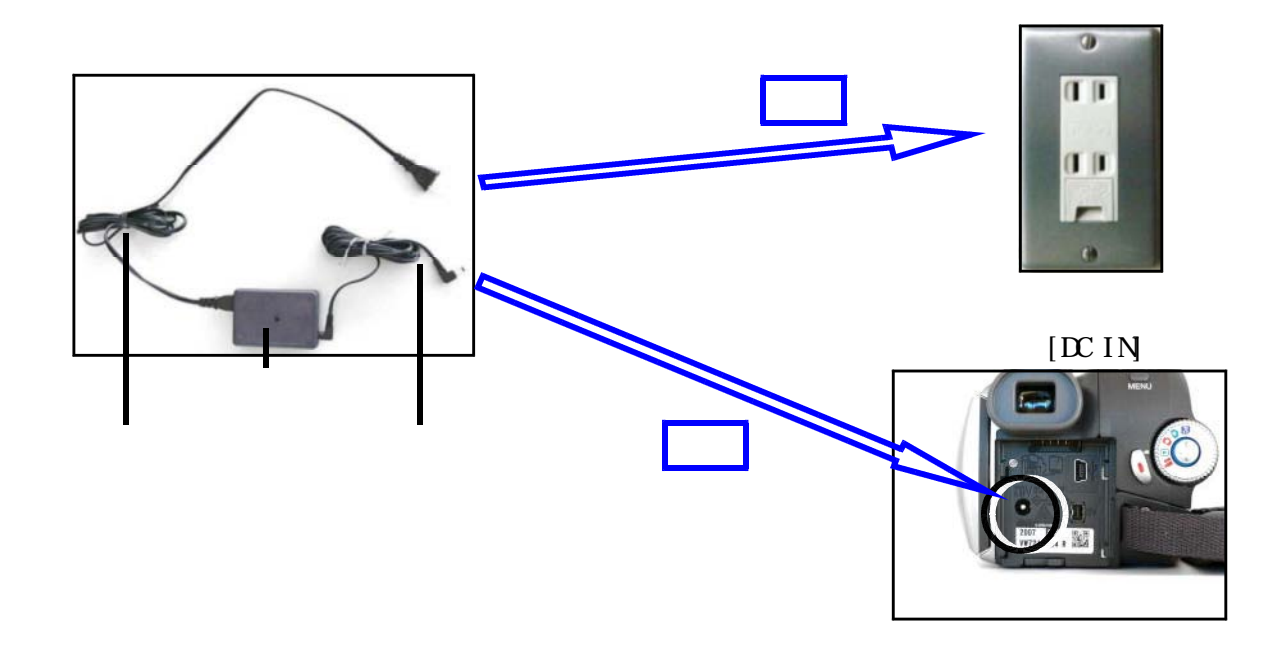

AV

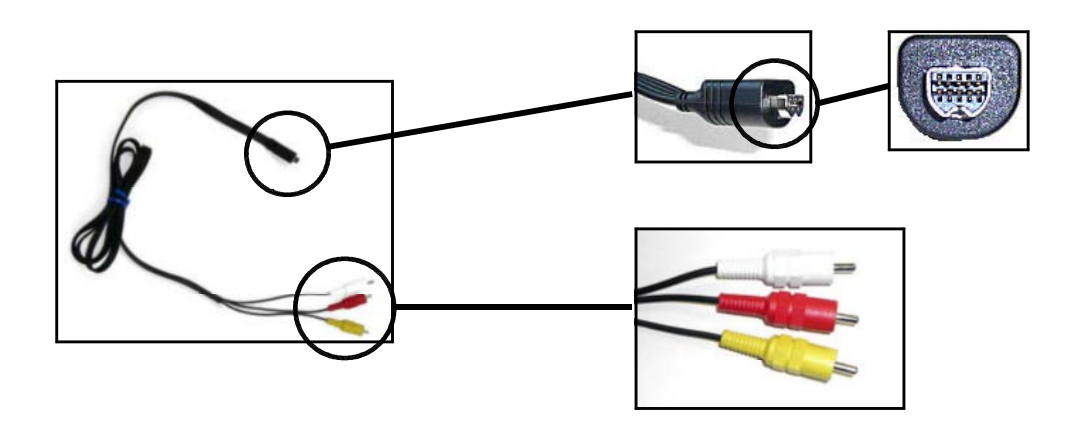

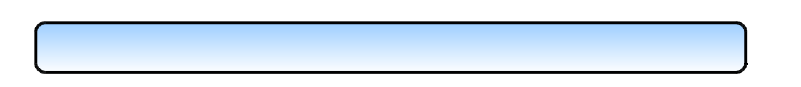

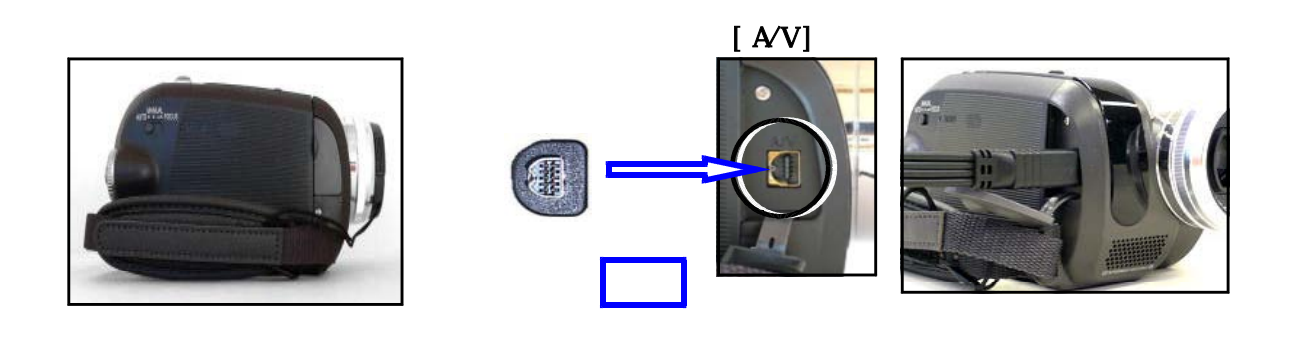

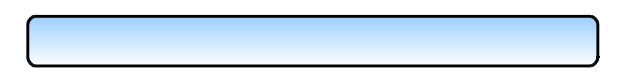

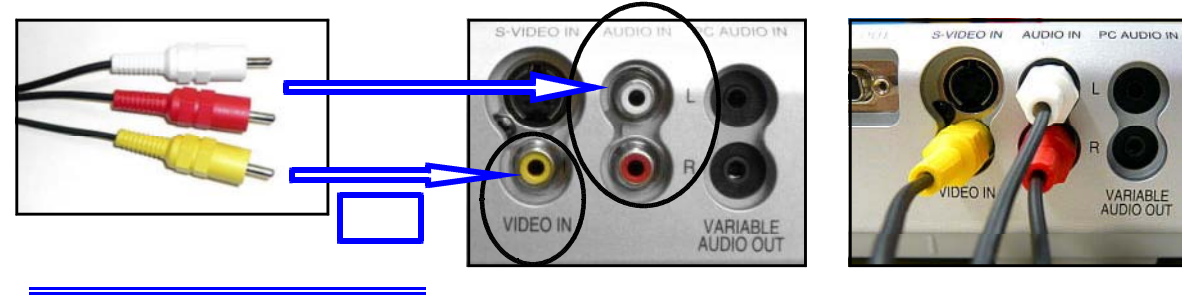

**VIDEO IN** AUIO IN L AUIO IN R

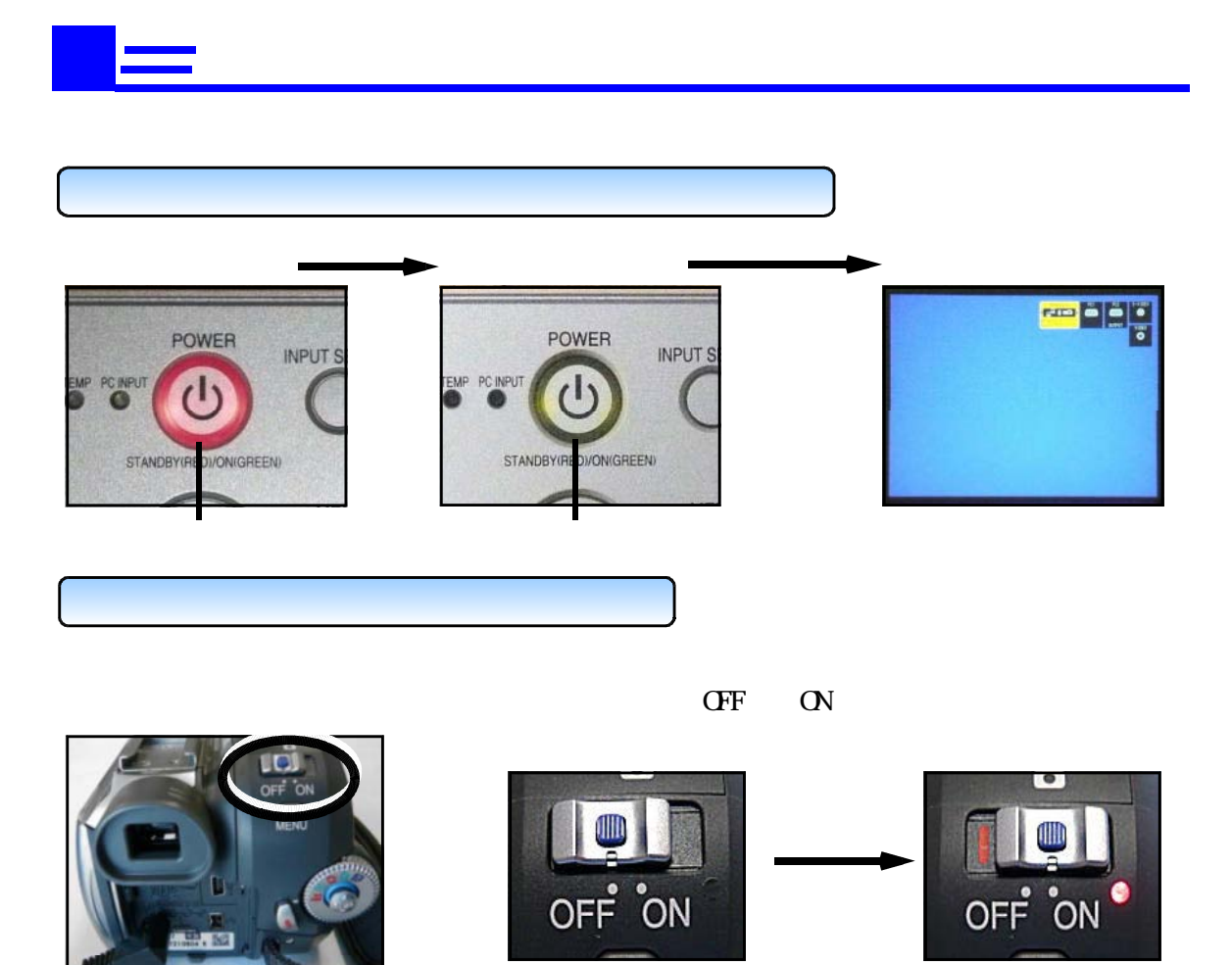

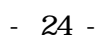

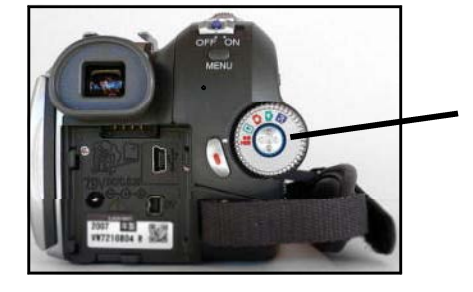

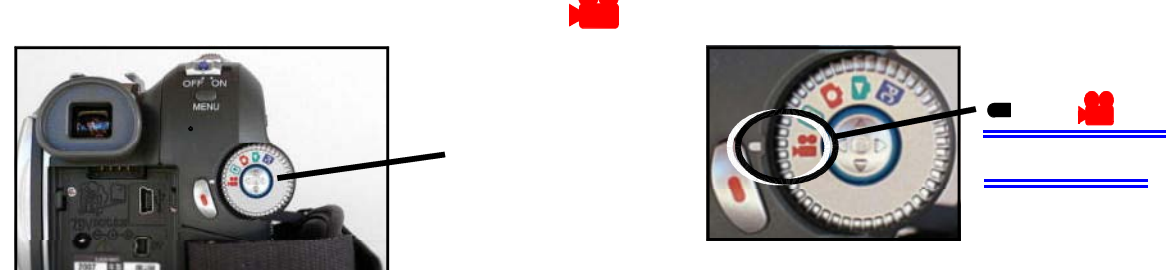

※「カード<sub>」</sub>でも続き、「カード<sub>」</sub>

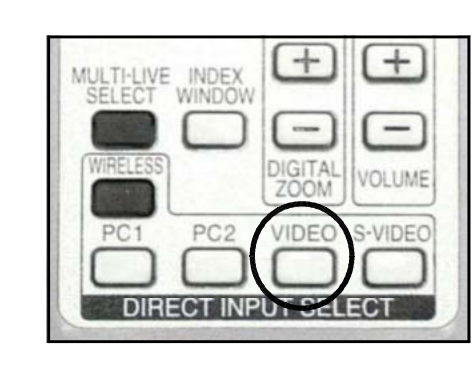

POWER

 $(1)$ 

STANDRY(RE

PC NF TEMP<sup></sup>

(INPUT SELECT)

(INPUT SELECT) (DIRECT INPUT SELECT)

( DIRECT INPUT SELECT)

プロジェクタ RGB2入力(PC2入力) VIDEO入力 ディジタル<br>ビデオカメラ S-VIDEO入力

NPUT SELECT

MENU

AUTO SETUP

RGB1入力 (PC1入力)

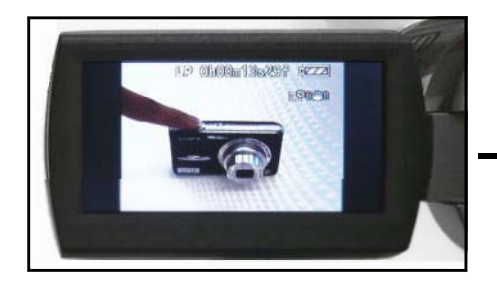

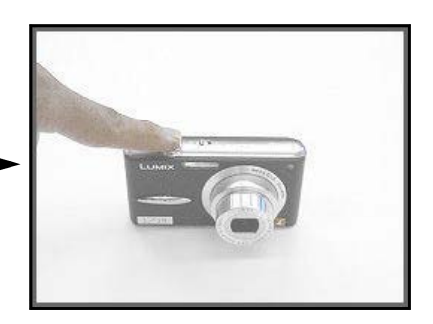

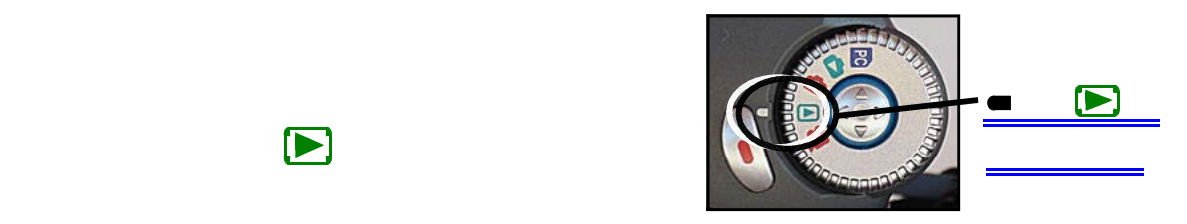

402 LP GROOMODARD LEEE **HP ORONAOGH (LA)** VП  $\frac{4}{9}$ 

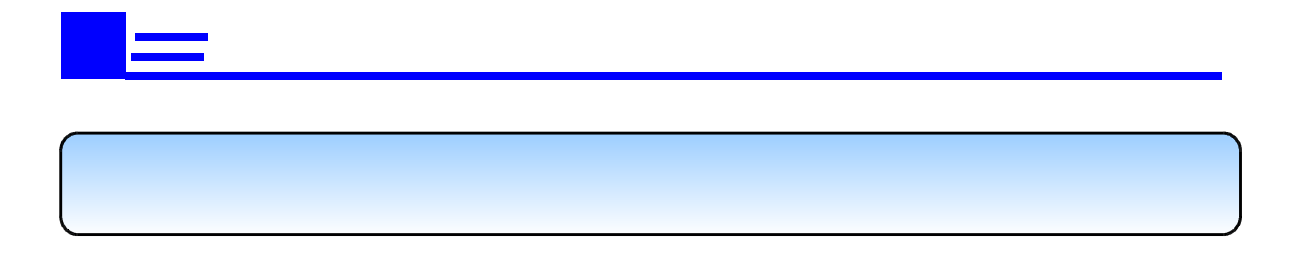

- 25 -

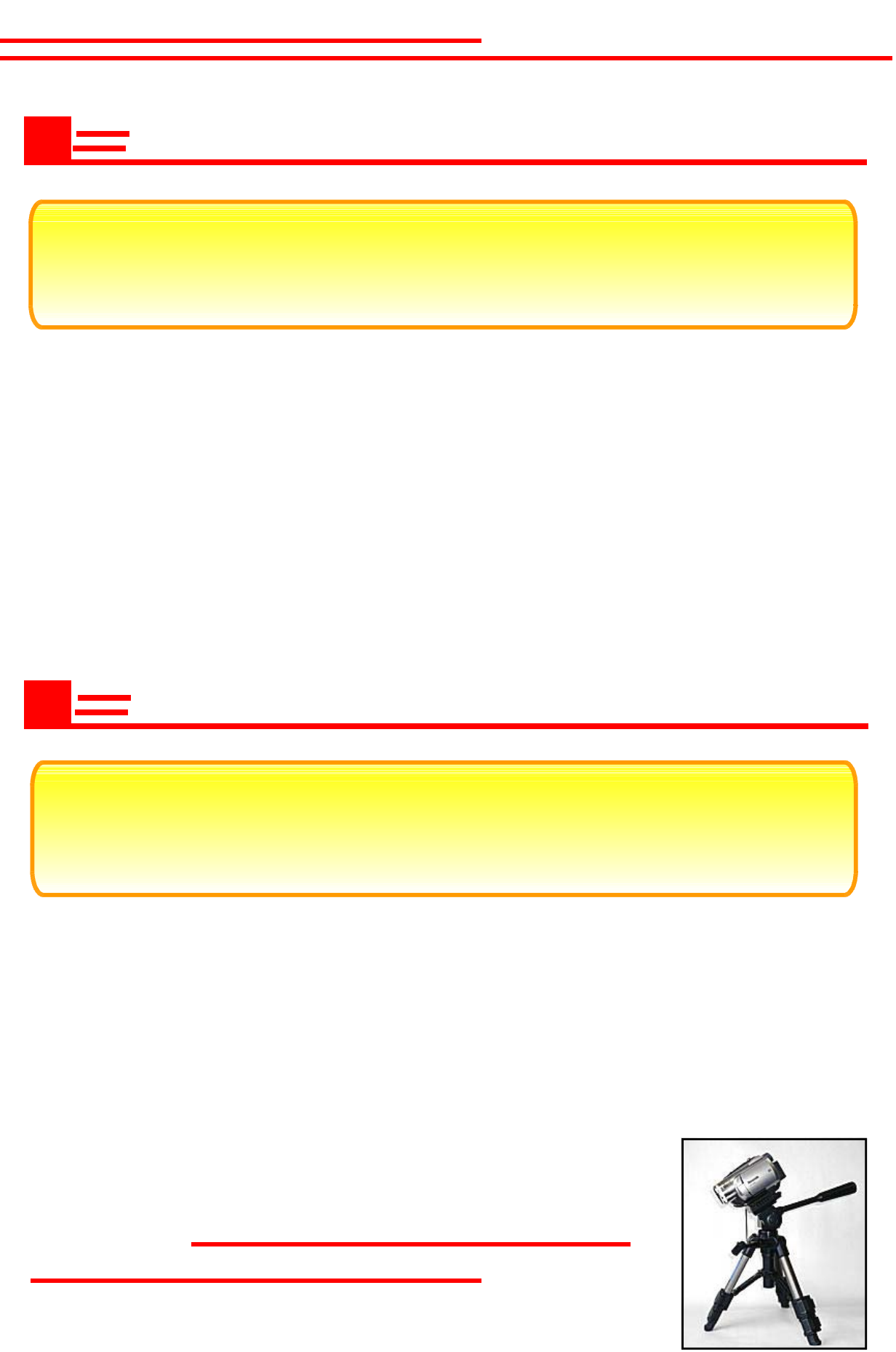

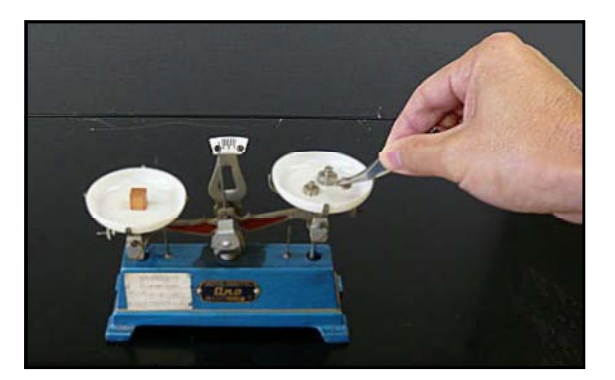

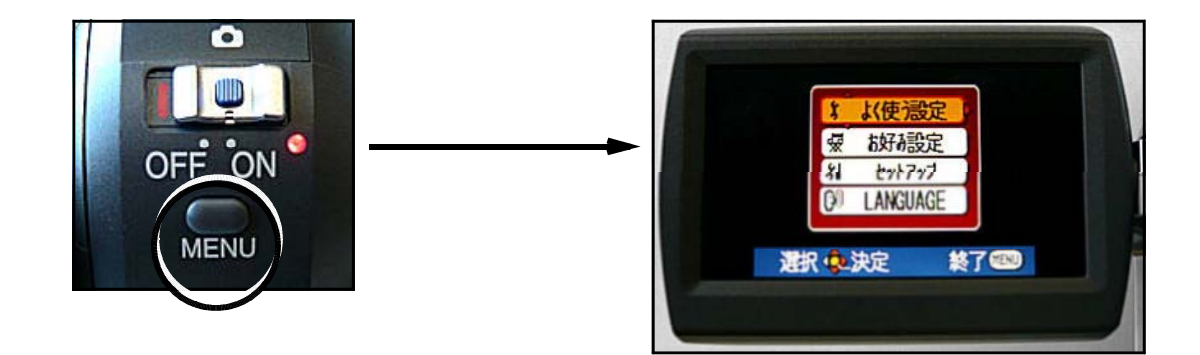

操作する生徒の視線と同じ方向から撮影する

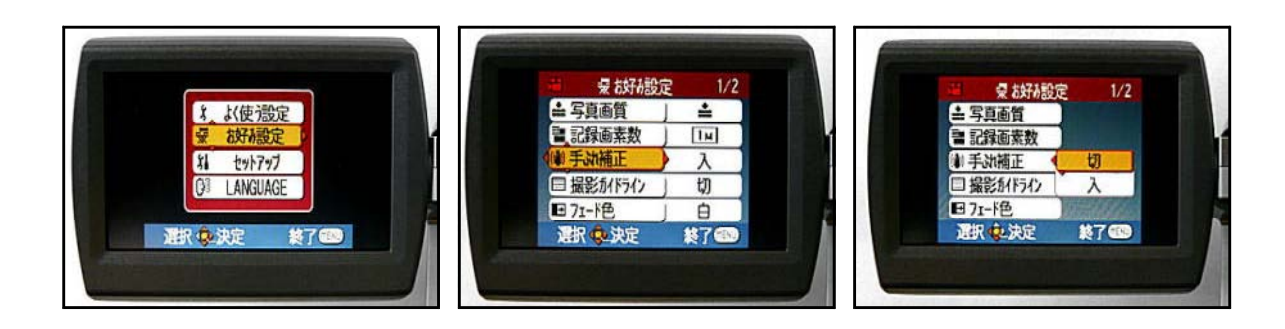

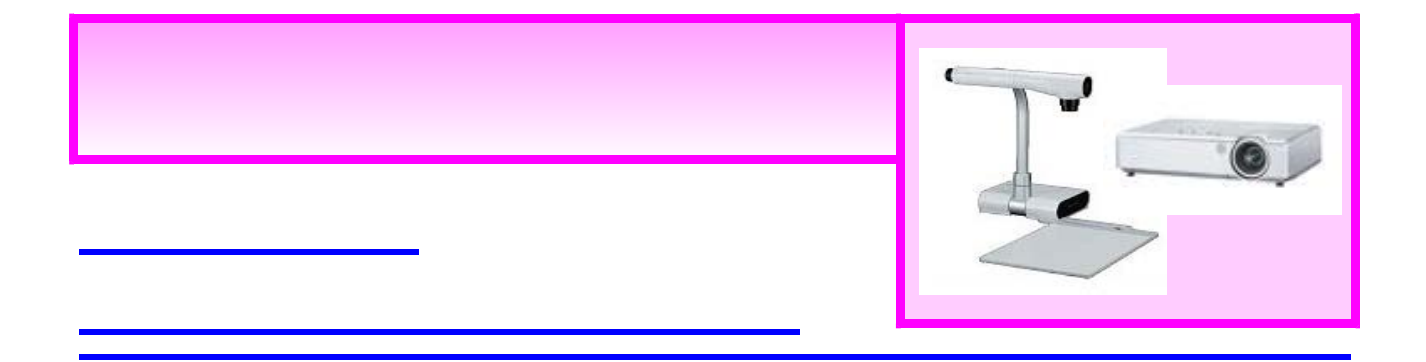

## 撮影した写真や図を投写するために

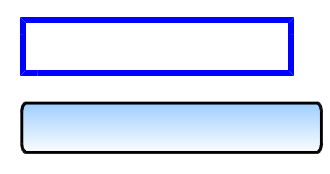

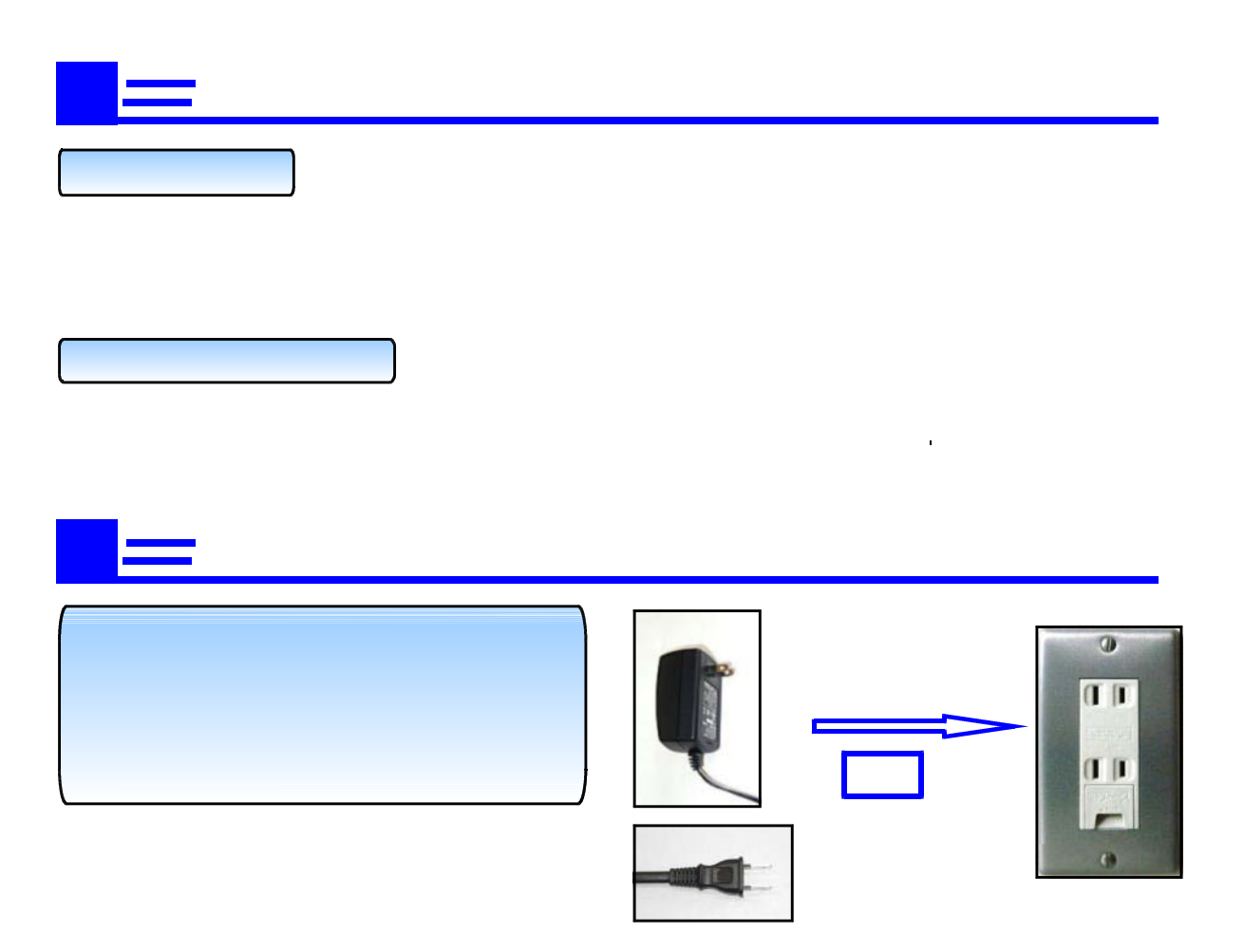

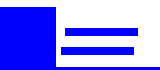

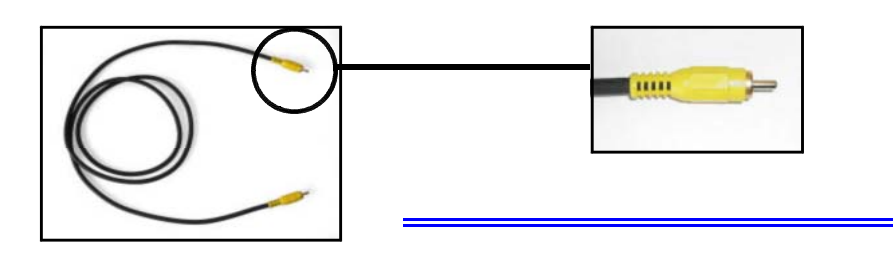

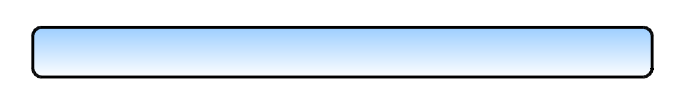

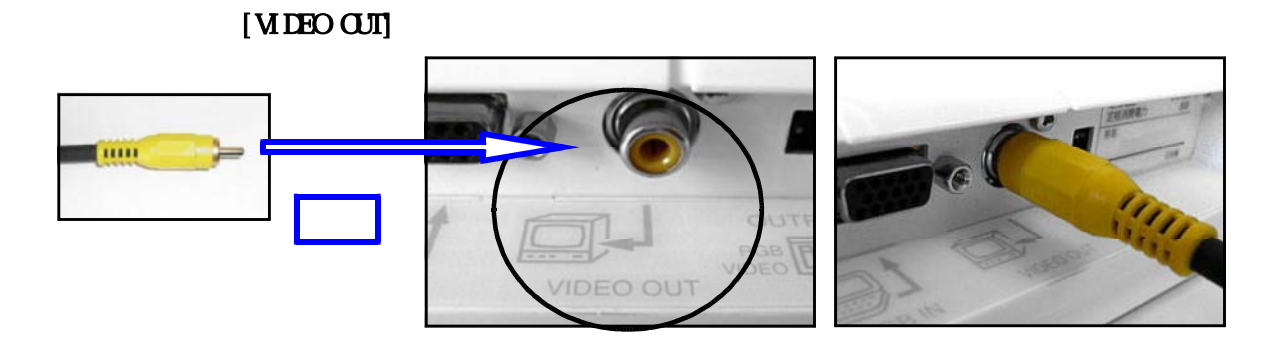

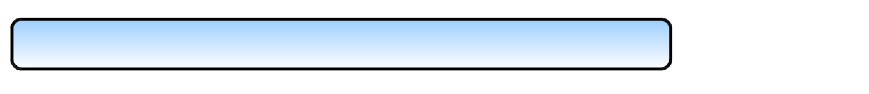

[VIDEO IN]

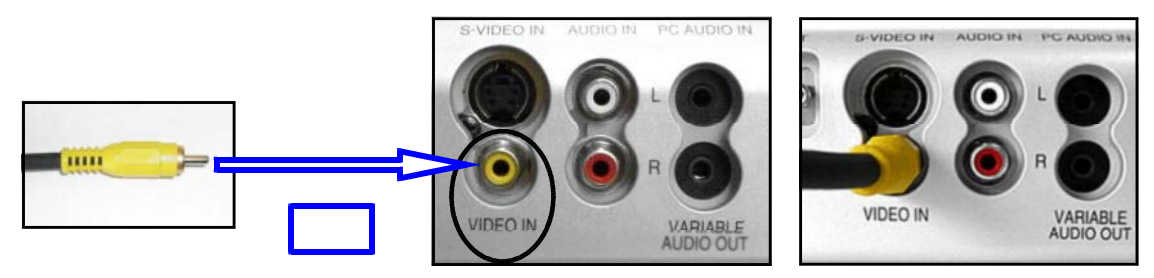

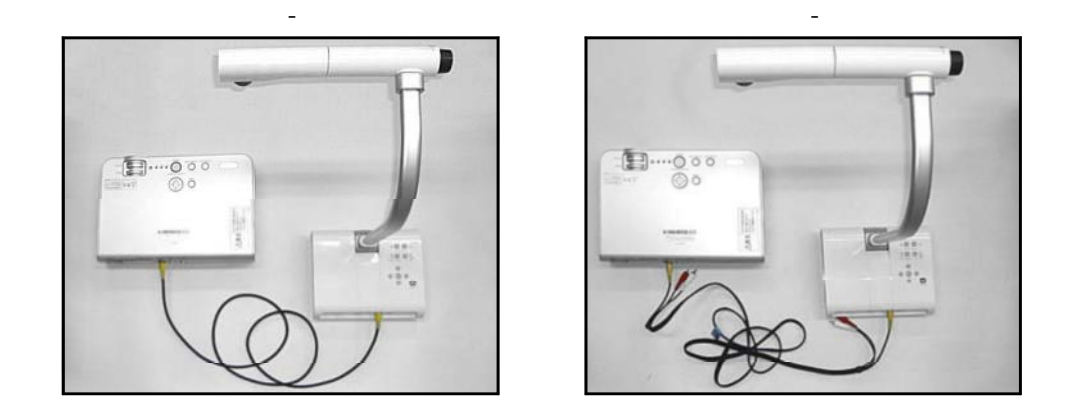

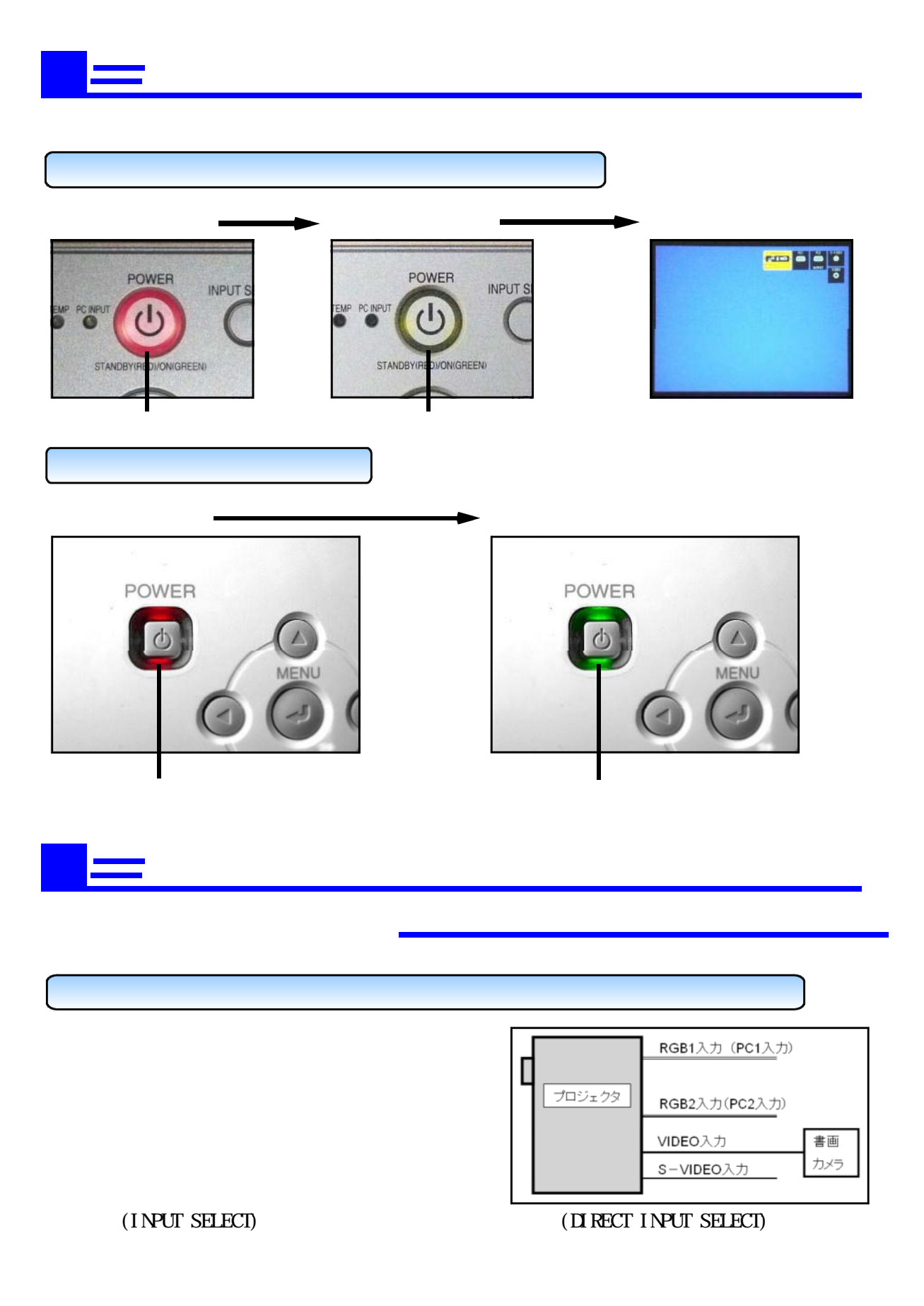

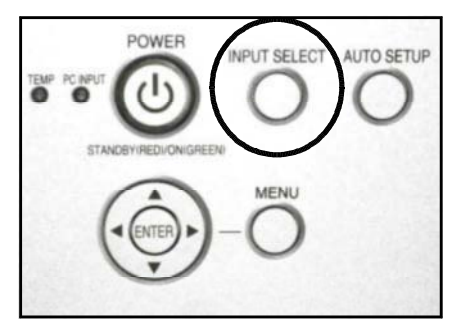

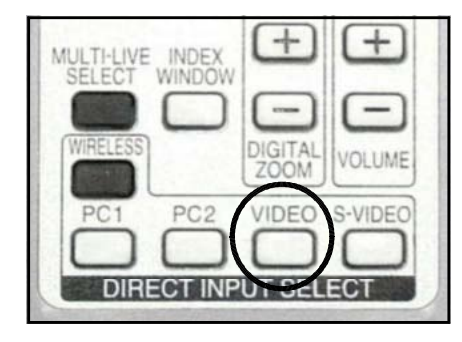

 $($  DIRECT INPUT SELECT $)$ 

 $(INPUT SELECT)$ 

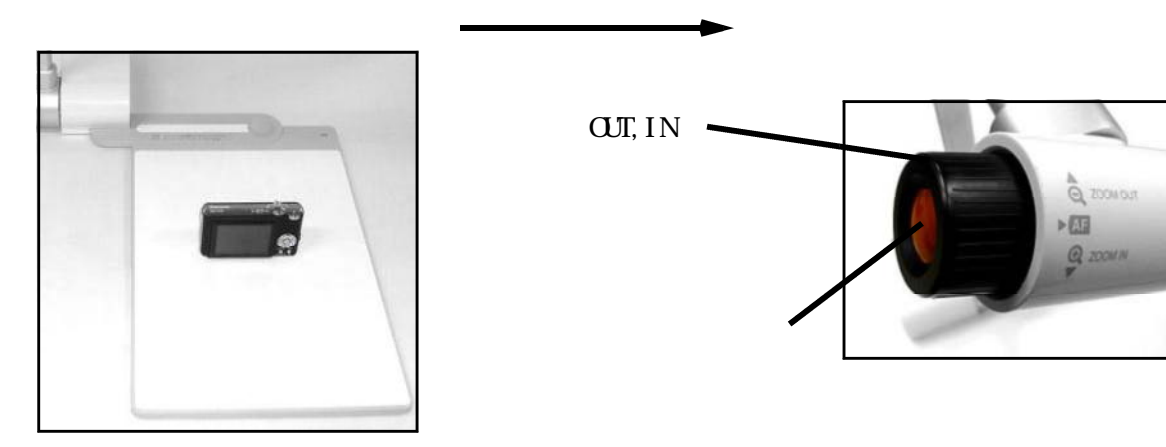

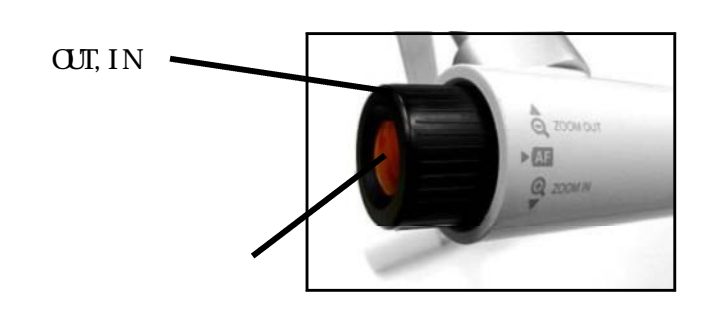

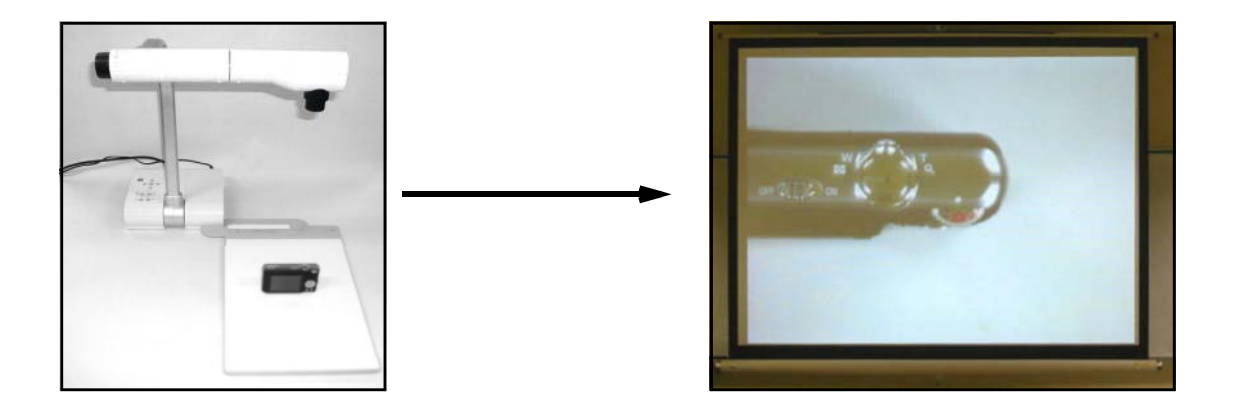

つき きょうしょく こうしゃ こうしゃ こうしゃ こうしゃ こうしゃ こうしゃ

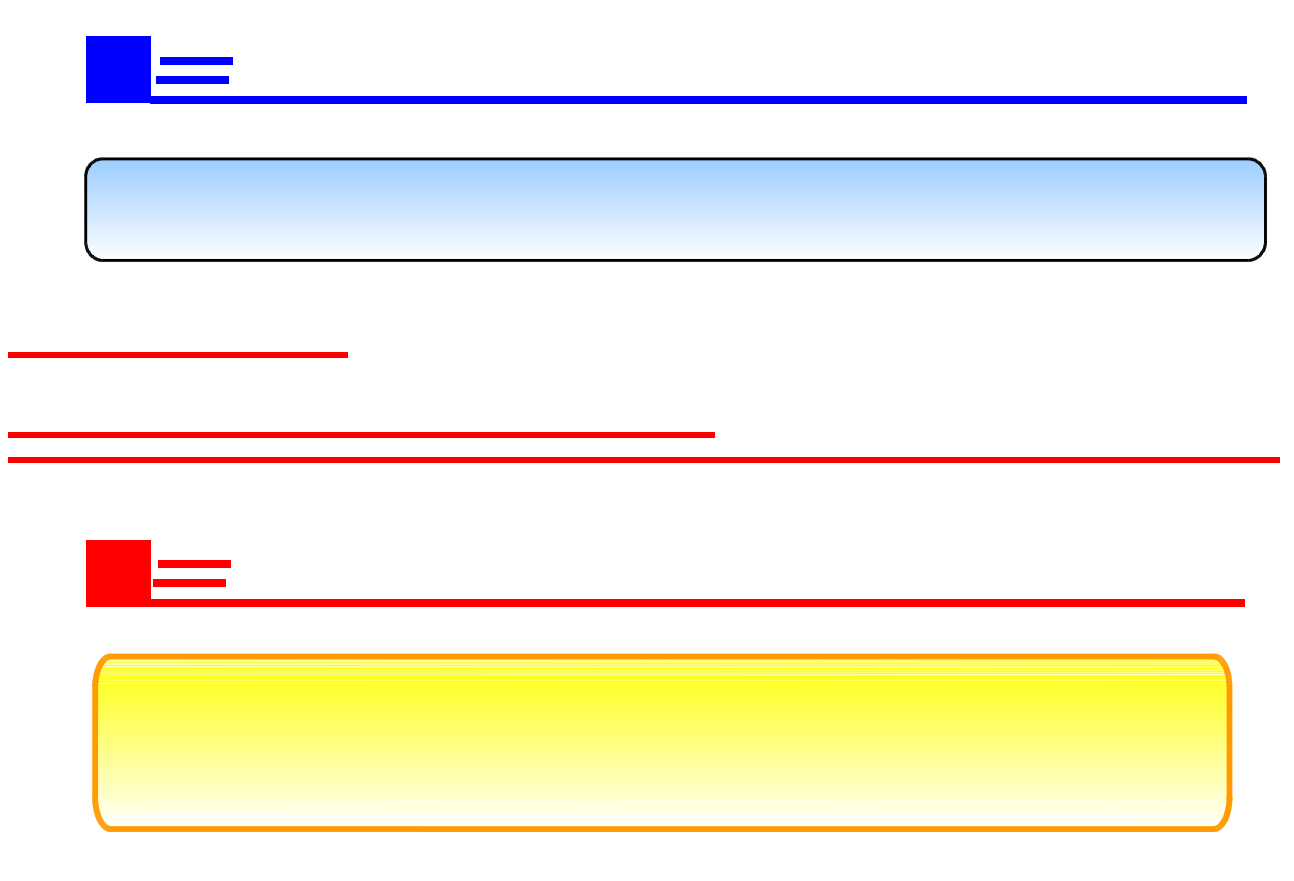

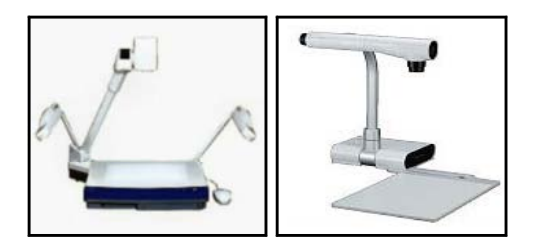

 $11$ 

ш,

(OverHeadCanera)

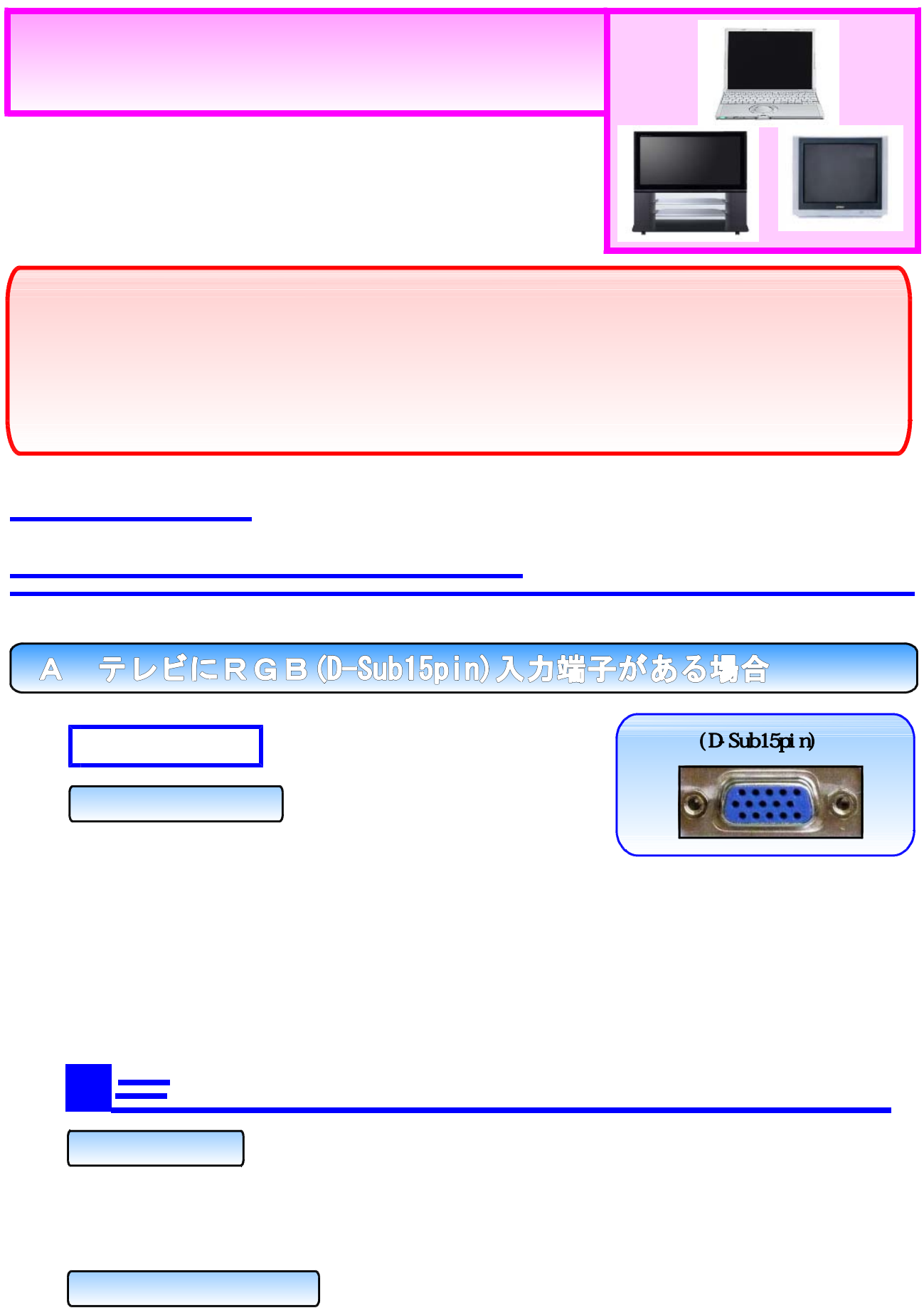

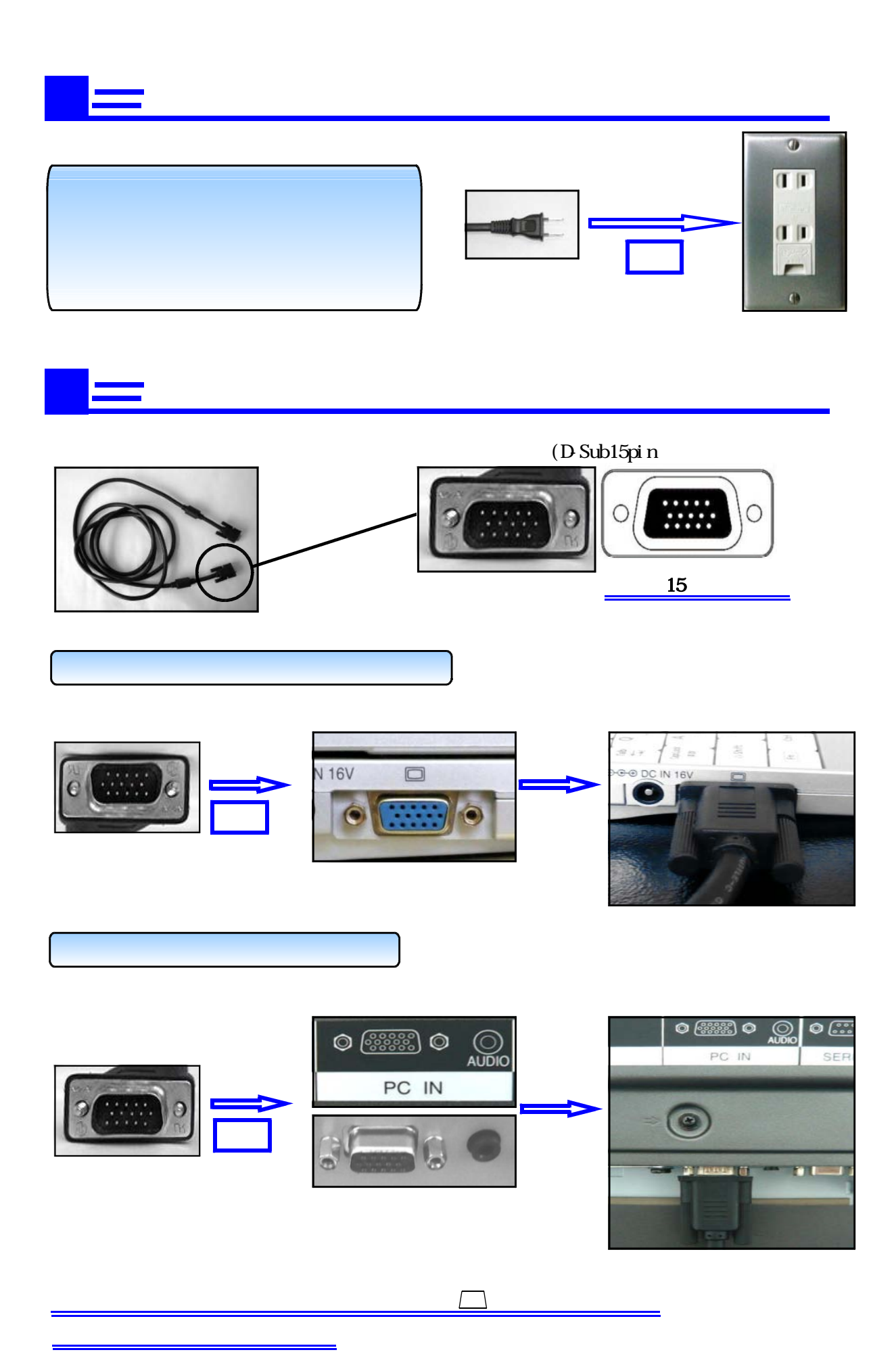

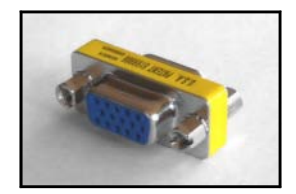

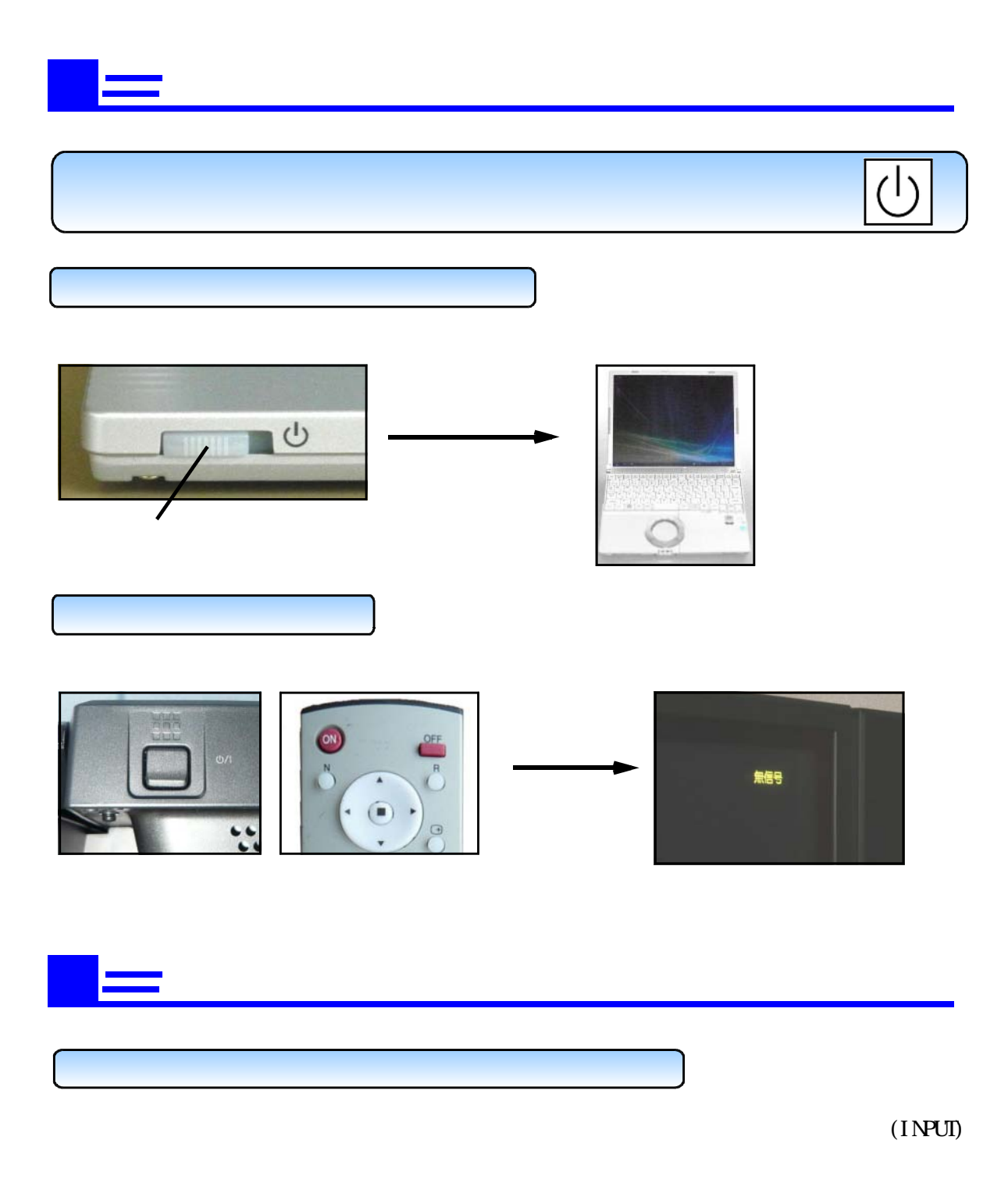
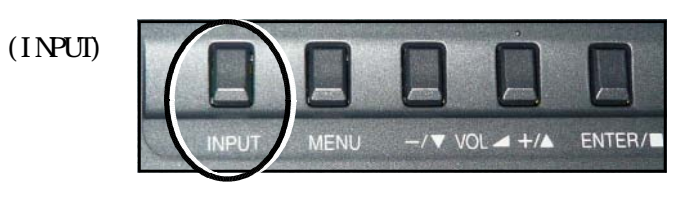

 $\overline{\mathbf{v}}$ 

 $\boldsymbol{\wedge}$ 

 $\overline{3}$ 

 $\frac{1}{PC}$ 

 $\overline{\rm O}$ 

 $\overline{+}$ 

POS / SIZE PICTURE SOUND SET UP INPUT-

> $\overline{2}$  $CH$

 $\mathbf{1}$ 

**INPUT** 

 $($ INPUT PC $)$ 

 $(INPL)$ 

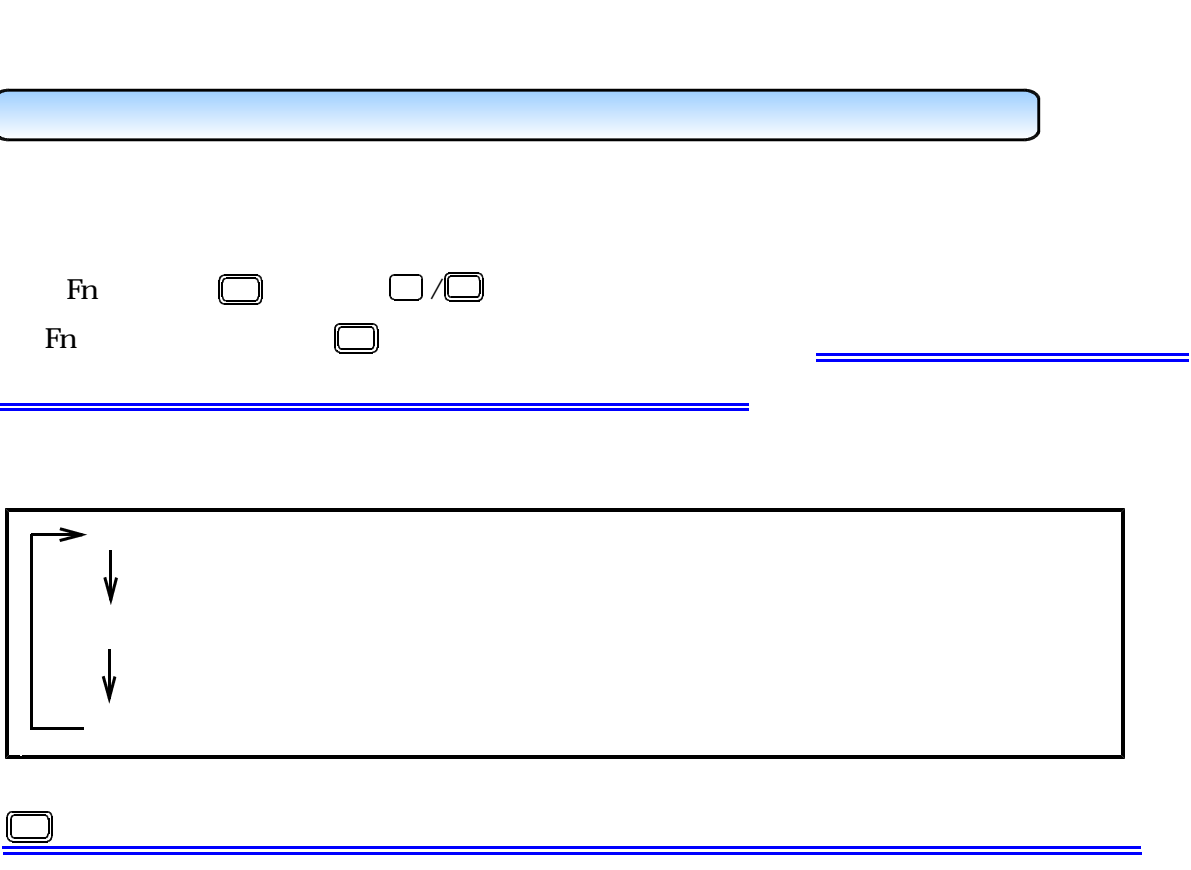

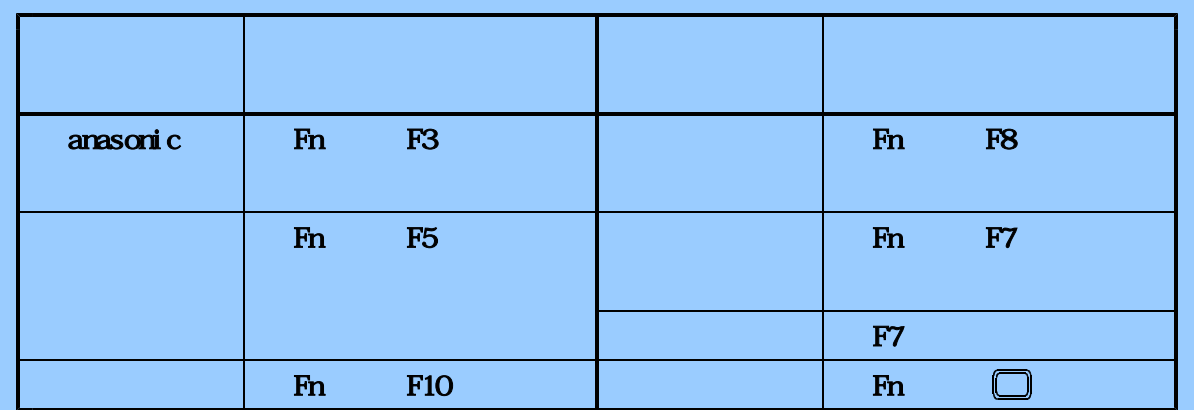

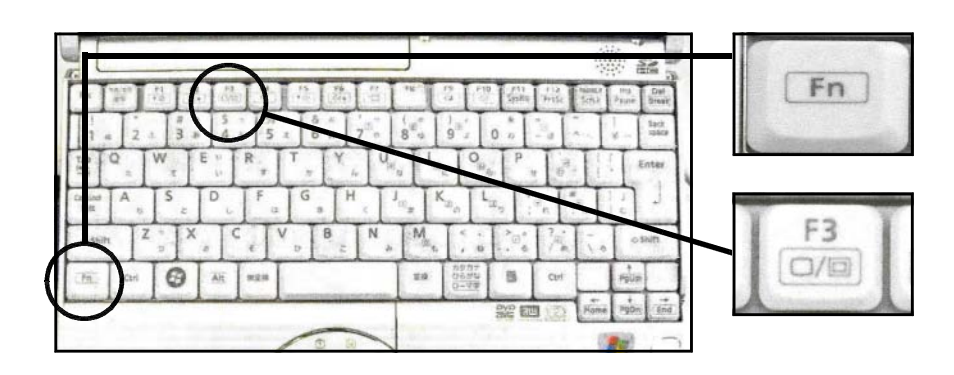

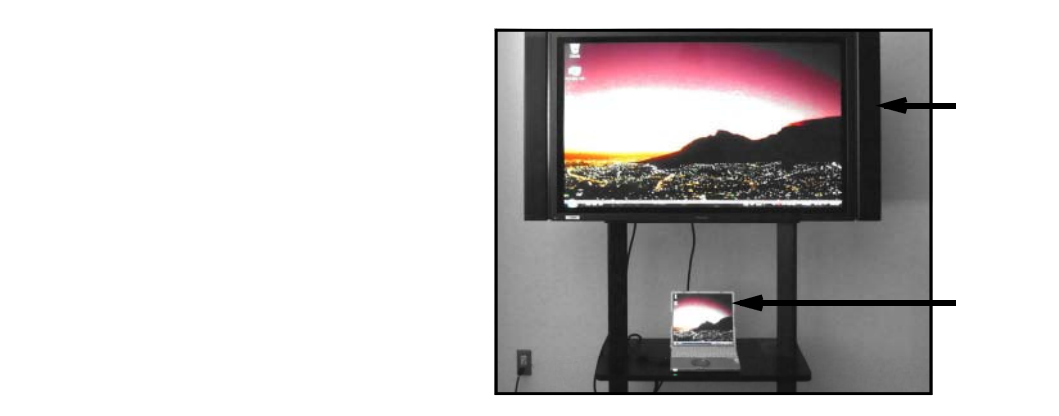

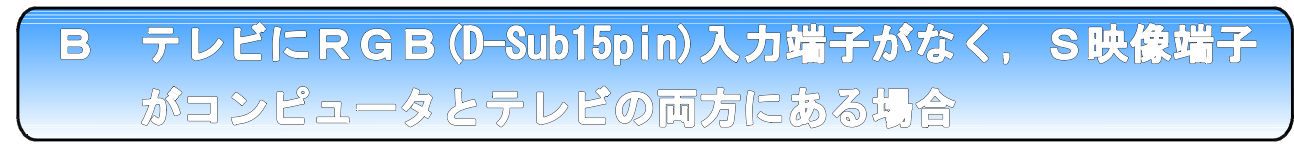

 $(D \text{ Sub15pi n})$ 

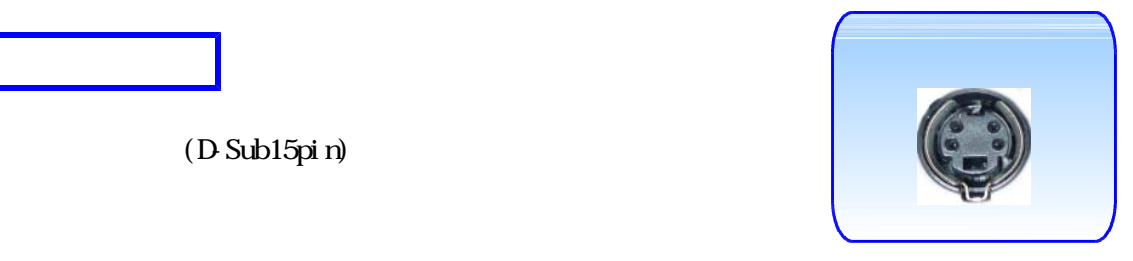

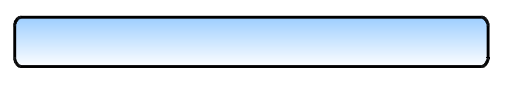

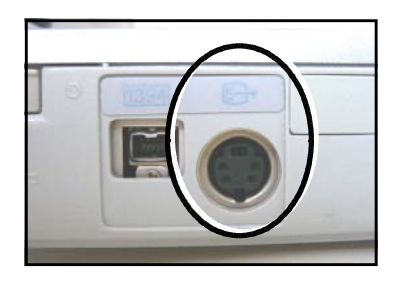

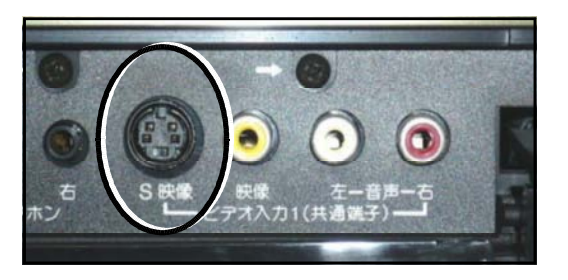

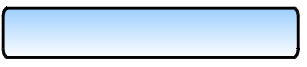

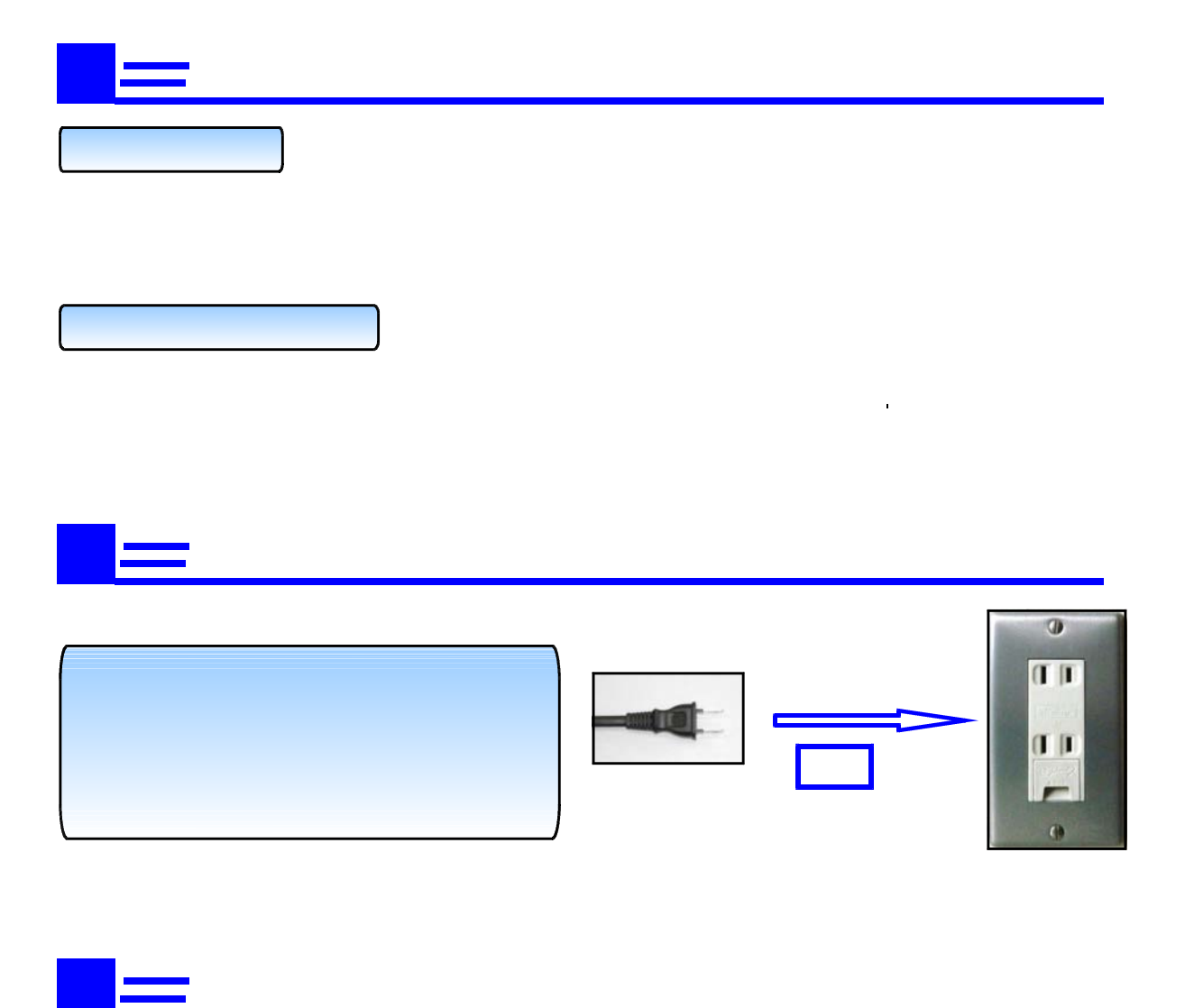

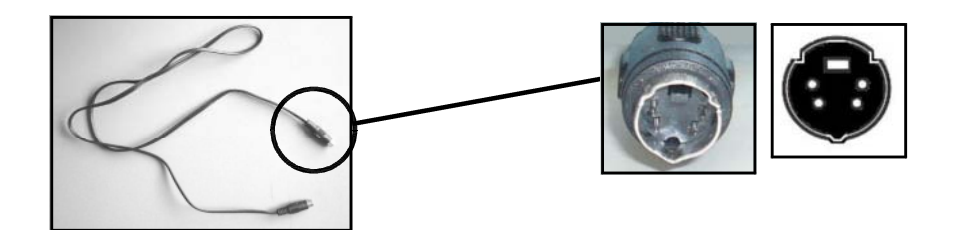

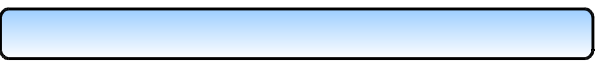

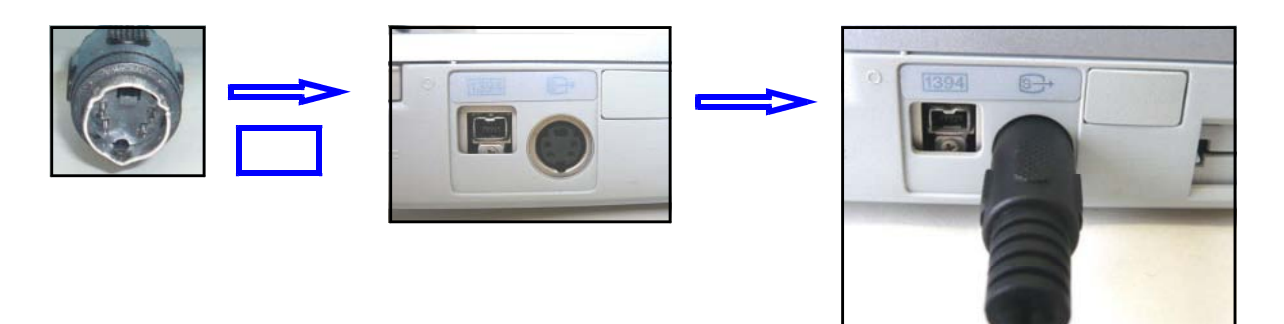

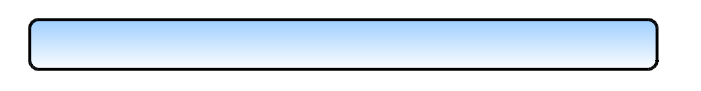

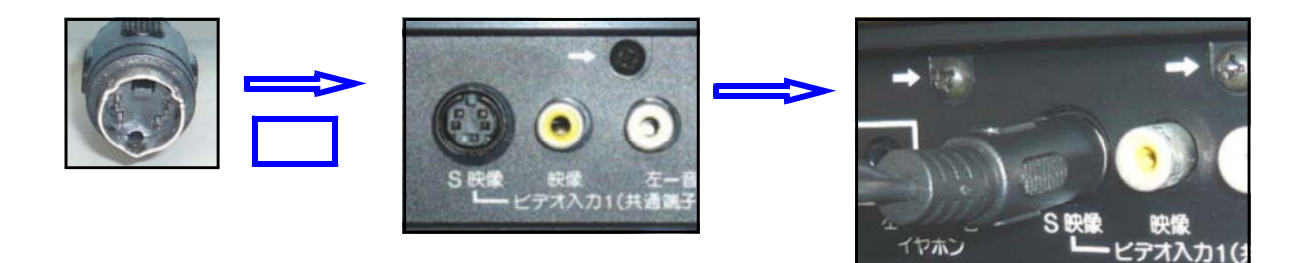

 $S_{\rm{S}}$  Se  $\sim$  Se  $\sim$  Se  $\sim$  Se  $\sim$  Se  $\sim$  Se  $\sim$ 

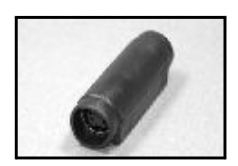

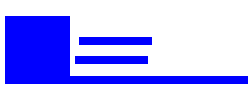

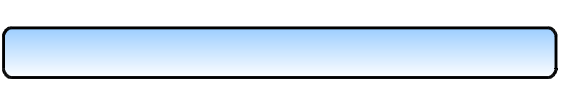

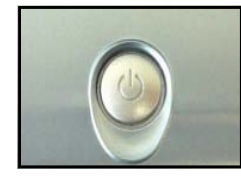

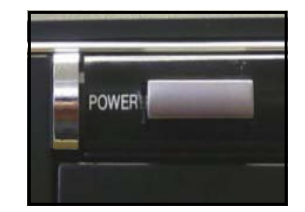

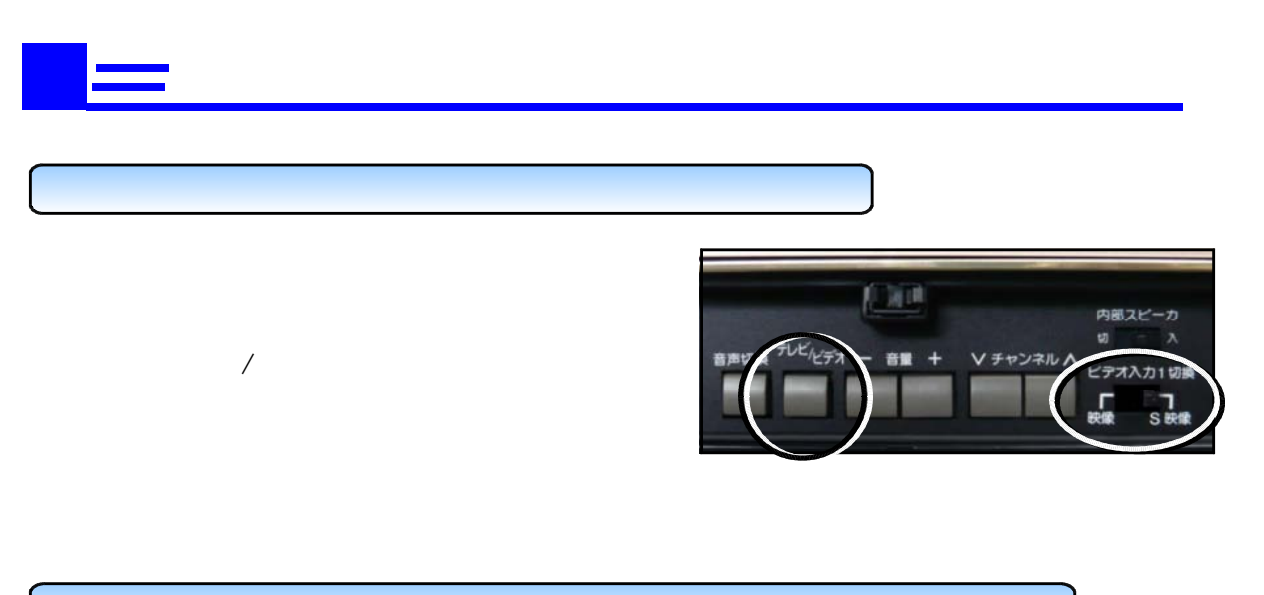

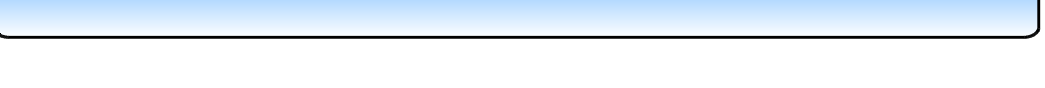

WndowsXP

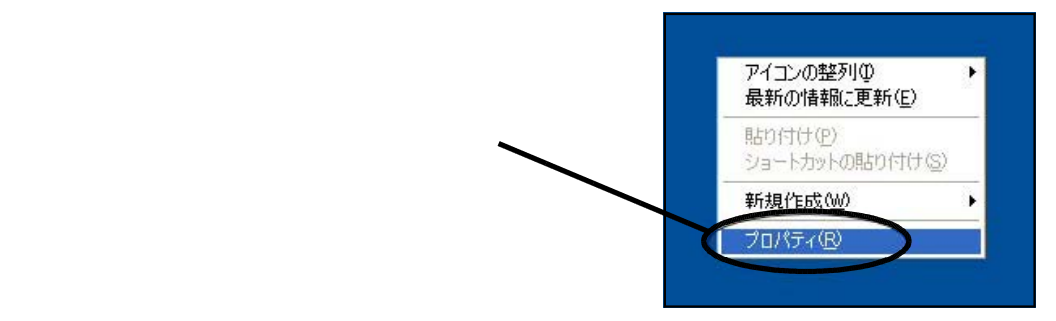

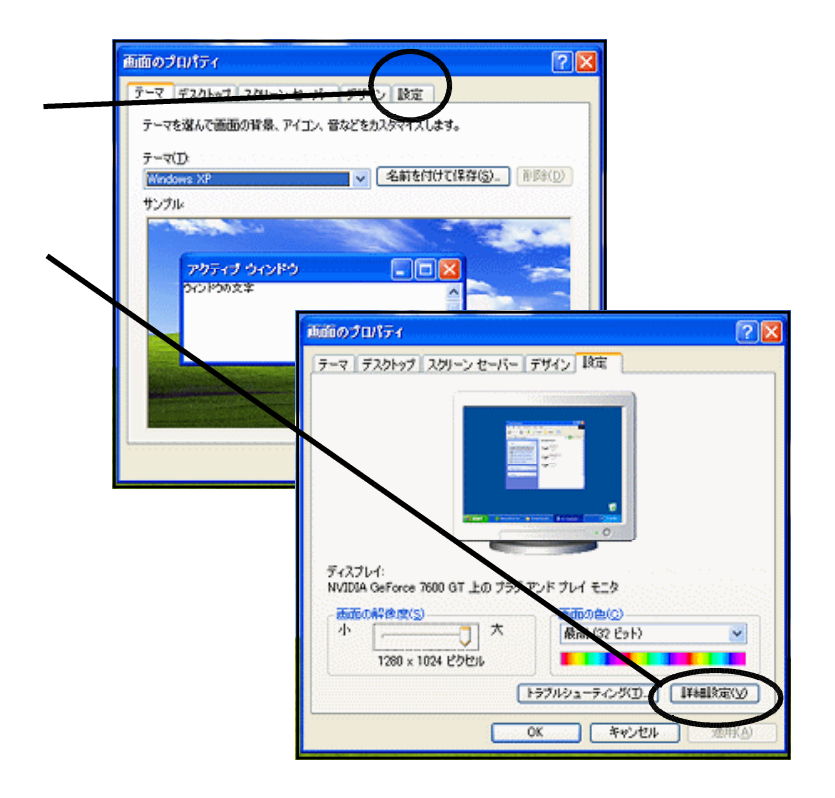

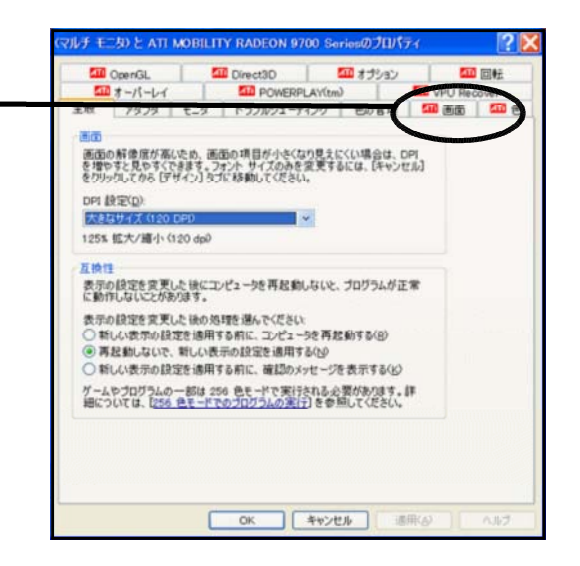

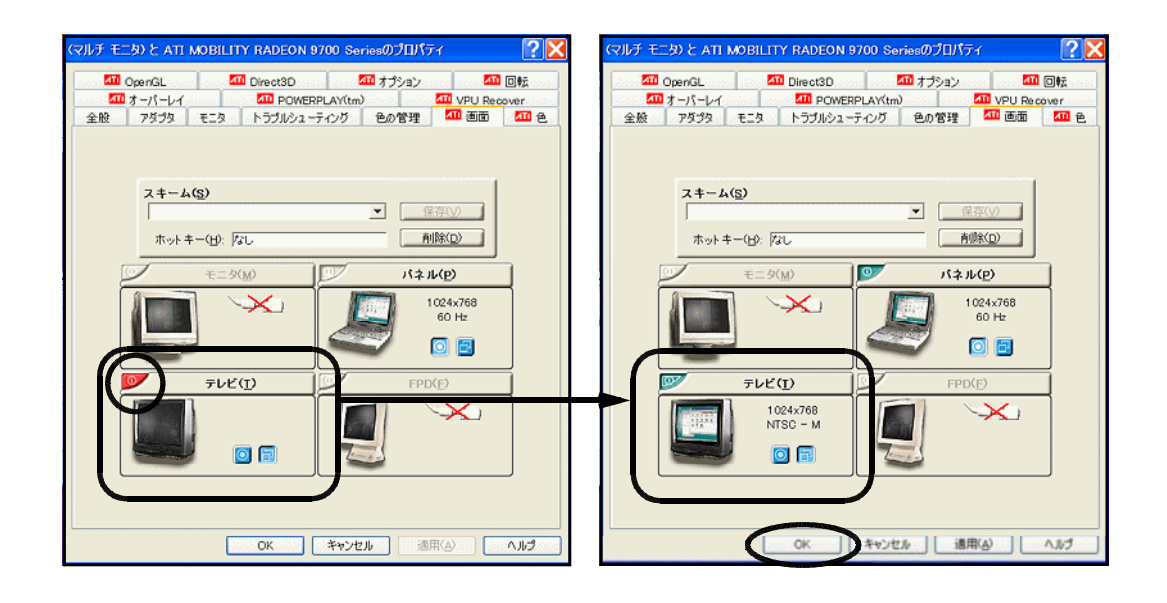

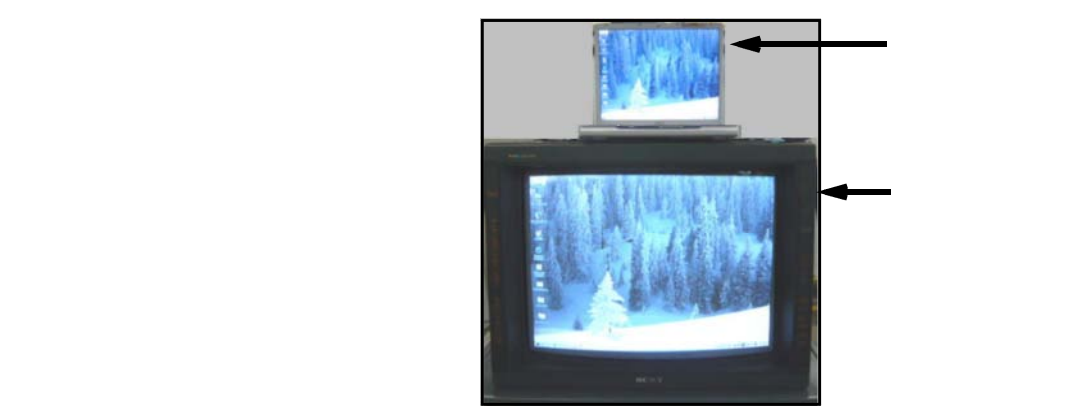

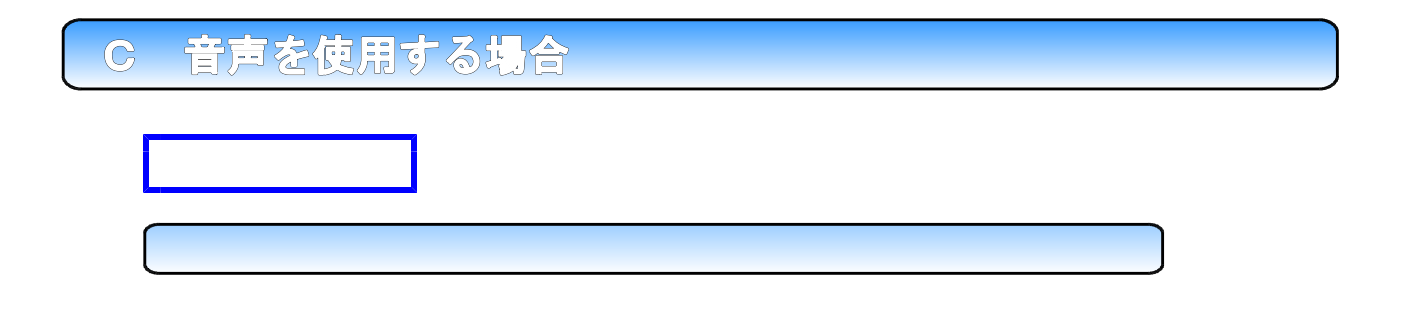

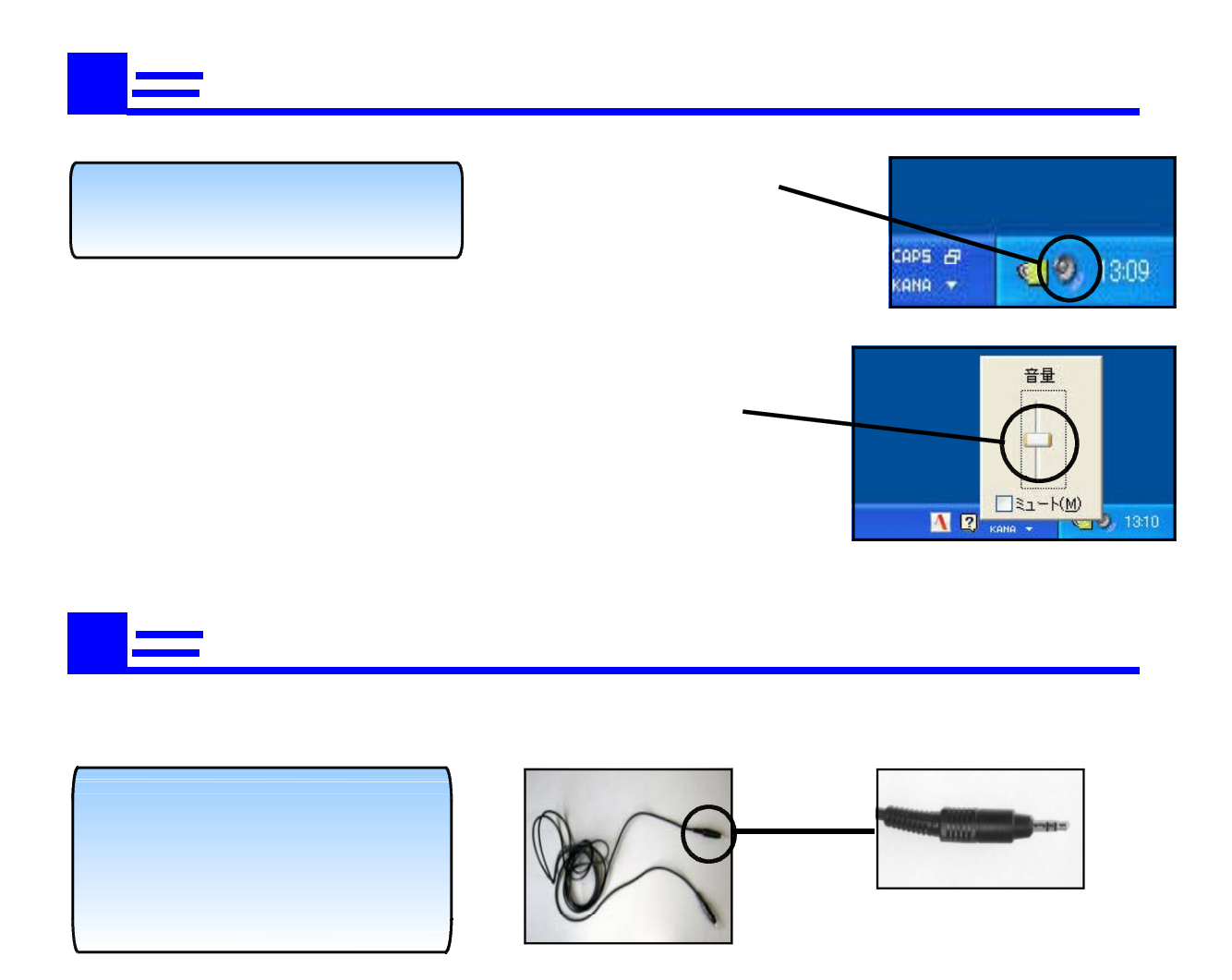

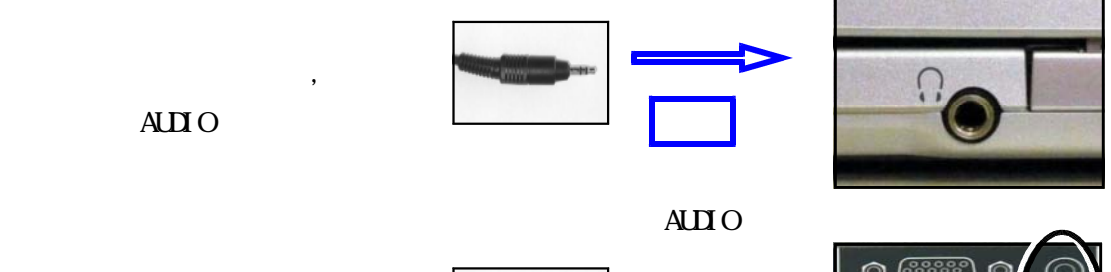

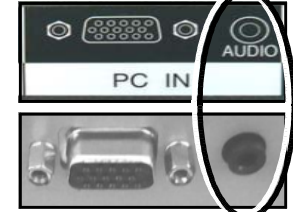

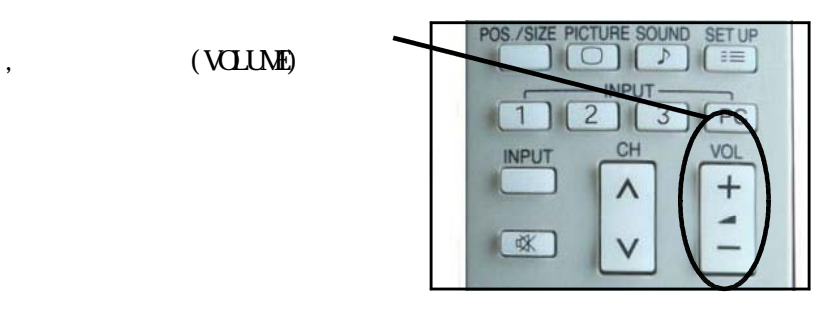

 $\bf{AUIO}$ 

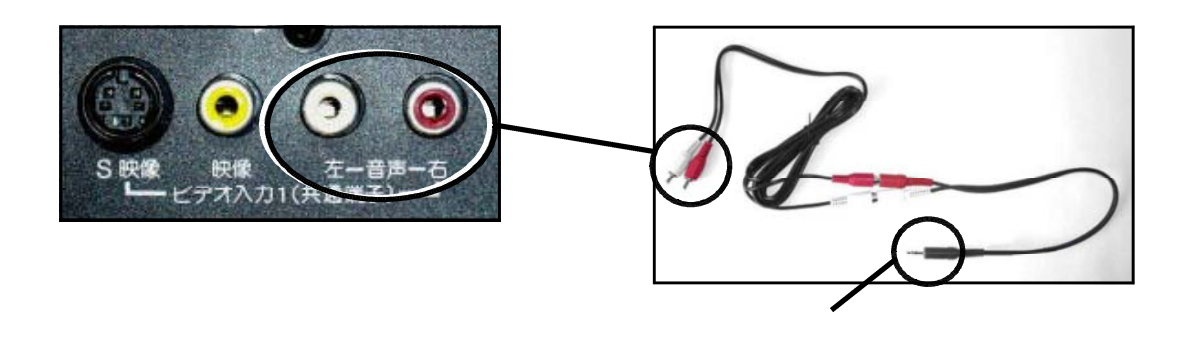

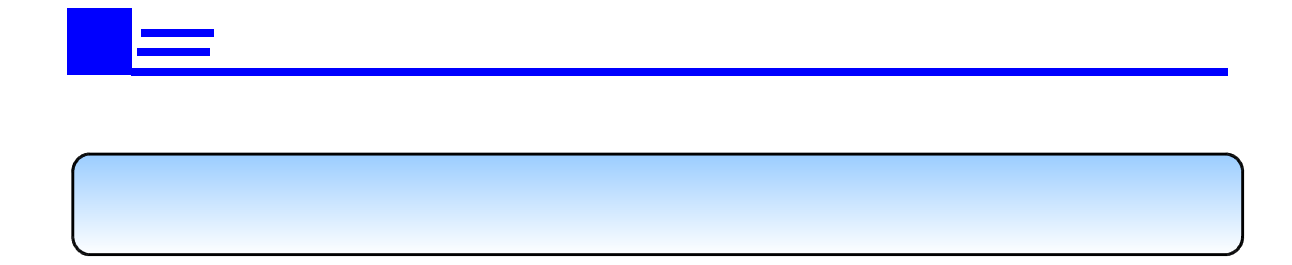

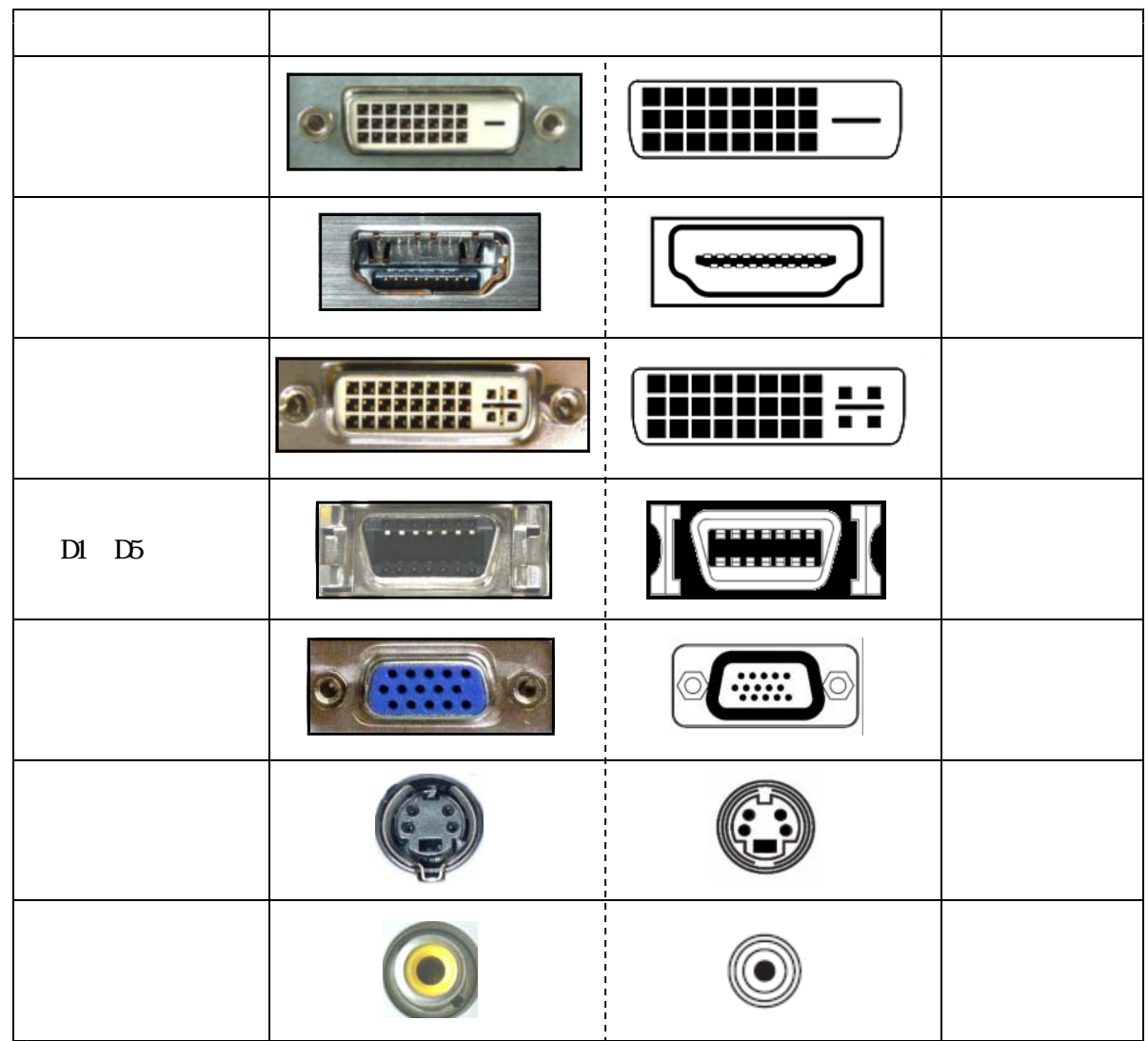

(D-Sub15pin)

コンピュータやテレビの様々な映像端子について

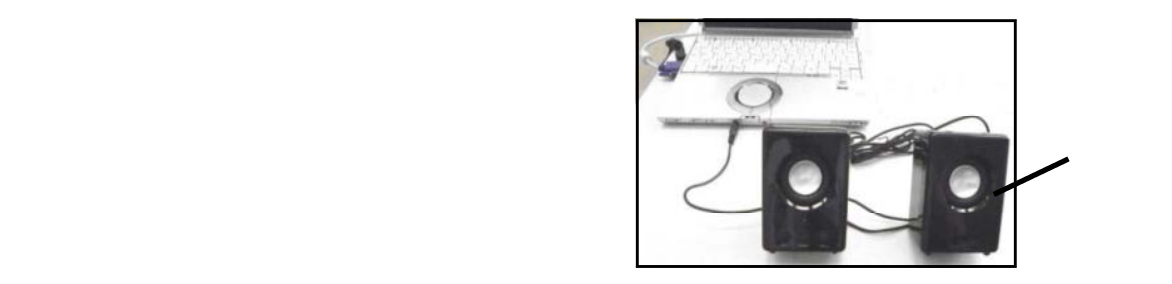

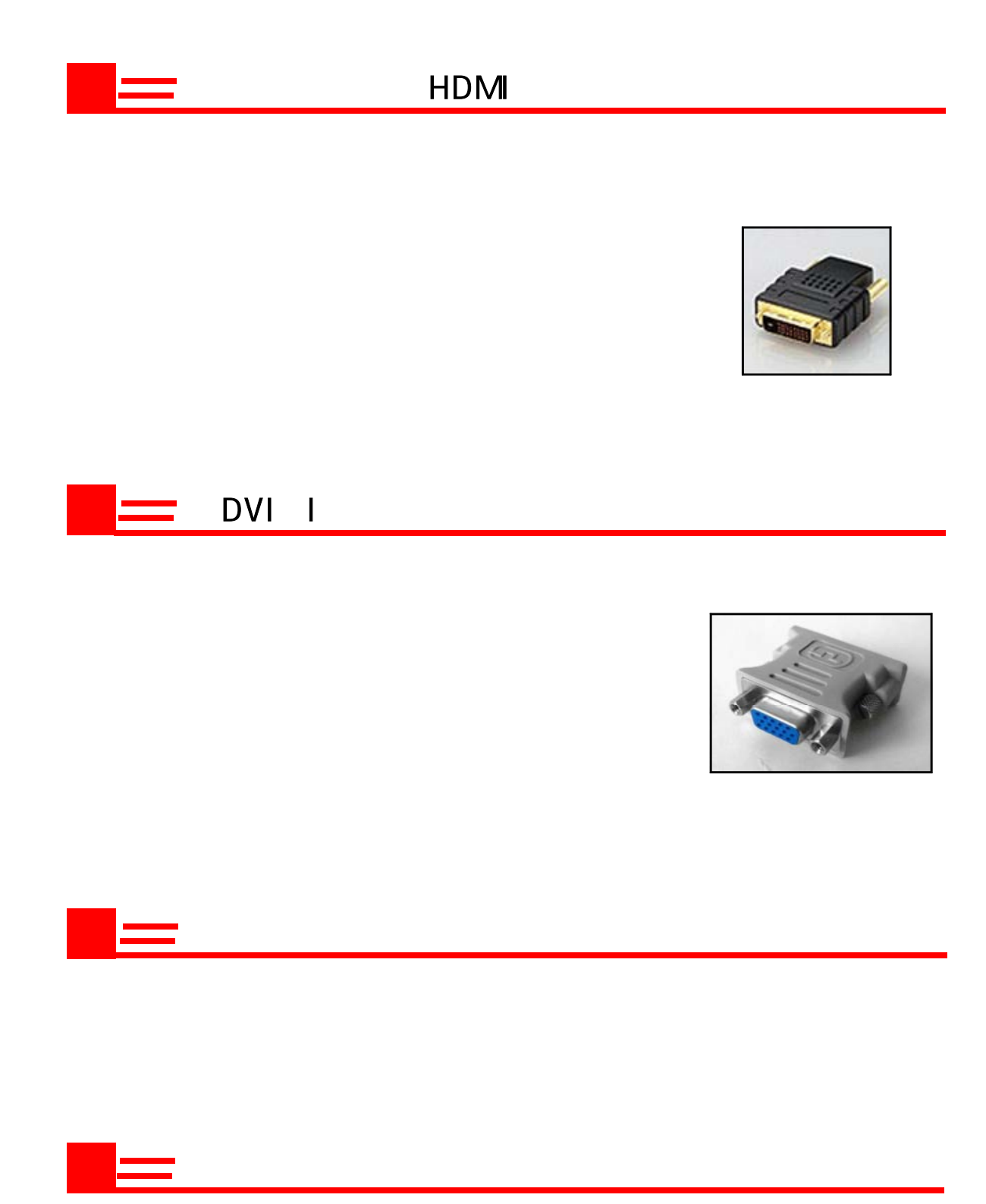

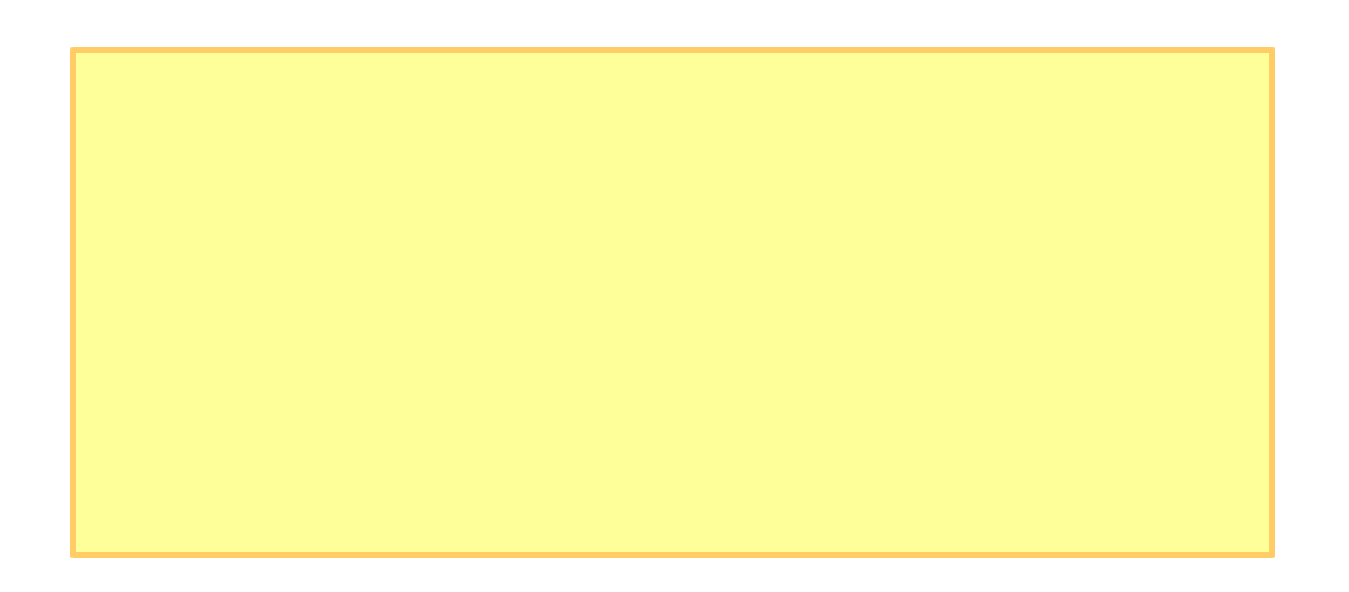

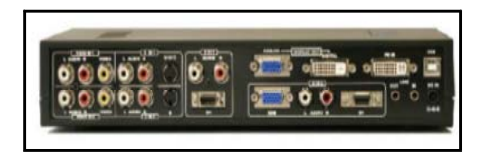

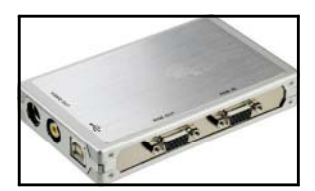